*Universidad de Sancti Spíritus "José Martí Pérez" Facultad de Ciencias Técnicas Carrera de Ingeniería Informática*

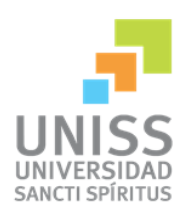

# *Aplicación web que contribuya a la gestión de la información de los cadetes del Ministerio del Interior en Sancti Spíritus.*

# *Trabajo de Diploma para optar por el título de Ingeniería en Informática*

*Autor: Dayana Amargot Valdivia.* 

*Tutores: Ing. Raciel Brito Dorta***.** *Ing. Yunior R. Cabrera Hernández.* 

> *Sancti Spíritus Junio, 2015*

# *Pensamiento*

*"Nuestra libertad y su sostén cotidiano tienen color de sangre y están henchidos de sacrificio."*

*Ernesto Che Guevara*

# *Dedicatoria*

*A toda mi familia, en especial a mis abuelos (Aida y Alberto) que han sacrificado todo en apoyarme durante todo este tiempo para que pudiera alcanzar esta gran meta, para ellos todo mi amor.*

# *Agradecimientos*

- *A mis padres (Haydeé, Frank, Oscar) porque de una forma u otra me han ayudado a ser lo que soy.*
- *A mi novio que con su amor, dedicación y comprensión me ha ayudado a recorrer este difícil camino.*
- *A mis hermanos Dayanet y Frank por estar siempre presentes.*
- *A los que siempre han estado conmigo Betico, Carmen, Ani, Aña, Raúl y Miguel.*
- *A mis amigos Yarisleidy, Yanay, Annia, Sandy con los que he podido contar siempre.*
- *A mis tutores Raciel y Yunior.*
- *Y a todos los que de una forma u otra me han dado su amor y comprensión.*

# *Resumen*

En la Delegación Provincial del Ministerio del Interior (MININT) es necesario gestionarla información referente a los cadetes de dicha institución. Actualmente este proceso se realiza de forma manual, utilizando el paquete Microsoft Office 2010. Esta forma de gestión de la información dificulta la categorización, búsqueda y control de los datos almacenados, lo que se torna un obstáculo en la atención a los cadetes. Además ocurre la pérdida o deterioro de estos documentos con frecuencia. Para contribuir a la solución de estos inconvenientes, se desarrolló una aplicación web que facilite la gestión de la información relacionada con los cadetes, utilizando tecnologías web avanzadas. Para el desarrollo de este sistema se utilizó la metodología XP y UML como lenguaje de modelado. En la implementación de la aplicación web se empleó el framework de desarrollo Yii 2.0 y JetBrains PhpStorm 7.1 como interfaz de desarrollo. El gestor de base de datos utilizado fue Oracle 11.

# *Abstract*

In the Provincial Delegation of the Ministry of the Interior (MININT) it is necessary to manage the information about the cadets of this institution. Currently this is done manually, using the Microsoft Office package 2010. This form of information management it is hard to categorize, search and control stored data, which becomes an obstacle in the attention to cadets. Besides, loss or deterioration of these documents occurs frequently. To help solve these problems, a web application make easy the information management about cadets, and using advanced web technologies, was developed. For development of this system, XP methodology were used and UML as modeling language. In the implementation of this web application, framework Yii 2.0 and JetBrains PhpStorm 7.1 as IDE were used. Oracle 11 was used as database management system.

# Índice

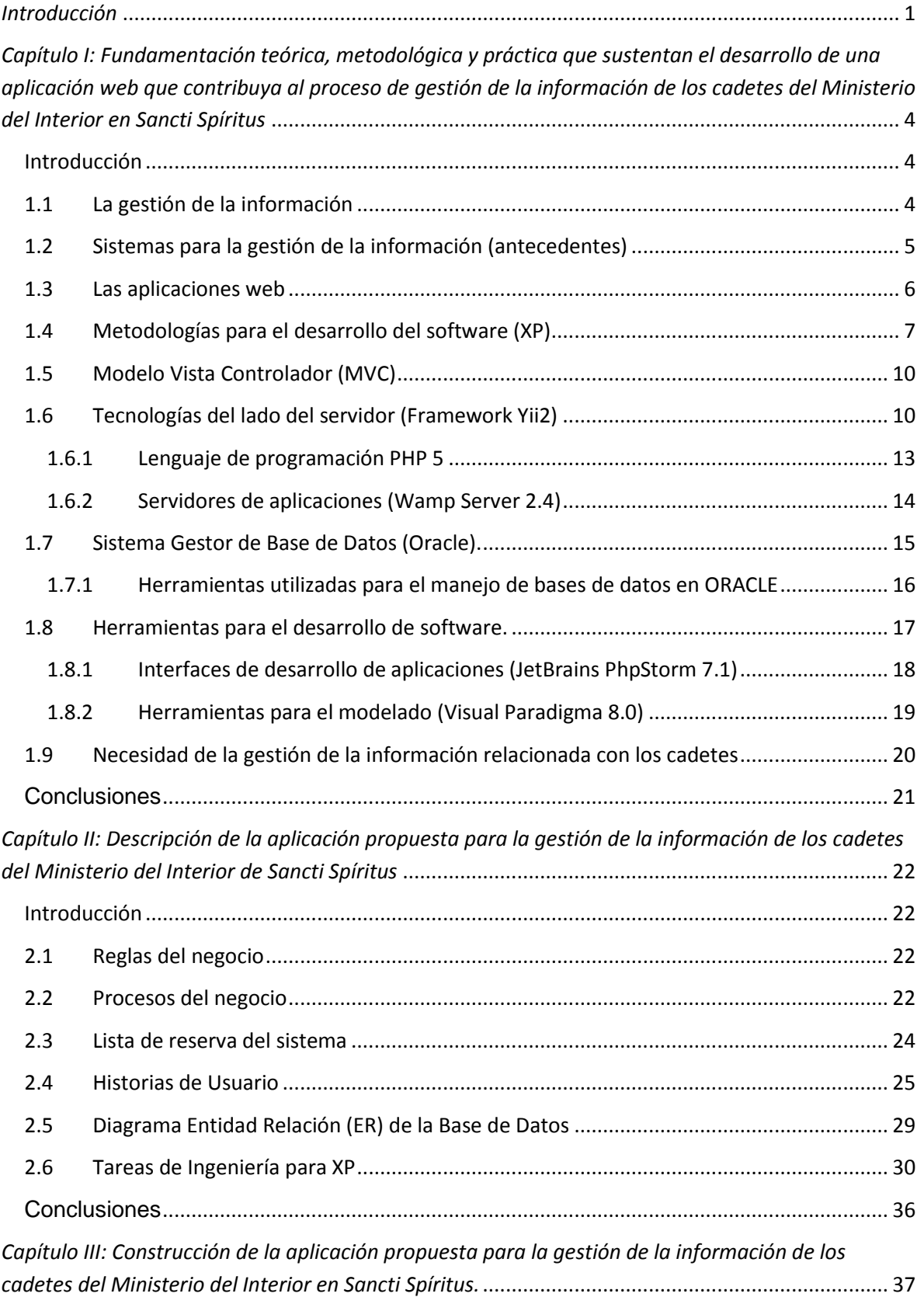

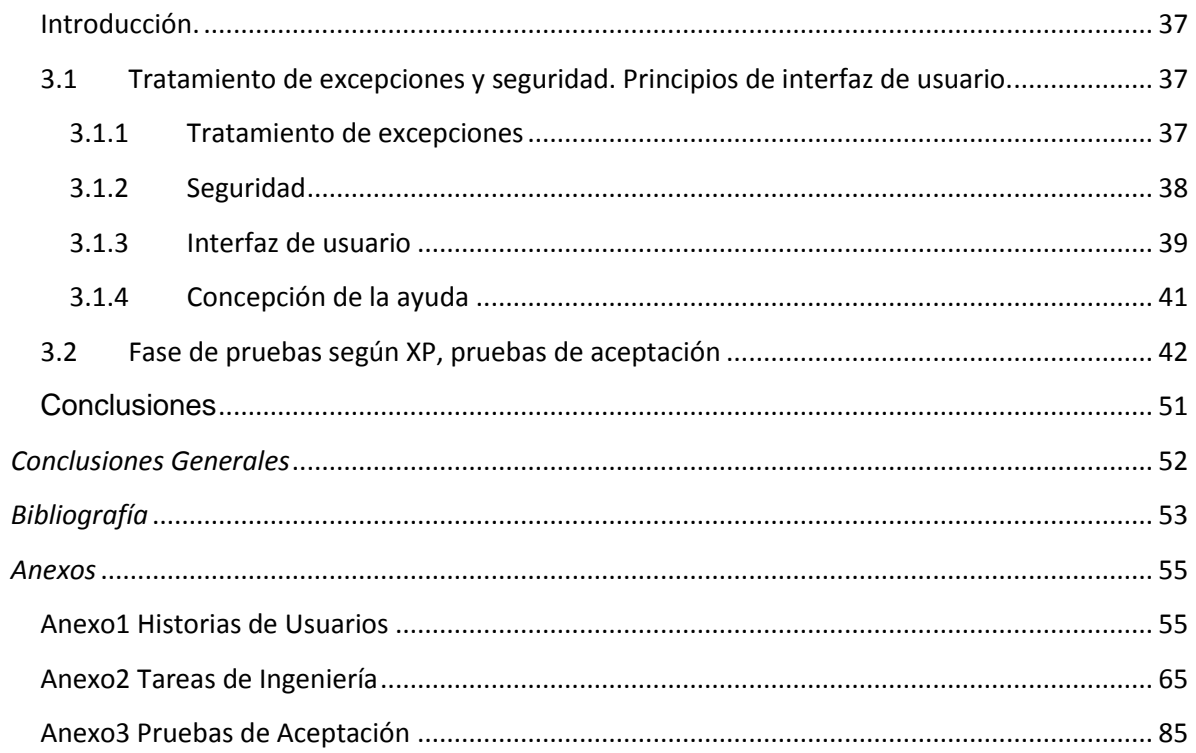

### <span id="page-8-0"></span>*Introducción*

En la actualidad el avance de la humanidad está enmarcado en el desarrollo de las Tecnologías de la Información y las Comunicaciones (TIC) donde la informática juega un rol muy importante, la misma constituye un factor primordial para el trabajo de las empresas ya que con la producción de software, garantizando la calidad del producto en el tiempo previsto y utilizando mínimos recursos, se tendrá una empresa más eficiente y productiva.

Para asegurar la calidad de la información, las organizaciones actuales hacen importantes inversiones en recursos de las TIC, apoyando, de esta manera, los procesos de negocio y garantizando el cumplimiento de los objetivos del trabajo. Con el surgimiento de estas tecnologías, en conjunto a las exigencias de cambios constantes para lograr resultados relevantes, se ha llevado a cabo la expansión de conocimientos en todas las ramas de la sociedad, tanto en los países desarrollados como en los subdesarrollados.

En Cuba se dan pasos para el ordenamiento de un trabajo continuo destinado a impulsar el uso y desarrollo de las TIC en cada uno de los centros laborales y docentes del país, atendiendo no solo a las grandes ventajas que posee el uso de estas, sino también con el fin de incorporarse en el mercado a nivel mundial. Una de las organizaciones interesadas en la utilización de las TIC, existente hoy en el país, es la Delegación Provincial del Ministerio del Interior en Sancti Spíritus.

Uno de los objetivos del Ministerio del Interior es conocer toda la información referente a los cadetes por el cual es responsable dicha institución, con el fin de garantizar la seguridad y el bienestar de cada uno de sus miembros. Además de velar por el cumplimiento de los objetivos siguientes:

- 1. Divulgar las actividades a realizar y ya realizadas por los cadetes del MININT en la provincia Sancti Spíritus.
- 2. Fortalecer el vínculo de los cadetes con la institución y los oficiales.
- 3. Favorecer las relaciones de amistad y camaradería entre los cadetes (propios o insertados) y los ya graduados.
- 4. Propiciar las relaciones con el resto de las provincias.

5. Proveer a los cadetes de una base digital de estudio, que permita el desarrollo productivo de la docencia y la investigación así como el logro de una cultura general integral.

Hasta ahora llevar un control de toda la información de los cadetes, el centro en el que estudian, la especialidad, el curso, las asignaturas que reciben, las evaluaciones, las actividades, reuniones y eventos científicos que participan ha sido una tarea difícil, debido a que todos los trámites se realizan mediante la utilización de Documentos Word y Microsoft Office EXCEL, lo que trae consigo: difícil acceso a los datos, redundancia en la información, problemas de seguridad y problemas de integridad.

Además dado el crecimiento, con el paso de los años, de las cifras de cadetes. Se hace difícil la divulgación de las principales actividades, el vínculo entre cadetes y oficiales, así como la necesidad de documentación para la realización de diferentes actividades de índole docente, político-militar, etc. por lo que se hace necesaria una solución eficaz.

Por tanto se enuncia el siguiente **problema de investigación** el cual está centrado en:

 ¿Cómo contribuir a la gestión de la información de los cadetes del Ministerio del Interior en Sancti Spíritus?

#### Se propone como **Objetivo General:**

 $\triangleright$  Desarrollar una aplicación web para contribuir a la gestión de la información de los cadetes del Ministerio del Interior en Sancti Spíritus.

Para cumplir el objetivo general se realizan las siguientes **preguntas de investigación:** 

- 1. ¿Qué fundamentos teóricos y metodológicos sustentan el desarrollo de una aplicación web que contribuya a la gestión de la información?
- 2. ¿Cómo diseñar una aplicación web que contribuya a la gestión de la información de los cadetes del Ministerio del Interior en Sancti Spíritus?
- 3. ¿Cómo implementar una aplicación web que contribuya a la gestión de la información de los cadetes del Ministerio del Interior en Sancti Spíritus?

Para darle cumplimiento al objetivo general se plantea las siguientes **tareas de la investigación:** 

- 1. Determinar los fundamentos teóricos y metodológicos que sustentan el desarrollo de una aplicación web que contribuya a la gestión de la información.
- 2. Diseñar una aplicación web que contribuya a la gestión de la información de los cadetes del Ministerio del Interior en Sancti Spíritus.
- 3. Implementar una aplicación web que contribuya a la gestión de la información de los cadetes del Ministerio del Interior en Sancti Spíritus.

El trabajo posee una introducción, tres capítulos, conclusiones, recomendaciones, bibliografías y anexos.

## **Capítulo I: Fundamentación teórica, metodológica y práctica que sustentan el desarrollo de una aplicación web que contribuya a la gestión de la información de los cadetes del Ministerio del Interior en Sancti Spíritus.**

En este capítulo se abordará lo referente a los elementos teóricos que soportan la investigación, se presentan las tecnologías y lenguajes de programación que se ajustan al desarrollo del trabajo, fundamentando su selección en base al estudio realizado.

## **Capítulo II: Descripción de la aplicación propuesta para la gestión de la información de los cadetes del Ministerio del Interior en Sancti Spíritus.**

En este capítulo se realizan a partir de la metodología Extreme Programming (XP) las historias de usuarios generadas por los requerimientos funcionales del sistema, el plan de entrega, iteraciones, reuniones diarias, las tarjetas CRC y el diagrama de clases persistentes pertenecientes a la fase de planificación y diseño brindando así una visión más clara del producto y una mejor comprensión del negocio.

## **Capítulo III: Construcción de la aplicación propuesta para la gestión de la información de los cadetes del Ministerio del Interior en Sancti Spíritus.**

En este capítulo se realizará las tareas de programación por iteraciones en las cuales se analiza el tiempo real de programación por Bundle y las tareas de programación por historias de usuarios. También se realizan las pruebas de aceptación al sistema para verificar el funcionamiento óptimo del mismo.

<span id="page-11-0"></span>*Capítulo I: Fundamentación teórica, metodológica y práctica que sustentan el desarrollo de una aplicación web que contribuya al proceso de gestión de la información de los cadetes del Ministerio del Interior en Sancti Spíritus*

#### <span id="page-11-1"></span>**Introducción**

El presente capítulo contiene la fundamentación teórica sobre el tema a desarrollar. Describe los conceptos asociados al problema, brinda un análisis de los sistemas automatizados existentes vinculados al campo de acción. Además, se realiza un estudio sobre las tecnologías, lenguajes y herramientas existentes determinando cuáles van a ser las utilizadas en el desarrollo del sistema.

### <span id="page-11-2"></span>**1.1 La gestión de la información**

El desarrollo alcanzado por la humanidad en la era de la información propicia un vertiginoso aumento del volumen de datos. El almacenamiento y manejo de estos es necesario para desarrollar los procesos de negocios en la industria y los servicios, por lo que se requiere de formas novedosas que faciliten el control eficiente y adecuado procesamiento de dicha información.

Por la importancia de esta temática diversos investigadores han escrito sobre la misma, a continuación citaremos algunos de ellos.

"La gestión de la información se puede definir como el conjunto de actividades realizadas con el fin de controlar, almacenar y, posteriormente, recuperar adecuadamente la información producida, recibida o retenida por cualquier organización en el desarrollo de sus actividades."[\(Ruesta & Iglesias, 2001\)](#page-61-0)

"La finalidad de la Gestión de la información es ofrecer mecanismos que permitieran a la organización adquirir, producir y transmitir, al menor coste posible, datos e informaciones con una calidad, exactitud y actualidad suficientes para servir a los objetivos de la organización."[\(Arévalo, 2007\)](#page-60-1)

"La gestión de la información no es más que el proceso de organizar, evaluar, presentar, comparar los datos en un determinado contexto, controlando su calidad, de manera que esta sea veraz, oportuna, significativa, exacta y útil y que esta información esté disponible en el momento que se le necesite. Ella se encamina al manejo de la información, documentos, metodologías, informes, publicaciones, soportes y flujos en función de los objetivos estratégicos de una organización."[\(Ledo & Pérez, 2012\)](#page-60-2)

Los criterios anteriores coinciden en plantear que para la organización, la gestión información es un elemento imprescindible, capaz de elevar la eficacia, la competitividad y la capacidad de respuesta ante las demandas del entorno. Implica un conjunto de procedimientos, acciones integradas y procesos normalizados que responden al ciclo de vida de la información, con el soporte de los sistemas y las [tecnologías de la información.](http://www.ecured.cu/index.php/Tecnolog%C3%ADas_de_la_informaci%C3%B3n_y_las_comunicaciones)

Asegurar la adquisición, el almacenamiento, procesamiento y control del caudal de información implica el uso de técnicas y tecnologías avanzadas que permitan facilitar su gestión.

### <span id="page-12-0"></span>**1.2 Sistemas para la gestión de la información (antecedentes)**

La concepción de los sistemas de gestión de la información ha evolucionado desde inicios de la década de los años noventa desde un enfoque meramente informacional; hasta enfrentar este nuevo siglo con un reto fundamental: resolver la interoperabilidad semántica, en la cual un hecho puede ser más que una simple descripción, si se desea lograr una verdadera interpretación de la realidad.[\(Barchini, Álvarez, Herrera, & Trejo,](#page-60-3)  [2009\)](#page-60-3)

La información es un recurso fácilmente comparable con el conjunto de bienes que desempeñan un papel creciente en la vida económica, social, cultural y política de toda sociedad. Las organizaciones se desarrollan en escenarios complejos en los que la información se utiliza como un recurso económico, y se aprecia un mayor uso de ella por el gran público. Es en este escenario donde los sistemas de gestión de la información han obtenido un gran protagonismo en la toma de decisiones de las organizaciones.

Determinados autores expresan diferentes definiciones en relación directa con las organizaciones, sus procesos y estructuras, las tecnologías y las personas, a continuación citaremos algunos de ellos.

"Los sistemas de gestión de la información ofertan, regulan y gestionan todo tipo de recursos de información. Con este objetivo se producen los procesos de almacenamiento, identificación, transformación, organización, tratamiento y recuperación de la información.

En estos pasos o fases interviene la tecnología, que facilita el cumplimiento de los usos y funciones de la información. Como resultado se generan cambios en el estado del conocimiento que poseen las personas, la solución de problemas informativos, o la toma de decisiones operacionales."[\(Pérez, ContrerasII, & Amador, 2009\)](#page-61-1)

Por otro lado el autor Díaz J. (2011) plantea que "Un sistema de gestión de la información es el conjunto de los elementos y procesos que intervienen dinámicamente en la explotación de información cognitiva, concebida en el marco de un grupo social concreto y para áreas determinadas, cuyo propósito es facilitarles el acceso al conocimiento y apoyarlos en la toma correcta de decisiones." [\(Díaz, 2011\)](#page-60-4)

Las definiciones anteriores demuestran que un sistema de gestión de la información permite el control, procesamiento y visualización de la información relevante para la empresa. Un sistema de gestión de la información que incluya estas características permitirá elevar la calidad y eficiencia de los procesos de negocio que se desarrollan en la empresa.

Por lo anterior es necesario que una organización haga uso de los sistemas de gestión de información como soporte a sus actividades cotidianas, pues constituyen un elemento fundamental para alcanzar un alto nivel de competitividad y posibilidades de desarrollo. Se necesita realizar una correcta selección de las tecnologías a emplear, en dependencia de las necesidades y recursos propios con los que se cuenta. Una correcta selección permitirá lograr un producto final con calidad y eficiencia. Por otro lado el impetuoso avance de las tecnologías y las redes de comunicación ha propiciado la creación de varias tecnologías que facilitan la gestión de la información tal es el caso delas aplicaciones web. [\(Peñafiel, 2013\)](#page-61-2)

#### <span id="page-13-0"></span>**1.3 Las aplicaciones web**

Las mencionadas aplicaciones web han sido objeto de análisis de diferentes especialistas a continuación se hace referencia a varios de estos criterios.

"Las [aplicaciones web](http://www.ecured.cu/index.php/Aplicaci%C3%B3n_web) son populares debido al gran uso del [navegador web](http://www.ecured.cu/index.php/Navegador_Web) como cliente que necesita pocos requerimientos para su funcionamiento. La facilidad para actualizar y mantener aplicaciones web sin distribuir e instalar [software](http://www.ecured.cu/index.php/Software) en miles de potenciales clientes es otra razón de su popularidad. La aplicación web no sustituye a los [sistemas](http://www.ecured.cu/index.php/Sistemas_Inform%C3%A1ticos)  [informáticos](http://www.ecured.cu/index.php/Sistemas_Inform%C3%A1ticos) que ya tienen las empresas, es la [interfaz](http://www.ecured.cu/index.php/Interfaz) que los transforma en servicio,

permite acceder a los datos de la empresa para ofrecer información actualizada."[\(Granados, 2009\)](#page-60-5)

Por otra parte Hernández J. y otros autores plantean que las aplicaciones Web "Son aquellas aplicaciones que los usuarios pueden utilizar accediendo a un servidor Web a través de Internet o de una intranet mediante un navegador. En otras palabras, es una aplicación software que se codifica en un lenguaje soportado por los navegadores Web en la que se confía la ejecución al navegador." [\(Hernández, Cantero, & Delgado, 2011\)](#page-60-6)

Por su parte Peñafiel (2013) dice que "Las aplicaciones web generan dinámicamente una serie de páginas en un formato estándar, soportado por navegadores web comunes como [HTML](http://www.ecured.cu/index.php/HTML) o [XHTML.](http://www.ecured.cu/index.php/XHTML) Se utilizan lenguajes interpretados del lado del cliente, tales como [Java](http://www.ecured.cu/index.php/JavaScript)  [Script,](http://www.ecured.cu/index.php/JavaScript) para añadir elementos dinámicos a la [interfaz de usuario.](http://www.ecured.cu/index.php/Interfaz_de_usuario) Generalmente cada [página web](http://www.ecured.cu/index.php/P%C3%A1gina_web) individual es enviada al cliente como un documento estático, pero la secuencia de páginas provee de una experiencia interactiva."[\(Peñafiel, 2013\)](#page-61-2)

De lo expresado anteriormente por estos autores entendemos que una aplicación Web debido a su componente dinámico permite la interacción del usuario con el sistema, dotado de una interfaz gráfica desplegada en un navegador Web desde el cual se accede a la aplicación residente en un servidor Web. Destacamos como complemento a lo expresado anteriormente que una aplicación Web incluye además la capa de software que se encarga de la manipulación de la información que reside normalmente en una base de datos.

El desarrollo de una aplicación web resulta en una tarea compleja desde el punto de vista de la tecnología y la ingeniería. Como consecuencia es necesario el uso de metodologías que guíen el proceso de desarrollo de software durante todo el ciclo de vida, permitiendo la obtención de un producto con calidad que satisfaga las necesidades del cliente.

#### <span id="page-14-0"></span>**1.4 Metodologías para el desarrollo del software (XP)**

Para asegurar el éxito durante el desarrollo de software no es suficiente contar connotaciones de modelado y herramientas, hace falta un elemento importante: la metodología de desarrollo, la cual nos provee de una dirección a seguir para la correcta aplicación de los demás elementos.

Generalmente el proceso de desarrollo llevaba asociado un marcado énfasis en el control del proceso mediante una rigurosa definición de roles, actividades y artefactos, incluyendo modelado y documentación detallada. Este esquema "tradicional" para abordar el desarrollo de software ha demostrado ser efectivo y necesario en proyectos de gran tamaño (respecto a tiempo y recursos), donde por lo general se exige un alto grado de formalidad en el proceso. Sin embargo, este enfoque no resulta ser el más adecuado para muchos de los proyectos actuales donde el entorno del sistema es muy cambiante, y en donde se exige reducir drásticamente los tiempos de desarrollo pero manteniendo una alta calidad.

Ante las dificultades para utilizar metodologías tradicionales con estas restricciones de tiempo y flexibilidad, muchos equipos de desarrollo se resignan prescindir de las buenas prácticas de la Ingeniería del Software, asumiendo el riesgo que ello conlleva. En este contexto, las metodologías ágiles emergen como una posible respuesta para llenar ese vacío metodológico.

Por estar especialmente orientadas para proyectos pequeños, las Metodologías Ágiles constituyen una solución a medida para ese entorno, aportando una elevada simplificación que a pesar de ello no renuncia a las prácticas esenciales para asegurar la calidad del producto.[\(Calderón, Dámaris, Rebaza, & Carlos, 2007\)](#page-60-7)

Después del análisis comparativo de algunas metodologías de desarrollo de software, agiles y tradicionales, determinamos utilizar Extreme Programming (XP) por las características que mostramos a continuación.

XP surge como una nueva manera de encarar proyectos de software, proponiendo una metodología basada esencialmente en la simplicidad y agilidad. Las metodologías de desarrollo de software tradicionales (ciclo de vida en cascada, evolutivo, en espiral, iterativo, etc.) aparecen, comparados con los nuevos métodos propuestos en XP, como pesados y poco eficientes.

La crítica más frecuente a estas metodologías "clásicas" es que son demasiado burocráticas. Hay tanto que hacer para seguir la metodología que, a veces, el ritmo entero del desarrollo se retarda. Como respuesta a esto, se ha visto en los últimos tiempos el surgimiento de "Metodologías Ágiles". Estos nuevos métodos buscan un punto medio entre la ausencia de procesos y el abuso de los mismos, proponiendo un proceso cuyo esfuerzo valga la pena.

Los métodos ágiles cambian significativamente algunos de los énfasis de las metodologías "clásicas":

- Los métodos ágiles son adaptables en lugar de predictivos. Los métodos "clásicos" tienden a intentar planear una gran parte del proceso del software en gran detalle para un plazo largo de tiempo. Esto funciona bien hasta que las cosas cambian. Así que su naturaleza es resistirse al cambio. Para los métodos ágiles, no obstante, el cambio es bienvenido. Intentan ser procesos que se adaptan y crecen en el cambio.
- Los métodos ágiles son orientados a la gente y no orientados al proceso. El objetivo de los métodos "clásicos" es definir un proceso que funcionará bien independientemente de quien lo utilice. Los métodos ágiles afirman que ningún proceso podrá nunca maquillar las habilidades del equipo de desarrollo, de modo que el papel del proceso es apoyar al equipo de desarrollo en su trabajo.

XP es una de las llamadas metodologías ágiles de desarrollo de software más exitosas de los tiempos recientes. La metodología propuesta en XP está diseñada para entregar el software que los clientes necesitan en el momento en que lo necesitan. XP alienta a los desarrolladores a responder a los requerimientos cambiantes de los clientes, aún en fases tardías del ciclo de vida del desarrollo. La metodología también enfatiza el trabajo en equipo. Tanto gerentes como clientes y desarrolladores son partes del mismo equipo dedicado a entregar software de calidad.

XP fue introducida como metodología ágil de desarrollo de software sobre finales de los 1990s. Uno de los conocidos "caso de éxito" fue publicado a fines de 1998, cuando Kent Beck introdujo la nueva metodología en el proyecto de desarrollo denominado C3 (Chrysler Comprehensive Compensation) para la firma Chrysler.[\(Joskowicz, 2008\)](#page-60-8)

Una vez seleccionada la metodología de desarrollo a utilizar pasaremos a definir la arquitectura, lenguajes, tecnologías y herramientas que se utilizarán para el desarrollo del sistema.

#### <span id="page-17-0"></span>**1.5 Modelo Vista Controlador (MVC)**

Como se expresa en epígrafes anteriores, los procesos de desarrollo de software constituyen una tarea compleja, llevada a cabo en muchos casos por un equipo de desarrollo. Por otro lado un sistema informático consta, normalmente, de tres componentes separables de acuerdo a su funcionalidad: la vista del sistema, la lógica del dominio o negocio y los datos. Debido a esta descomposición lógica de los sistemas surge el patrón de arquitectura n-capas (3-capas en este caso). Específicamente este apartado se refiere al patrón de diseño Modelo-Vista-Controlador (MVC).

MVC fue descrito por primera vez en 1979 por Trygve Reenskaug e introducido como parte de la versión Smalltalk-80 del lenguaje de programación Smalltalk. El objetivo fundamental del patrón MVC es separar, física y lógicamente, la lógica de negocio de la interfaz de usuario para que los desarrolladores puedan modificar cada parte más fácilmente sin afectar a la otra.

En MVC el modelo es el responsable de mantener el estado, representa la información (los datos) y las reglas del negocio; la vista es la responsable de mostrar la interfaz de usuario, basado en el detalle de los datos en el modelo.[\(López, 2014\)](#page-60-9)

Fue diseñado para reducir el esfuerzo de programación necesario en la implementación de sistemas informáticos. La separación del Modelo, las Vistas y los Controladores como entidades hace que cualquier cambio producido en el Modelo se refleje automáticamente en cada una de las Vistas.

La implementación del patrón MVC junto al paradigma orientado a objetos fueron algunas de las características que se tomaron en cuenta en la selección de las tecnologías para desarrollar la propuesta de la presente investigación.

#### <span id="page-17-1"></span>**1.6 Tecnologías del lado del servidor (Framework Yii2)**

En la actualidad debido a la complejidad de los procesos de negocio, es necesario la utilización de tecnologías que faciliten el análisis y desarrollo de sistemas informáticos que soporten dichos procesos. Con este fin surgieron los *framework* de aplicaciones y específicamente los *framework* de aplicaciones Web.

Los autores *Johnson* y *Foote* (1988) plantean que un "Framework de aplicaciones orientadas a objetos constituyen una tecnología prometedora para el diseño e implementación de software en orden de reducir costos y mejorar la calidad de software. Un framework es reusable, una aplicación "semi-completa" que puede ser especializada para producir aplicaciones personalizadas."(Johnson [& Foote, 1988\)](#page-60-10)

Una definición más actual dada por Gutiérrez (2012) refiriéndose a un framework de aplicación Web expresa qué "Un framework Web, podemos definirlo como un conjunto de componentes (por ejemplo clases en java y descriptores y archivos de configuración en XML) que componen un diseño reutilizable que facilita y agiliza el desarrollo de sistemas Web". [\(Gutiérrez, 2012\)](#page-60-11)

Los objetivos principales que persigue todo *framework* de aplicación son: acelerar el proceso de desarrollo, reutilizar código ya existente y promover buenas prácticas de desarrollo como el uso de patrones generalmente MVC (modelo vista controlador). [\(Gutiérrez, 2012\)](#page-60-11)

Existen actualmente muchos framework web los más conocidos y utilizados en los últimos años son Symfony, Yii, Cakephp, Laravel. Se seleccionó Yii2por todas las ventajas y funcionalidades que brinda que a continuación se describen.

El *framework* Yii es una idea original de su fundador, QiangXue, quien inició el proyecto Yii el 1 de enero de 2008. La experiencia adquirida durante el desarrollo de su proyecto anterior (Prado) permitió especificar un *framework* rápido, seguro y profesional que está hecho a medida para satisfacer las expectativas de desarrollo de aplicaciones Web 2.0.

La última versión de Yii 2 es 2.0.2, lanzado el 11 de enero de 2015. Yii 2.0 es una reescritura completa de Yii en la parte superior de PHP 5.4.0. Está dirigido a convertirse en un estado del arte de la nueva generación de framework PHP. Aunque la versión actual no presenta compatibilidad con las versiones 1.0, es posible la migración.[\(Duarte,](#page-60-12)  [2015\)](#page-60-12)

Las métricas de rendimiento en comparación con otros *framework* similares resaltan como una característica positiva que ha ganado popularidad en la comunidad de desarrolladores. Yii es un framework de desarrollo de aplicaciones web libre, de código abierto que promueve las buenas prácticas de diseño y permite el desarrollo rápido. Se trabaja para optimizar su desarrollo de aplicaciones y ayuda a garantizar un producto final eficiente, extensible y mantenible.

Siendo de rendimiento optimizado, Yii es una opción perfecta para cualquier proyecto. Sin embargo, se ha construido con sofisticadas aplicaciones empresariales en mente. Permite el control total sobre la configuración de la presentación y la persistencia para ajustarse a las directrices del proyecto. Viene empaquetado con herramientas para ayudar a probar y depurar la aplicación, y tiene una documentación clara y completa.

Yii incorporó muchas ideas y el trabajo de otros marcos de trabajo y la programación de aplicaciones Web conocidas. A continuación se muestra una breve lista de aquellos de los que Yii se inspiró.

- $\checkmark$  Prado: Esta es la principal fuente de ideas para Yii. Yii adopta su basado en componentes y orientada a eventos paradigma de programación, de abstracción de base de datos capas, arquitectura de aplicaciones modulares, internacionalización y localización, y muchas de sus otras características y patrones.
- $\checkmark$  Ruby on Rails: Yii hereda su espíritu de convención sobre configuración. Yii también referencia a su aplicación del patrón de diseño de registro activo para su capa ORM.
- $\checkmark$  jQuery: Este está integrado en Yii como marco JavaScript fundacional.
- $\checkmark$  Symfony: Yii referencia a su diseño de filtros y la arquitectura plug-in.
- $\checkmark$  Joomla: Yii referencia a su esquema de traducción diseño y mensaje modular.

Debido a su rendimiento evidenciado en los tiempos de respuesta bajos utilizando soluciones de cacheo sofisticadas, resulta adecuado para desarrollar aplicaciones de gran tráfico como portales, foros, sistemas de administración de contenidos (CMS), Sistemas de comercio electrónico *(e-commerce*), entre otros.

YII cuenta con las siguientes características:[\(Yiiframework, 2015\)](#page-61-3)

 $\checkmark$  Basado en el Patrón de diseño MVC: Permite mantener el código ordenado. Ideal para trabajar con un proyecto que alberga un grupo de programadores (aunque también es excelente práctica utilizarlo cuando estamos solos, por lo que cuando ingresen personas a nuestro trabajo, ya lo tendremos todo ordenado).

- Soporta el Paradigma Orientado a objetos: paradigma de programación que permite obtener un código ordenado y limpio, de fácil manipulación/mantenimiento.
- $\checkmark$  Validadores para los formularios: Componente de software que nos provee una forma de validar los datos que se ingresan en un formulario.
- $\checkmark$  Sistema de autentificación y autorización: Sistema para la gestión de usuario y permisos de la aplicación. Cuenta con características avanzadas como la utilización de SESSION o COOKIE para la persistencia y el intercambio de información con los clientes.
- Capacidad multilenguaje**:** Traducción de mensajes de forma sencilla con la utilización de la función global Yii::t().

Se utiliza el gestor de paquetes *Composer* para la instalación de los módulos del *core* y las extensiones, esto facilita el manejo de dependencias durante las etapas de desarrollo. Requiere tener conocimientos de programación orientada a objetos (POO). Hace uso de las últimas características de PHP, como son los *[namespaces](http://php.net/manual/es/language.namespaces.php)* y *[traits](http://php.net/manual/es/language.oop5.traits.php)*. Además proporciona soporte para crear y ejecutar pruebas unitarias y funcionales basadas en *PHPUnit* y *Selenium*.

Este *framework* permite generar el código de la capa de acceso a base de datos así como la capa vista a partir de las tablas de la base de datos. Yii incorpora una poderosa herramienta, Yiic, que permite generar los CRUD de todas las tablas de la aplicación sin tener que escribir una sola línea de código. Después de este paso solo queda personalizar el código generado por Yii para adaptarlo a los requisitos de la aplicación.[\(Maestre, 2011\)](#page-60-13)

Por lo declarado anteriormente se seleccionó Yii2 como *framework* para el desarrollo de la aplicación web de esta investigación.

#### <span id="page-20-0"></span>**1.6.1 Lenguaje de programación PHP 5**

El 13 de julio de 2004, fue lanzado PHP 5, utilizando el motor *Zend Engine 2* que incluye:

- $\checkmark$  Mejor soporte para la Programación Orientada a Objetos que en versiones anteriores.
- $\checkmark$  Mejoras de rendimiento.
- Mejor soporte para MySQL con extensión completamente reescrita (*MySQLi*).
- $\checkmark$  Mejor soporte a XML (Xpath, DOM, etc.).
- $\checkmark$  Soporte nativo para SQLite.
- $\checkmark$  Soporte integrado para SOAP.
- $\checkmark$  Iteradores de datos.
- $\checkmark$  Manejo de excepciones.

Otras de las ventajas que brinda PHP 5 como plataforma:[\(Mariño, 2008\)](#page-60-14)

- $\checkmark$  Lenguaje multiplataforma, probado en 25 plataformas, incluyendo diferentes versiones de Unix, Windows (95, 98, NT, ME, 2000, XP,…) y Macs.
- $\checkmark$  PHP es completamente extensible. Está compuesto de un sistema principal (escrito por Zend), un conjunto de módulos y una variedad de extensiones de código.
- $\checkmark$  Puede interactuar con muchos motores de bases de datos tales como MySQL, MS SQL, Oracle, Informix, PostgreSQL y otros muchos. Siempre podrás disponer de ODBC para situaciones que lo requieran.
- $\checkmark$  Rapidez. PHP generalmente es utilizado como módulo de Apache, lo que lo hace extremadamente veloz. Está completamente escrito en C, así que se ejecuta rápidamente utilizando poca memoria.
- $\checkmark$  PHP es Open Source, lo cual significa que el usuario no depende de una compañía específica para arreglar cosas que no funcionan, además no estás forzado a pagar actualizaciones anuales para tener una versión que funcione.

#### <span id="page-21-0"></span>**1.6.2 Servidores de aplicaciones (Wamp Server 2.4)**

Un aspecto inherente a las aplicaciones Web lo constituye su arquitectura distribuida conocida como cliente-servidor. En este epígrafe se describirá las diferentes tecnologías usadas específicamente como servidores para la implementación y despliegue de la aplicación Web desarrollada en el presente trabajo.

Para el despliegue de una aplicación web es necesario un servidor web (Apache en este caso) encargado de recibir la petición desde un navegador utilizando el protocolo HTTP, localizar el archivo de entrada a la aplicación Web y pasar el control de la aplicación al sistema encargado de ejecutar la petición (Modulo PHP en este caso). Teniendo en cuenta la compatibilidad con el sistema operativo elegido durante el desarrollo de la aplicación web se decide utilizar el paquete de servidores *Wamp Server* (acrónimo

formado por Windows, Apache, MySQL y PHP), el cual es un entorno de desarrollo web que permite instalar fácilmente un servidor Apache con soporte PHP.

Dentro de las características y bondades a destacar de *Wamp Server* se encuentran: [\(Martz, 2010\)](#page-61-4)

- Pre visualizar sitios web localmente
- Instalar un servidor web en Windows
- Administrar configuraciones de servidores Apache
- Crear aplicaciones web
- Gestionar bases de datos MySQL
- Utilizar lenguaje PHP
- Ejecutar archivos .php localmente
- Realizar pruebas con sitios PHP antes de subirlos a Internet

La configuración del servidor web durante la fase de despliegue de la aplicación es una de las tareas importantes que puede repercutir en el funcionamiento del sitio web en producción. Lo expresado anteriormente unido al manejo y configuración del sistema gestor de base de datos constituyen una de las fuentes más comunes para la ineficiencia en aplicaciones Web.

#### <span id="page-22-0"></span>**1.7 Sistema Gestor de Base de Datos (Oracle).**

Una parte importante de todo sistema informático está relacionada con los datos. La adquisición, almacenamiento y consulta son tareas recurrentes en cualquier sistema de gestión de la información. Con el objetivo de encapsular esta funcionalidad genérica en todo sistema informático surgieron los Sistemas Gestores de Base de Datos (SGBD) como *Oracle*.

*Oracle* surge a finales de los años setenta a partir de un estudio sobre SGBD de George Koch. Oracle es la primera compañía de software que desarrolla e implementa software para empresas cien por ciento activado por Internet a través de toda su línea de productos: base de datos, aplicaciones comerciales y herramientas de desarrollo de aplicaciones y soporte de decisiones. Oracle es el proveedor mundial líder de software para administración de información, y la segunda empresa de software.

Oracle es un sistema de gestión de base de datos relacional (o RDBMS por el acrónimo en inglés de *Relational Data Base Management System*), desarrollado por *Oracle Corporation*. Se considera a Oracle como uno de los sistemas de bases de datos más completos, destacando: soporte de transacciones, estabilidad, escalabilidad y Soporte multiplataforma.

El sistema de base de datos ORACLE provee control de acceso discrecional, el cual es un medio de restricción de acceso basado en privilegios. Para que un usuario pueda acceder a un objeto, se le deben otorgar los privilegios apropiados. Los usuarios con los privilegios adecuados pueden otorgar privilegios a otros usuarios a su criterio. Por esta razón, este tipo de seguridad es llamada "discrecional".

La base de datos Oracle es una herramienta muy confiable y segura, tiene opciones de auditoría, *backup* y aplicaciones para la toma de decisiones que la diferencian de sus competidores libres y propietarios. En ocasiones es mejor sacrificar los recursos (memoria, disco) para obtener a cambio integridad en los datos.[\(Crespo, 2010\)](#page-60-15)

Para la realización de este trabajo no fue analizado ningún otro gestor de base de datos puesto que el cliente (MININT) solo utiliza el Oracle para el manejo de sus bases de datos.

#### <span id="page-23-0"></span>**1.7.1 Herramientas utilizadas para el manejo de bases de datos en ORACLE**

Para hacer el manejo de los datos en los SGBD más fácil se implementan herramientas informáticas, que varían en dependencia del SGBD a utilizar. En el caso de Oracle, se cuenta con:

TOAD proviene de *Tool for Application Developers* o lo que es lo mismo herramienta para desarrolladores de aplicaciones. Es una aplicación para la administración de base de datos al margen de las herramientas que proporcionan el propio sistema gestor de bases de datos. Actualmente se encuentra disponible para las siguientes bases de datos: Oracle, Microsoft SQL Server, IBM DB2 y MySQL.

Fue diseñada por un desarrollador en prácticas de Oracle, Jim McDaniel, conocido entre sus compañeros como TOADman (hombre sapo), para hacer su propio trabajo diario con Oracle más fácil. Utilizando su apodo, nombró a esta herramienta con el acrónimo anteriormente mencionado. La herramienta resultaba tan útil que rápidamente aumentó su popularidad entre sus compañeros de trabajo, llegando a ser distribuida como un programa bajo licencia *shareware* y posteriormente como *freeware*, distribuida libremente.

TOAD puede adecuarse a la forma de trabajar del usuario y no al revés. Posee un elevado nivel de configuración que posibilitan que el usuario no deba modificar su forma de trabajar cuando cambia de entorno, simplemente debe configurar el entorno la primera vez que lo utiliza. También posee herramientas novedosas que no se encuentran en otros entornos de desarrollo cuya función es la de volver más productivo el trabajo del usuario y reducir los tiempos necesarios para realizar operaciones rutinarias. A su vez, en TOAD se han automatizados muchas de las tareas que más tiempo pueden llevar en la gestión diaria de una base de datos reduciendo drásticamente los tiempos de mantenimientos requeridos.

TOAD representa un entorno completo de desarrollo posee múltiples editores como son el de sentencias, el de procedimientos, el de esquemas y el de textos que evitan tener que utilizar otros entornos adicionales. Pero a su vez, permite configurar la utilización de programas externos y utilizarlos conjuntamente con TOAD. [\(Pozo, 2009\)](#page-61-5)

Se utilizó Toad for Oracle como poderosa herramienta para el trabajo en conjunto con las bases de datos Oracle por ser una aplicación que puede suplir a la perfección las herramientas oficiales Oracle, mejorando la actividad y facilitando el trabajo diario, volviéndolo más eficiente.

#### <span id="page-24-0"></span>**1.8 Herramientas para el desarrollo de software.**

Durante el desarrollo de software es necesario la utilización de herramientas que asistan al equipo de desarrollo en todas las fases por las que transita una aplicación informática. Una fase vital lo constituye la fase de codificación de la propuesta donde se manejan una gran cantidad de archivos, se escribe código de forma que en reiteradas ocasiones tienen estructura similar.

Con este objetivo de facilitar el trabajo de los programadores se crearon los Ambientes de desarrollo integrado (IDE acrónimo del inglés *Integrated Develop Environments*). Los IDE permiten gestionar la estructura de archivos del proyecto, cuentan con funcionalidades como el completamiento de código que asiste al programador en la utilización de estructuras de código preestablecidas por el lenguaje de desarrollo seleccionado.

Por otro lado La utilización de una metodología de desarrollo de software implica que durante su ciclo de vida se generan continuamente un número considerable de artefactos donde la mayoría son documentos de texto plano y gráficos donde se recoge desde el modelo del dominio hasta el diseño del sistema. Debido al volumen de documentos y al carácter iterativo e incremental de la mayoría de las metodologías de desarrollo es útil contar con una herramienta que permita la gestión de todos estos artefactos. Con este objetivo emergen las herramientas de modelado como Visual Paradigm.

A continuación nos referiremos a las herramientas para la codificación y el modelado, describiendo las características que determinaron su selección para el desarrollo de la aplicación web propuesta en este trabajo.

#### <span id="page-25-0"></span>**1.8.1 Interfaces de desarrollo de aplicaciones (JetBrains PhpStorm 7.1)**

Dentro de las herramientas IDE analizadas en este trabajo se encuentra JetBrains PhpStorm, es un ambiente de desarrollo que soporta todo lo nuevo, incluyendo Vagrant, Drupal, Zend 2, Web Components, TypeScript además de poder depurar fácilmente. PhpStorm 7 tiene soporte para la última versión de PHP (5.5) y mejoras en PHPDoc, así como una nueva forma de inspeccionar código.

También soporta colores en la sintaxis de PHP, la cual incluso puede ser definida por el usuario, con lo que se mejora la lectura del código. Hay cuatro colores diferentes: Para declaraciones de funciones y métodos, para clases e interfaces, campos e instancias de clases de campos.[\(Michelone, 2013\)](#page-61-6)

Características relevantes en PhpStorm [\(Michelone, 2013\)](#page-61-6):

- $\checkmark$  Ayudan a depurar y a probar unidades.
- $\checkmark$  La validación de la configuración del depurador verifica la configuración de Xdebug y de ZendDebugger.
- $\checkmark$  Permite saber si se te olvida algo, así como la forma de corregirlo.
- $\checkmark$  Tiene un Step-Into, el cual permite elegir la función que queremos analizar paso a paso mientras depuramos y esta funcionalidad también trabaja en las llamadas funciones dinámicas.

[PhpStorm](http://www.jetbrains.com/phpstorm/) es uno de los editores de texto para programar en PHP: Resalta los nombres de las funciones y clases, identifica variables, encuentra posibles errores, hace *refactoring* de PHP y tiene cientos de combinaciones de teclas que permiten programar sin casi tocar el mouse y además, soporta JavaScript y HTML como los mejores editores.[\(Michelone,](#page-61-6)  [2013\)](#page-61-6)

Para la realización de este proyecto se utilizó el JetBrains PhpStorm 7.1, una herramienta que proporciona un editor de código rico e inteligente para PHP con resaltado de sintaxis, configuración de formateo del código extendido, comprobación de errores sobre la marcha y terminación de código inteligente, además de ofrecer numerosas opciones para depurar el código PHP, lenguaje que se utiliza en el desarrollo del sistema propuesto.

#### <span id="page-26-0"></span>**1.8.2 Herramientas para el modelado (Visual Paradigma 8.0)**

Después del análisis de varias herramientas para el modelado se decidió utilizar la aplicación Visual Paradigm ya que es una herramienta profesional que soporta el ciclo de vida completo del desarrollo de software: análisis y diseño orientados a objetos, construcción, pruebas y despliegue. Soporta la mayoría de los diagramas especificados por UML, facilitando la construcción de aplicaciones de calidad, mejores y a un menor coste. Permite dibujar todos los tipos de diagramas de clases, código inverso, generar código desde diagramas y generar documentación.[\(Turner, 2013\)](#page-61-7)

Se caracteriza por lo siguiente: [\(Diaz, 2013\)](#page-60-16)

- $\checkmark$  Visual Paradigm For UML es una Herramienta Case que soporta las últimas versiones del mismo, (Lenguaje de Modelado Unificado) y la Notación y Modelado de Procesos de Negocios.
- En adición al soporte de Modelado UML esta herramienta provee el modelado de procesos de negocios, además de un generador de mapeo de objetos-relacionales para los lenguajes de programación Java .NET y PHP.
- $\checkmark$  Para desarrolladores independientes existe una versión llamada Community Edition en la que se caracteriza por ser de uso No Comercial
- $\checkmark$  Se integra con las siguientes herramientas Java:
	- Eclipse/IBM WebSphere
	- JBuilder
	- NetBeans IDE
	- Oracle JDeveloper

#### • BEA Weblogic

Constituye una herramienta privada disponible en varias ediciones, cada una destinada a unas necesidades: *Enterprise, Professional, Community, Standard, Modeler y Personal*. Existe una alternativa libre y gratuita de este software. Fue diseñado para una amplia gama de usuarios interesados en la construcción de sistemas de software de forma fiable a través de la utilización de un enfoque Orientado a Objetos.

Con el uso de las herramientas y tecnologías abordadas anteriormente se pretende desarrollar una aplicación web que satisfaga la necesidad de la gestión de la información relacionada con los cadetes pertenecientes a la Delegación del MININT de la provincia de Sancti Spíritus.

### <span id="page-27-0"></span>**1.9 Necesidad de la gestión de la información relacionada con los cadetes**

En la Delegación Provincial del MININT de la provincia de Sancti Spíritus la actividad de Atención a Cadetes tiene como objetivo principal diseñar y ejecutar la atención diferenciada e individual de los Cadetes Insertados durante los estudios, llevar control y seguimiento de los Cadetes Propios principalmente cuando pasan a la etapa semipresencial en la provincia. De igual forma desarrollar en ellos el sentido de pertenencia y la ética propia de los miembros del organismo.

Llevar el control de toda la información relacionada con los cadetes, el centro en el que estudian, la especialidad, el curso, las asignaturas que reciben, las evaluaciones, las actividades, reuniones y eventos científicos que participan ha sido una tarea engorrosa, debido a que todos los trámites se realizan mediante la utilización de Documentos Word y EXCEL, lo que trae consigo: difícil acceso a los datos, redundancia en la información, problemas de seguridad y problemas de integridad.

Por otro lado el crecimiento, con el paso de los años, de las cifras de cadetes hace difícil la divulgación de las principales actividades, el vínculo entre cadetes y oficiales, así como la necesidad de documentación para la realización de diferentes actividades de índole docente y político-militar. Se ha notado la necesidad de favorecer las relaciones de amistad y camaradería entre los cadetes (propios o insertados) y los ya graduados.

Además los profesores que imparten la docencia han manifestado la necesidad de proveer a los cadetes de una base digital de estudio, que permita el desarrollo productivo de la docencia y la investigación así como el logro de una cultura general integral. Lo expresado anteriormente justifica la necesidad de una solución eficaz.

#### <span id="page-28-0"></span>**Conclusiones**

Después de realizado el estudio del presente capítulo se arriban a las siguientes conclusiones parciales:

- 1. Se realizó el estudio del marco teórico referencial donde se analizó el sistema de gestión de información que solucione el problema existente de la entidad.
- 2. Se definió la arquitectura para la solución del sistema quedando conformada de la siguiente manera:
- $\checkmark$  (XP) como metodología de desarrollo.
- Patrón de diseño: Modelo-Vista-Controlador.
- $\checkmark$  Yii2 como framework de desarrollo.
- $\checkmark$  Oracle como sistema gestor de base de datos.

# <span id="page-29-0"></span>*Capítulo II: Descripción de la aplicación propuesta para la gestión de la información de los cadetes del Ministerio del Interior de Sancti Spíritus*

#### <span id="page-29-1"></span>**Introducción**

Después de haber analizado el marco teórico referencial y elegido las herramientas y metodología a utilizar, se está en condiciones de comenzar el desarrollo del siguiente capítulo. En este capítulo se desarrollan las fases de Planificación y Diseño propias de la metodología propuesta para el desarrollo del sistema así como los artefactos generados en dichas fases.

### <span id="page-29-2"></span>**2.1 Reglas del negocio**

Las reglas del negocio regulan y describen las principales políticas que deben cumplirse para el adecuado funcionamiento del negocio. A continuación se presentan las que fueron identificadas:

- El cadete solo puede acceder a la información mostrada en la aplicación y a su perfil.
- $\triangleright$  El editor y el administrador son los únicos que puede insertar, modificar o eliminar la información de la aplicación.
- $\triangleright$  El administrador es el único que puede asignar los permisos que tiene cada usuario en la aplicación.

#### <span id="page-29-3"></span>**2.2 Procesos del negocio**

La actividad de Atención a Cadetes tiene como objetivo principal diseñar y ejecutar la atención diferenciada e individual de los Cadetes Insertados durante los estudios, llevar control y seguimiento de los Cadetes Propios principalmente cuando pasan a la etapa semipresencial en la provincia. De igual forma desarrollar en ellos el sentido de pertenencia y la ética propia de los miembros del organismo.

La provincia Sancti Spíritus posee una cantera de 190 cadetes entre propios, insertados y cadetes CEM FAR, distribuidos en distintos centros de enseñanza superior nacional. De los mismos 142 estudian en el ISMI General Brigada Luis Felipe Denis Díaz, 4 transitan por la especialidad Informática Operativa en el ISMI Capitán San Luis, 41 pertenecen a la modalidad de cadetes insertados en Universidades Civiles y 3 cadetes reciben su preparación en Centros de Enseñanza Militar de las FAR.

Del total de cadetes insertados, cursan estudios en centros de enseñanza en el territorio (16) sobre los cuales se ejerce acción directa, ya sea, por medio de las Reuniones Mensuales donde se analiza el comportamiento docente y disciplinario o a comportante a través de visitas de trabajo y contactos con rectores y decanos de las respectivas facultades donde se encuentran afiliados.

Particular importancia se le otorga en la provincia a la Modalidad de Estudio Combinada, sin dejar de ejercer influencia sobre la Modalidad Presencial (cadetes de 1ro a 3ro), lo cual se ha visto reflejado a través del accionar del Consejo de Padres e intercambios con directivos y jefes de las cátedras rectoras de la FI MININT GB Luis Felipe Denis Díaz de Villa Clara, centro que acoge en esta modalidad a 69 cadetes espirituanos.

El Período de Estancia se desarrolla en 16 Unidades Docentes que reúnen los requisitos establecidos para su creación y se apoya en 63 Tutores que cuentan con la experiencia necesaria para desempeñar dicha función. Los eventos de mayor significación son los Concentrados de Orientación de Contenido y la Práctica de Enfrentamiento, asimismo, las Reuniones del Proceso Docente y el trabajo independiente del alumno, para de esta forma lograr un egresado con un perfil amplio terminado y la gestión del conocimiento.

En base a elevar la calidad de la semipresencialidad, se continúa con la atención y seguimiento a los jóvenes en cumplimiento de los documentos que rigen el trabajo de las diferentes modalidades, basado fundamentalmente en el vínculo sistemático y personalizado con los cadetes, las visitas de control a las Unidades Docentes para valorar la preparación y seguimiento de los egresados y el comportamiento del Período de Estancia, revisar toda la documentación, los expedientes individuales, planes de trabajo individual e intercambiar con jefes, tutores y cadetes para conocer cómo marcha el proceso, siendo esto una vía de retroalimentación para eliminar cualquier dificultad.

Mediante la realización de estos eventos se trata de implicar progresivamente a órganos responsabilizados con la atención más directa y los Planes de Acción para la atención a cadetes, aprobados por la Jefatura Provincial, donde se recogen actividades de contenido político-ideológico, deportivo, productivo y recreativo, dirigidas a lograr la formación y consolidación de valores, así como elevar el sentido de pertenencia hacia la institución.

#### <span id="page-31-0"></span>**2.3 Lista de reserva del sistema**

**Apariencia o interfaz externa:** La interfaz estará diseñada de modo tal que el usuario pueda tener en todo momento el control de la aplicación, lo que le permitirá ir de un punto a otro dentro de ella con gran facilidad. Se cuidará porque la aplicación sea lo más interactiva posible.

**Usabilidad:** La aplicación web podrá ser usada por aquellos usuarios que no tengan experiencia en el uso de la computadora, sólo necesitarían un ligero entrenamiento sobre el funcionamiento de los principales elementos de una interfaz estándar en el ambiente de los Sistemas Operativos Windows (uso del mouse, manejo de menús, botones, cuadros de texto, entre otros.)

**Rendimiento:** No se requiere de una capacidad de procesamiento alta, pues la aplicación no ejecutará algoritmos complejos.

**Soporte:** Se requiere un servidor de bases de datos con soporte de volúmenes medianos de información. Se documentará la aplicación para garantizar su soporte. Se realizará mantenimiento a fin de aumentar las funcionalidades del mismo a través de versiones posteriores y según las nuevas necesidades de los clientes.

**Portabilidad:** El producto podrá ser utilizado sobre plataforma Windows. La estandarización del protocolo de TCP/IP y HTTP permite la interacción del lado del cliente para los sistemas operativos más difundidos. No obstante, hay que señalar que la plataforma seleccionada para desarrollar el sistema fue Microsoft Windows.

**Seguridad:** Debe garantizar la conectividad e integridad de los datos almacenados a través de la red usando el protocolo de comunicación HTTPS y el SGBD respectivamente.

Debe garantizar la confidencialidad para proteger la información de acceso no autorizado. Esto estará garantizado por el Sistema Gestor de Base de Datos.

El sistema impondrá un estricto control de acceso que permitirá a cada usuario tener disponible solamente las opciones relacionadas con su actividad.

La información deberá estar disponible a los usuarios en todo momento, limitada solamente por las restricciones que estos tengan de acuerdo con la política de seguridad del sistema.

**Integridad:** La información manejada está protegida contra la corrupción y los estados inconsistentes pues los mecanismos de validación y el administrador del sistema se encargará de que los datos entrados sean confiables, de calidad y salvado para los casos de errores.

**Disponibilidad:** Los usuarios tienen garantizado el acceso a la información sin ningún inconveniente y al mismo tiempo.

**Políticos-culturales:** La herramienta propuesta deberá responder a los intereses de la Constitución de la República de Cuba, asimismo no existirán prioridades en el servicio según el nivel social, cultural o étnico.

**Requisitos legales:** La herramienta propuesta responderá a los intereses del Ministerio del Interior.

**Confiabilidad:** La aplicación en caso de fallos debe garantizar que las pérdidas de información sean mínimas y los datos almacenados no se pierden ni se modifiquen.

**Ayuda y documentación:** La aplicación contará con una ayuda general, de interés para todos los usuarios del sistema, explicara el funcionamiento permitido por cada rol, y estará disponible en todo momento.

**Software:** Del lado del Servidor: Se requiere una computadora que cuente con un servidor web con soporte para PHP 5. Además, se requiere de un servidor de base de datos Oracle (versión 8.1 o superior). Todo lo anterior para una eficiencia óptima.

Del lado del cliente: se requiere un navegador que interprete las funciones básicas de JavaScript, css3 y html5, recomendado Mozilla Firefox 25 o superior.

**Hardware:** Las computadoras situadas en los puestos de trabajo de los usuarios requerirán como mínimo un procesador Pentium IV, 512 Mb de memoria RAM. Estas máquinas deben estar conectadas en red con el servidor.

#### <span id="page-32-0"></span>**2.4 Historias de Usuario**

Una historia de usuario describe una funcionalidad que, por sí misma, aporta valor al usuario. Se compone de: una descripción escrita de la historia usada como recordatorio y para planificar, conversaciones acerca de la historia que sirven para aclarar los detalles y un criterio de aceptación (idealmente automatizado) que permita determinar cuándo la historia ha sido completada. [\(Beas, 2011\)](#page-60-17)

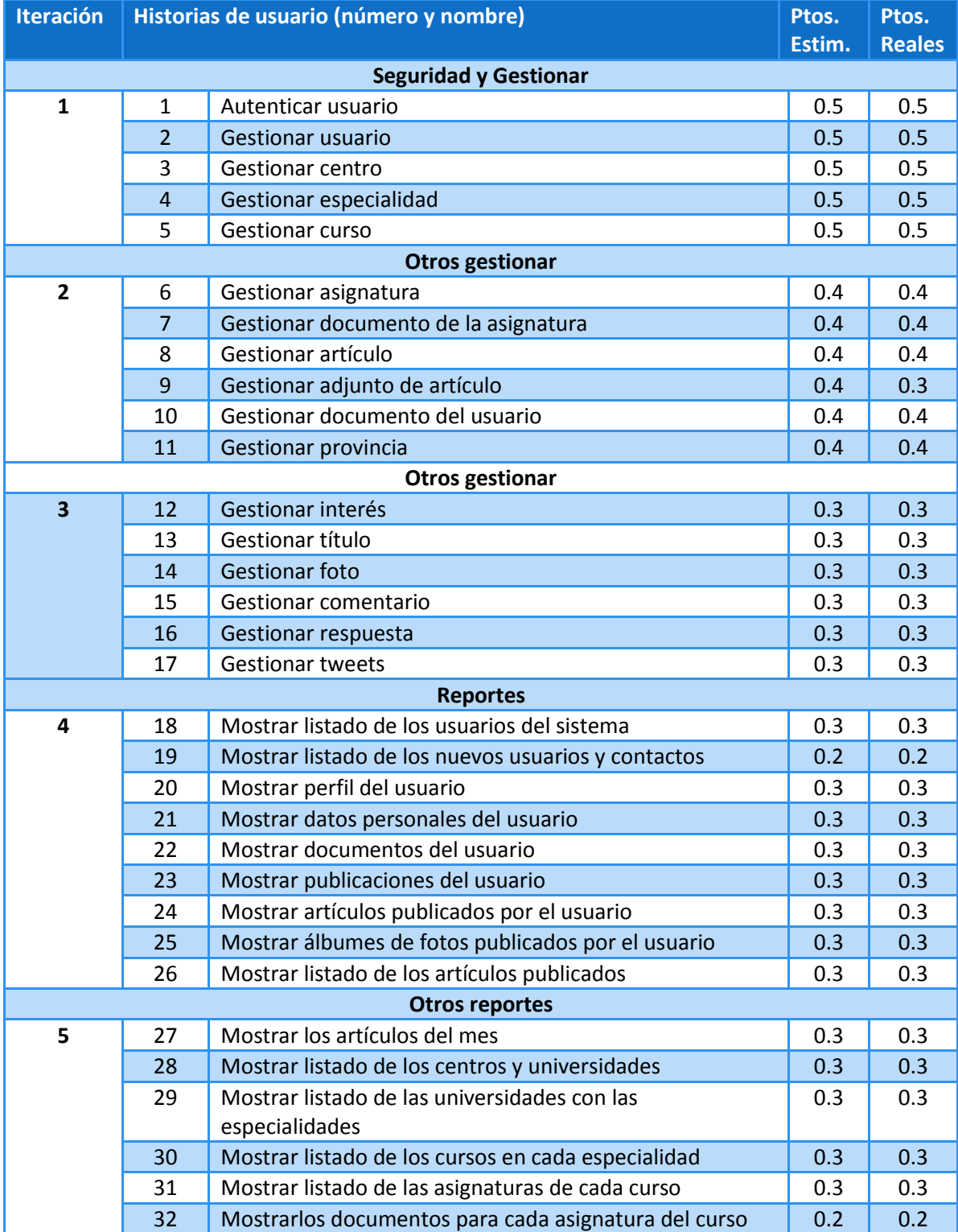

#### **Tabla 1 Historias de Usuario.**

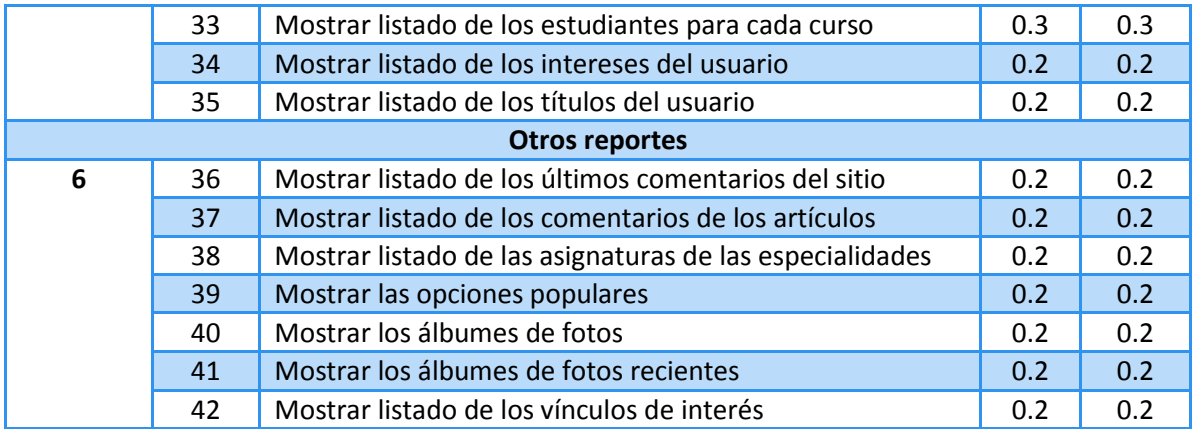

#### **Tabla 2: Representación de la Historia de Usuario Nro. 1**

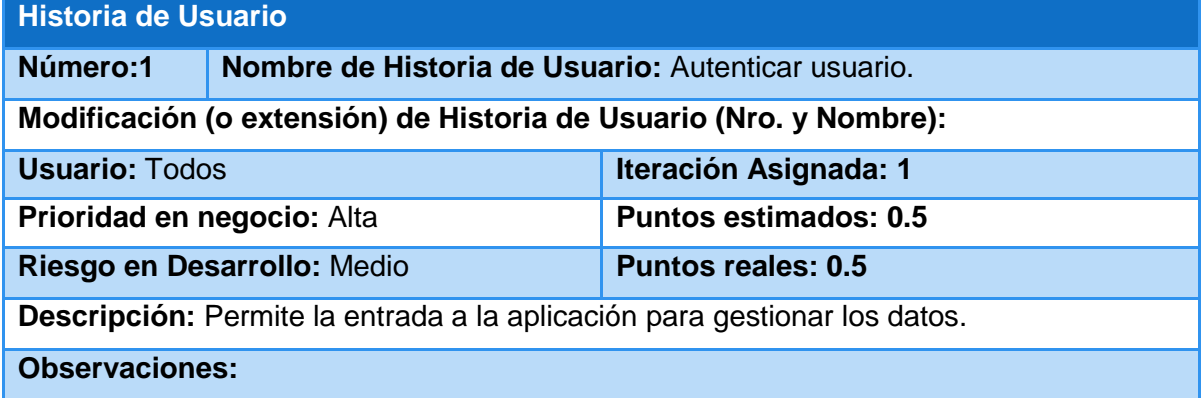

#### **Tabla 3: Representación de la Historia de Usuario Nro. 2**

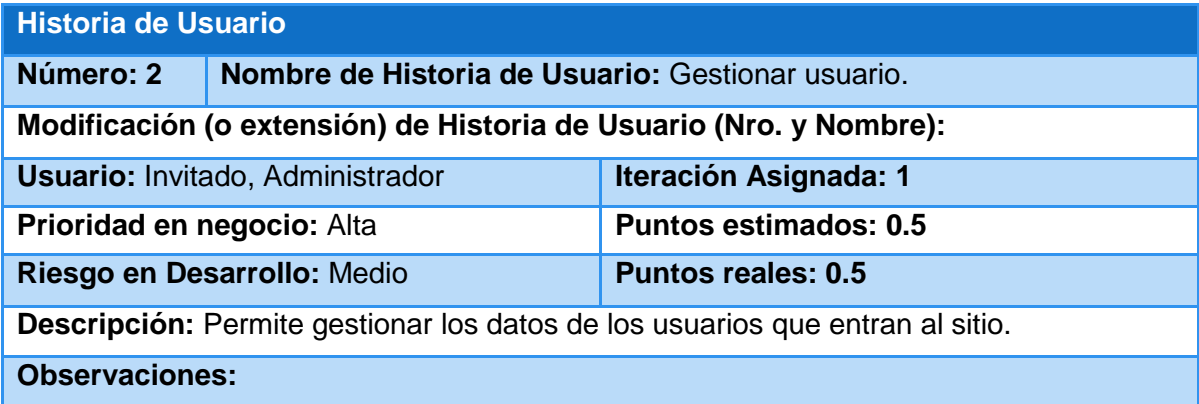

#### **Tabla 4: Representación de la Historia de Usuario Nro. 3**

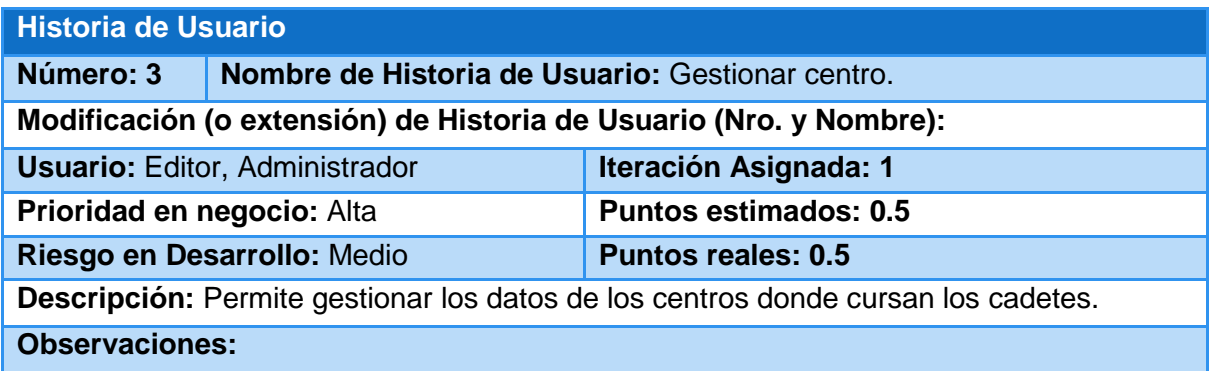

#### **Tabla 5: Representación de la Historia de Usuario Nro. 4**

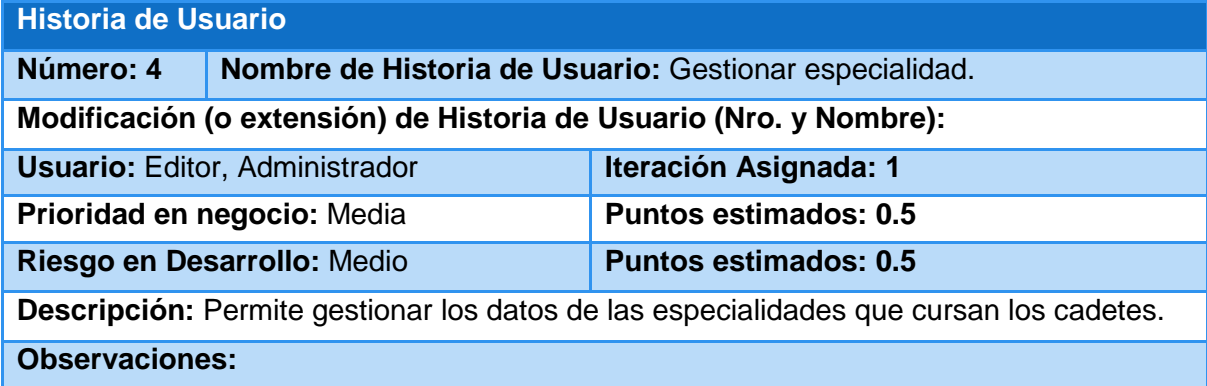

#### **Tabla 6: Representación de la Historia de Usuario Nro. 5**

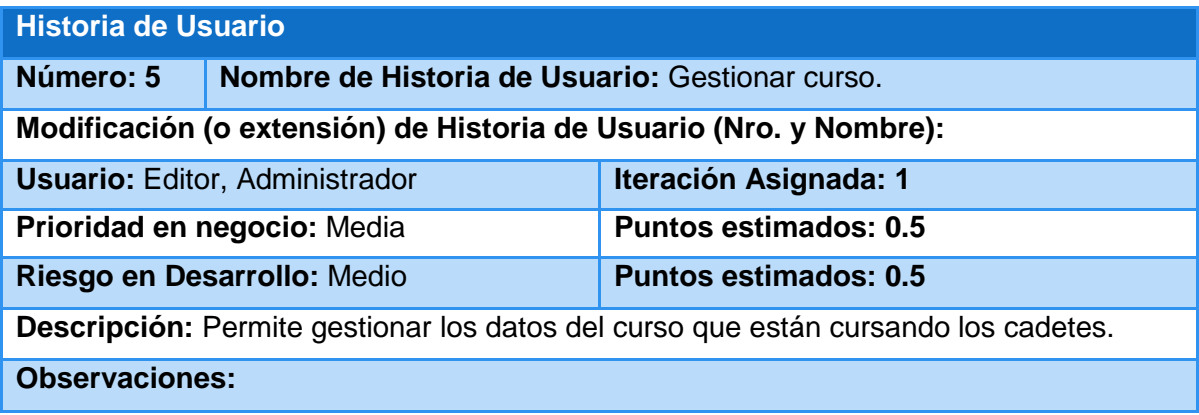

#### **Tabla 7: Representación de la Historia de Usuario Nro. 6**

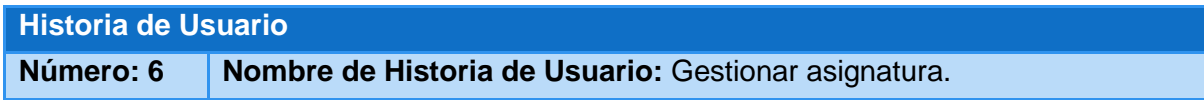
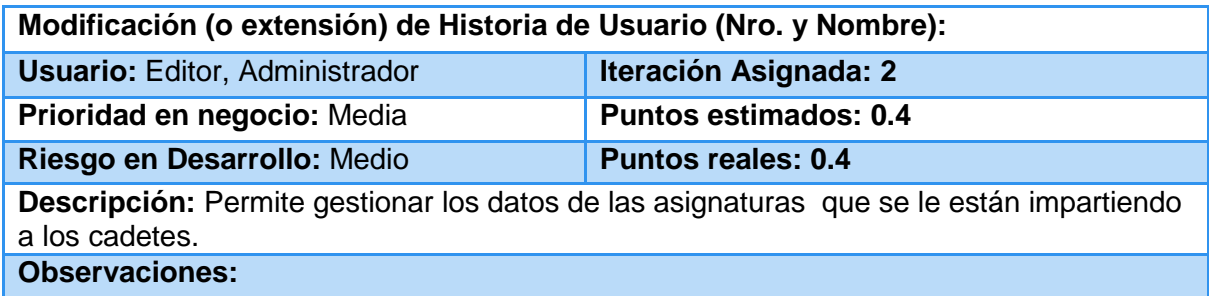

#### **Tabla 8: Representación de la Historia de Usuario Nro. 8**

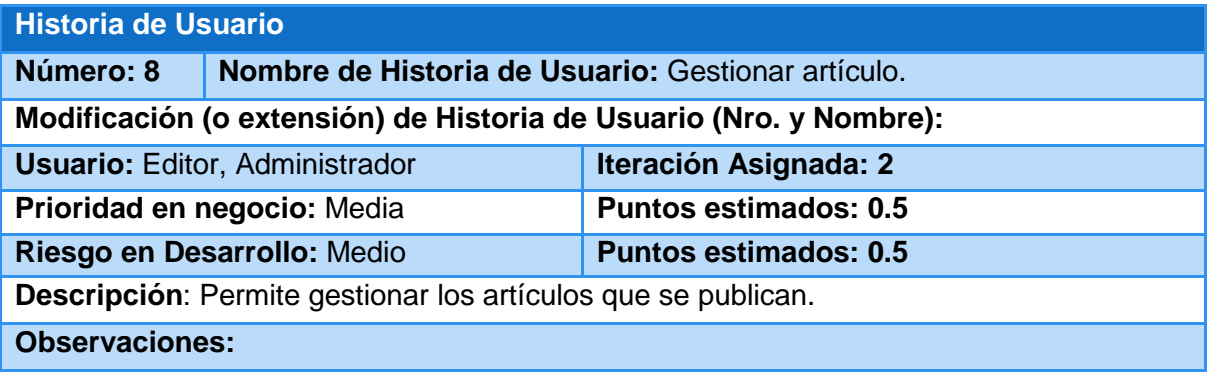

El resto de las historias de usuario se encuentran en el [Anexo1](#page-62-0)

# **2.5 Diagrama Entidad Relación (ER) de la Base de Datos**

Un DER es una herramienta de modelado de sistemas, que se concentra en los datos almacenados en el sistema y las relaciones entre éstos. Un diagrama de entidad-relación es un modelo de red que describe la distribución de los datos almacenados en un sistema de forma abstracta.[\(Juarez, 2012\)](#page-60-0)

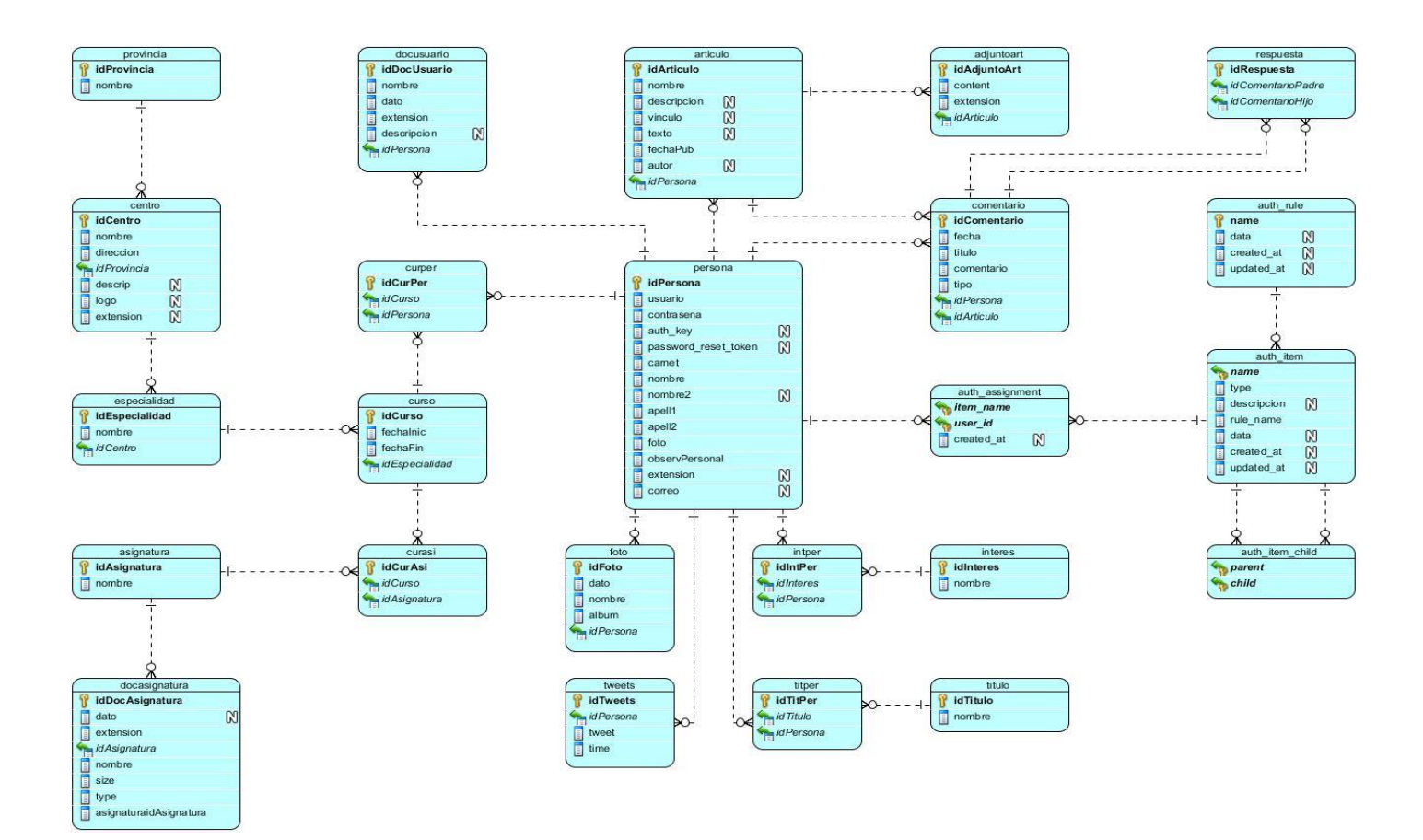

# **2.6 Tareas de Ingeniería para XP**

Una vez que ya tenemos las historias de usuarios existe otra herramienta que nos permite asignar las tareas relacionas con cada historia de usuario a los involucrados del proyecto. Estas asignaciones se las hace mediante lo que son las tareas de ingeniería, que no son nada más que la representación gráfica de las responsabilidades asignadas, de cada miembro del equipo de desarrollo en XP.[\(Campos & Gascon, 2012\)](#page-60-1)

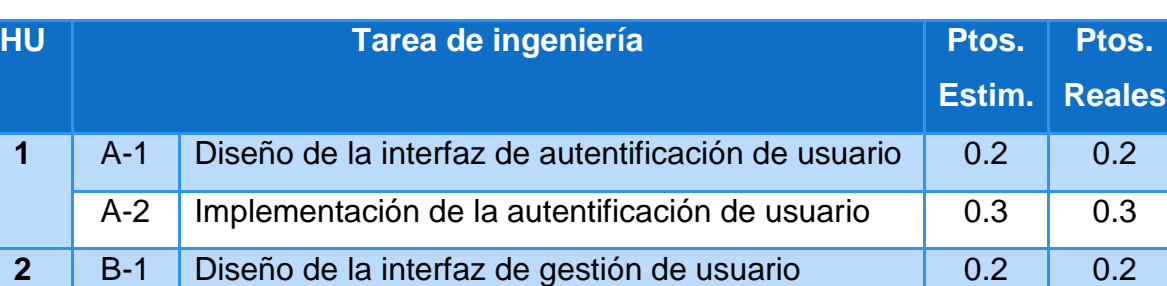

B-2 | Implementación de operaciones CRUD para la  $\vert$  0.3 0.3

#### **Tabla 9 Tareas de Ingeniería.**

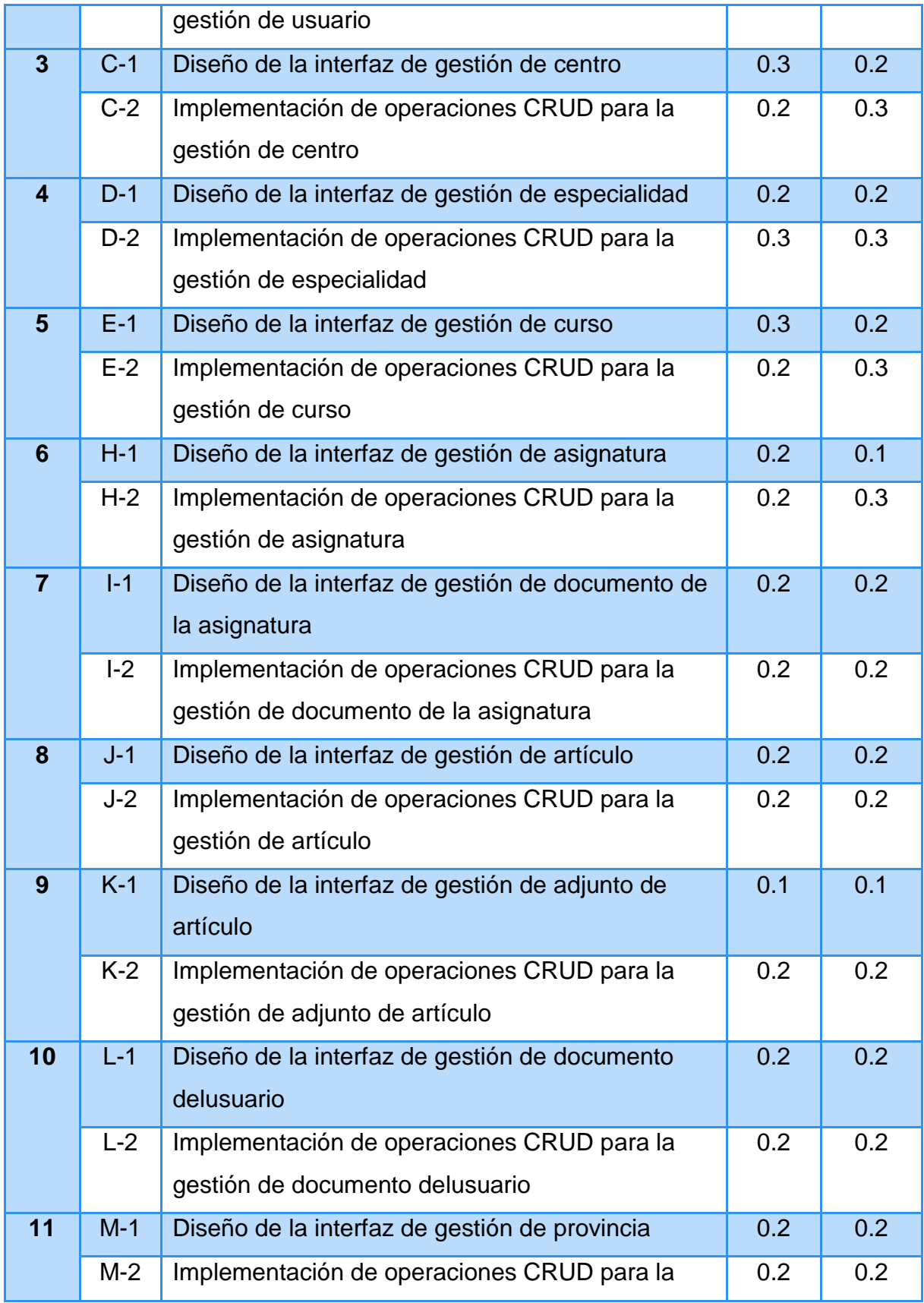

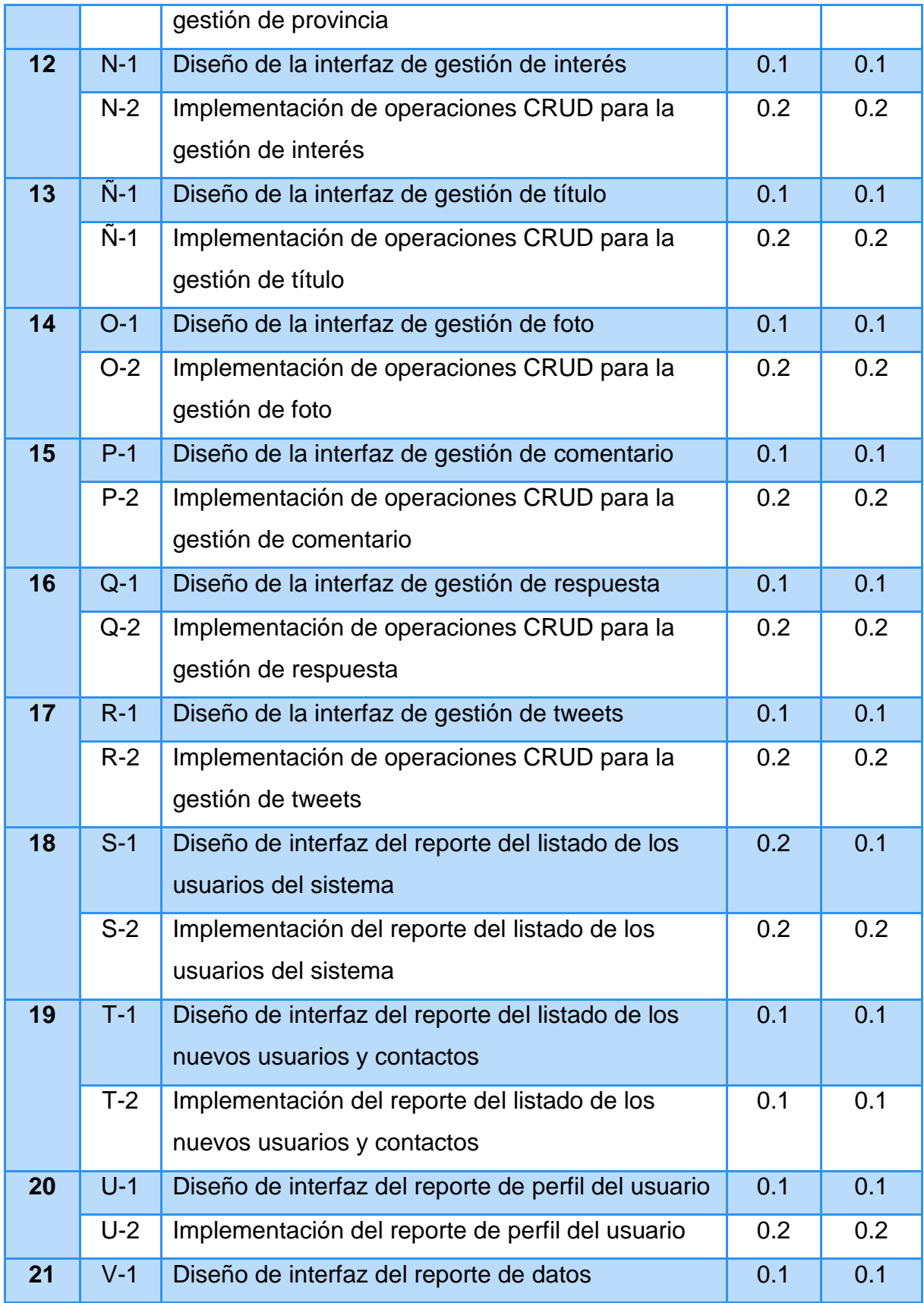

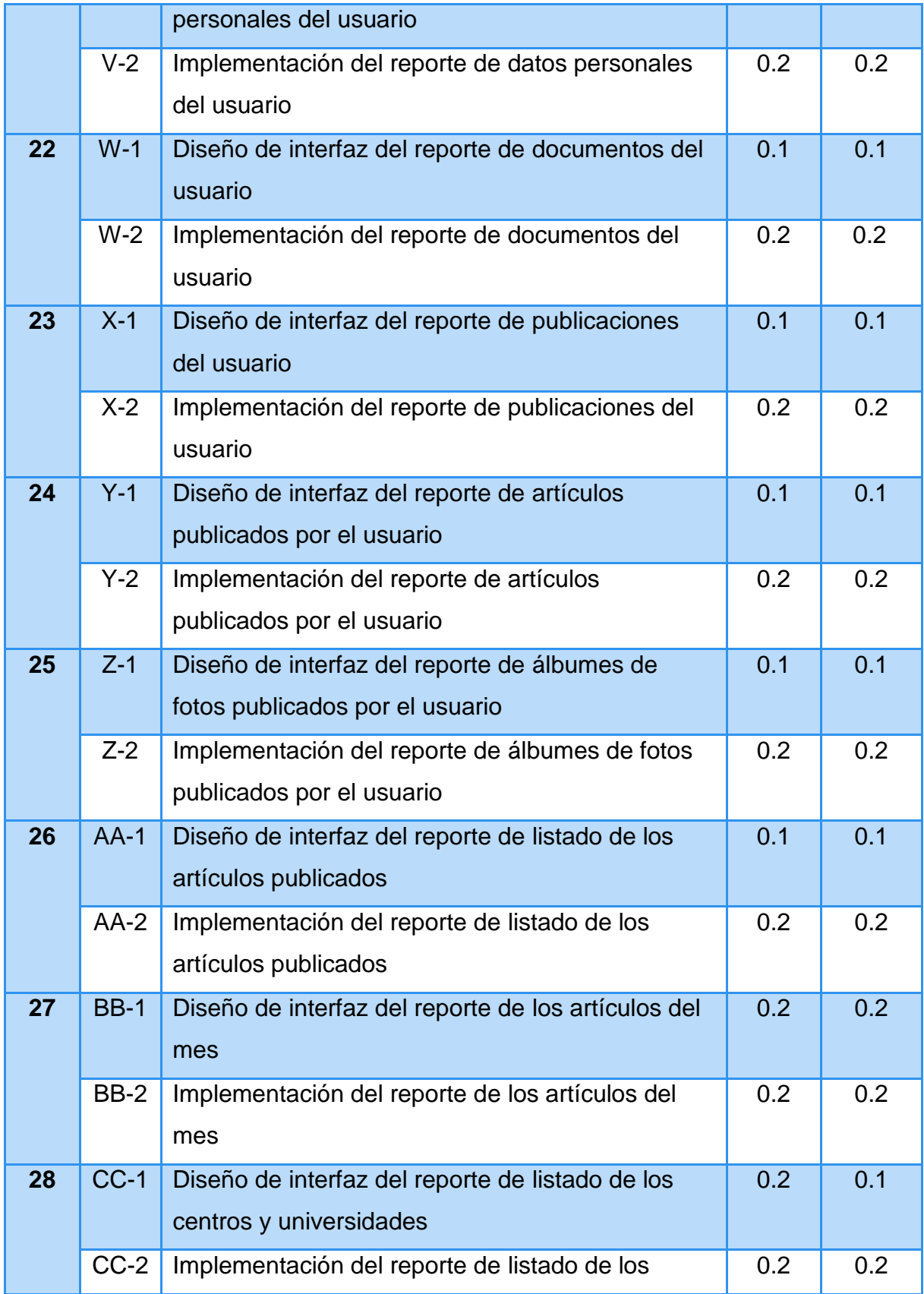

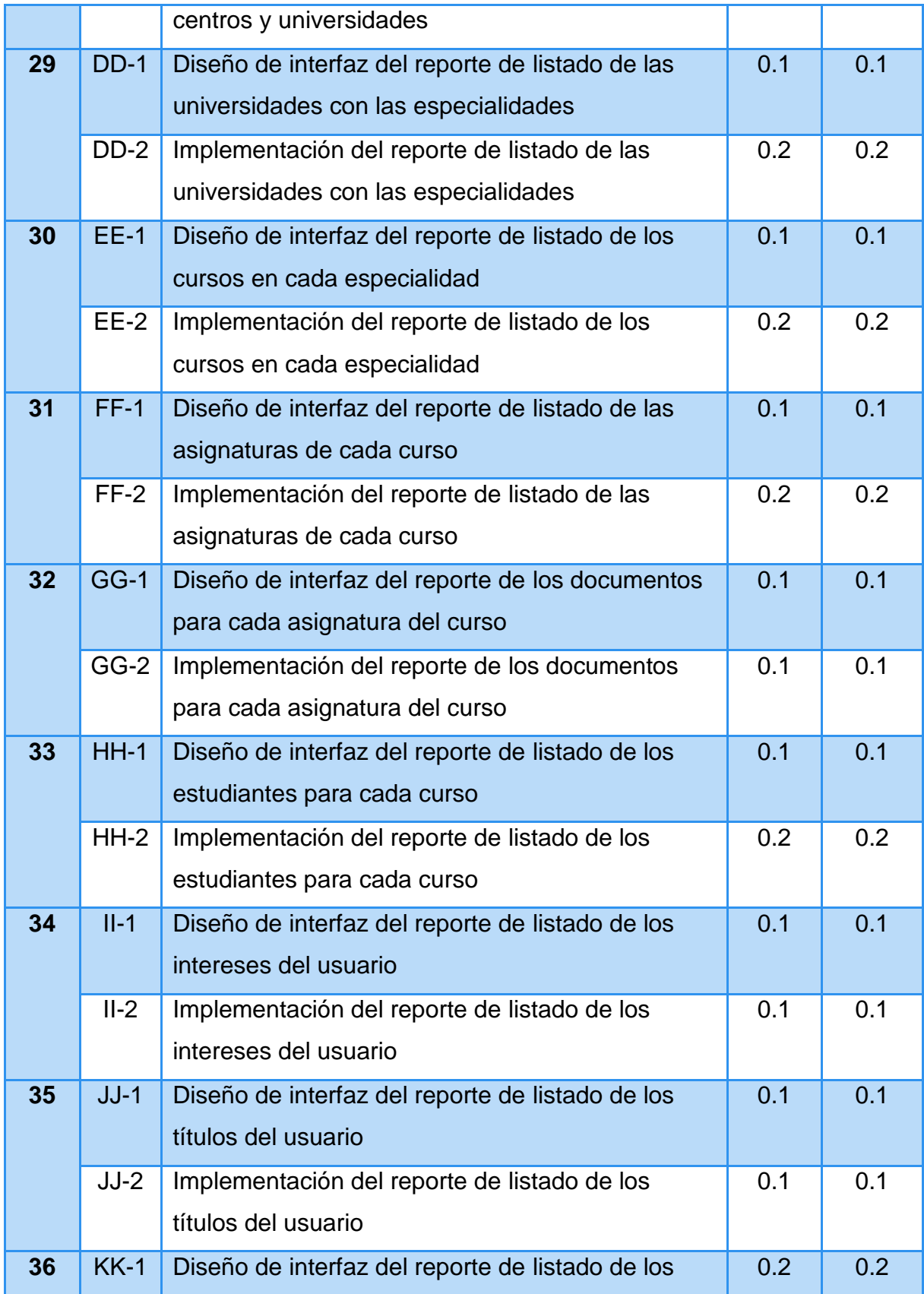

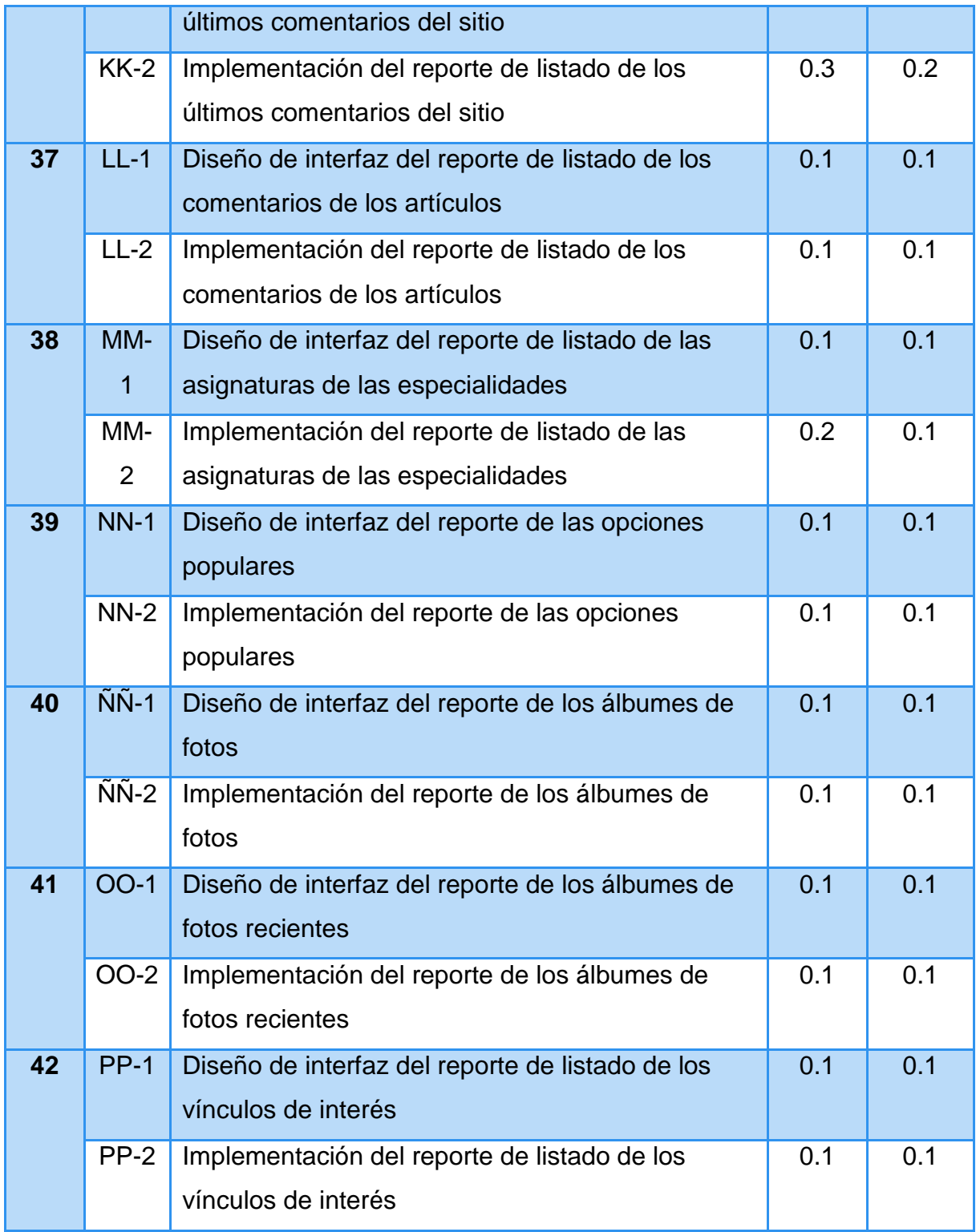

El resto de las Tareas de Ingenierías se encuentran en el [Anexo2](#page-72-0)

# **Conclusiones**

Durante el desarrollo de este capítulo se arribaron a las siguientes conclusiones parciales:

- 1. Se realizó una descripción de los procesos vinculados al campo de acción donde se refleja la complejidad del negocio a través de las Reglas del negocio y el Proceso del negocio.
- 2. Se definió las necesidades y cualidades del sistema a implementar a partir de la Lista de reserva del sistema.
- 3. Se realizó una descripción del sistema de acuerdo a la metodología XP mediante las Historias de usuarios.
- 4. Se realizó el análisis y diseño del sistema mediante la utilización de los siguientes artefactos:
	- El Diagrama Entidad Relación (ER) de la Base de Datos.
	- Las Tareas de Ingeniería para XP.

# *Capítulo III: Construcción de la aplicación propuesta para la gestión de la información de los cadetes del Ministerio del Interior en Sancti Spíritus.*

# **Introducción.**

Durante el desarrollo de este capítulo se especifica a través de la aplicación de la metodología ágil XP el proceso de desarrollo de la aplicación web, se especifican temas de seguridad, diseño de interfaz y tratamiento de errores. Además se puntualizan las pruebas de aceptación artefactos planteados por XP para la fase de pruebas.

# **3.1 Tratamiento de excepciones y seguridad. Principios de interfaz de usuario.**

Cuando se va a construir una aplicación para un cliente determinado hay que tener en cuenta varios elementos para que el producto final quede con calidad, entre los principales elementos a tener en cuenta se encuentran las reglas para el diseño de interfaces, el tratamiento de la excepciones y muy importante el tema de la seguridad y la concepción de la ayuda. A continuación se expondrá de qué manera se trató cada uno de estos elementos en la aplicación web en cuestión.

### **3.1.1 Tratamiento de excepciones**

Durante la fase de implementación de la aplicación web se tuvo entre las prioridades evitar la ocurrencia de excepciones y errores indeseados. Para esto se aprovecharon las potencialidades del framework Yii, además se procuró realizar la validación de la información gestionada de modo tal que la aplicación no permitiera a los usuarios de la misma entrar información en un formato que no fuera válido evitando así la pérdida tiempo y la generación de excepciones.

En los casos donde la operación anterior no pudiera realizarse se procuró elaborar los mensajes de error siguiendo las directrices siguientes:

- 1. No culpar al usuario del problema ocurrido
- 2. Escribir los mensajes de error en la jerga del usuario
- 3. Explicarle en el mensaje cuál ha sido el error y cómo recuperarse
- 4. Utilizar siempre el mismo color y la misma forma para lograr una consecuencia entre los errores y lograr una detección casi intuitiva del error

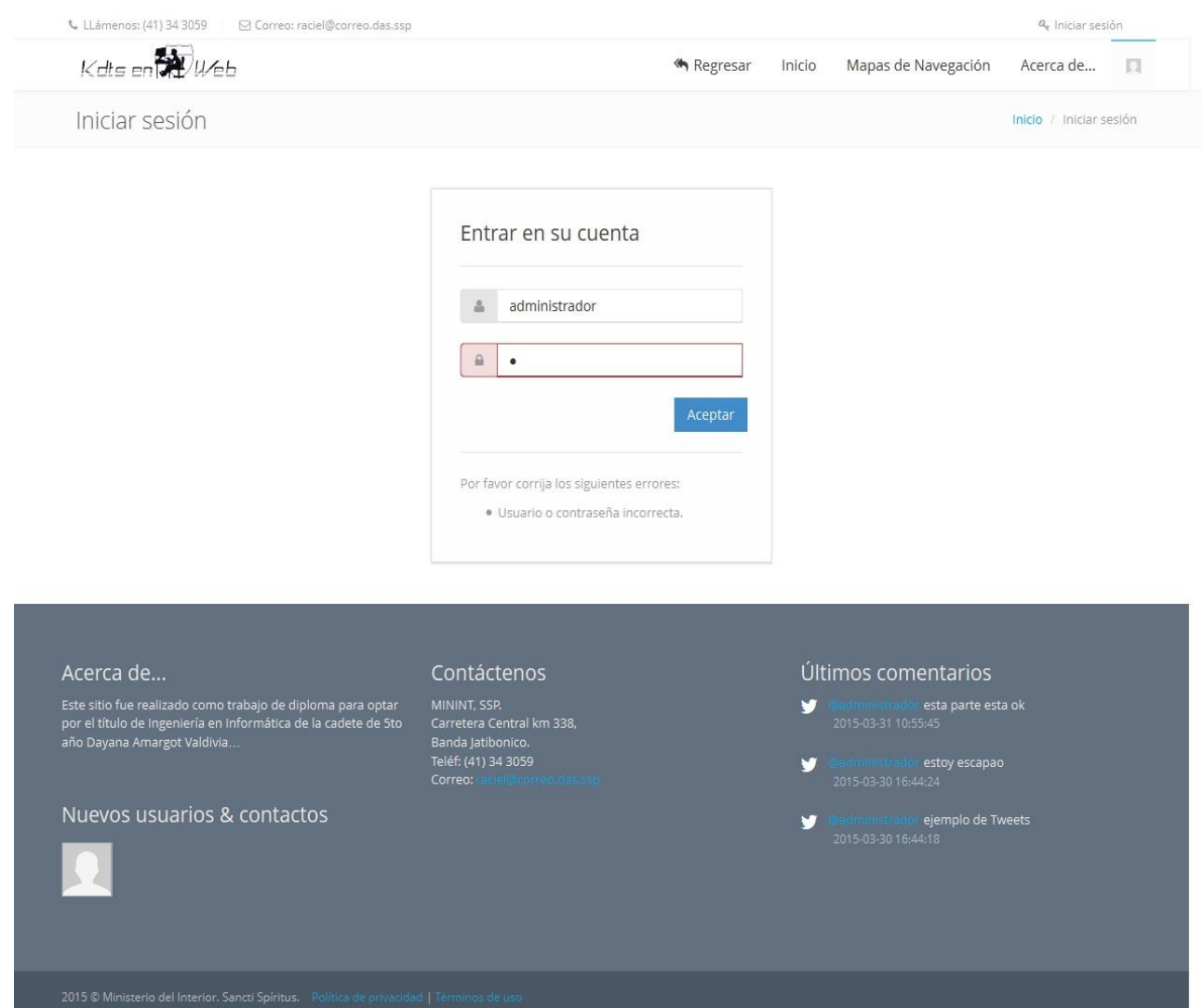

### **3.1.2 Seguridad**

La seguridad del sistema se gestionó a través de la autenticación de usuarios, mediante la cual el usuario debe registrar su nombre y contraseña de manera correcta para poder tener acceso a las opciones que brinda la aplicación.

Para lograr esto en la base de datos hay una tabla para los usuarios donde se guardan sus datos y contraseña. La gestión de los usuarios de la aplicación solo la puede realizar el administrador del sistema, de esta forma y con la asignación de los roles correspondientes los usuarios podrán acceder a modificar, eliminar o insertar una información solo si tienen permiso.

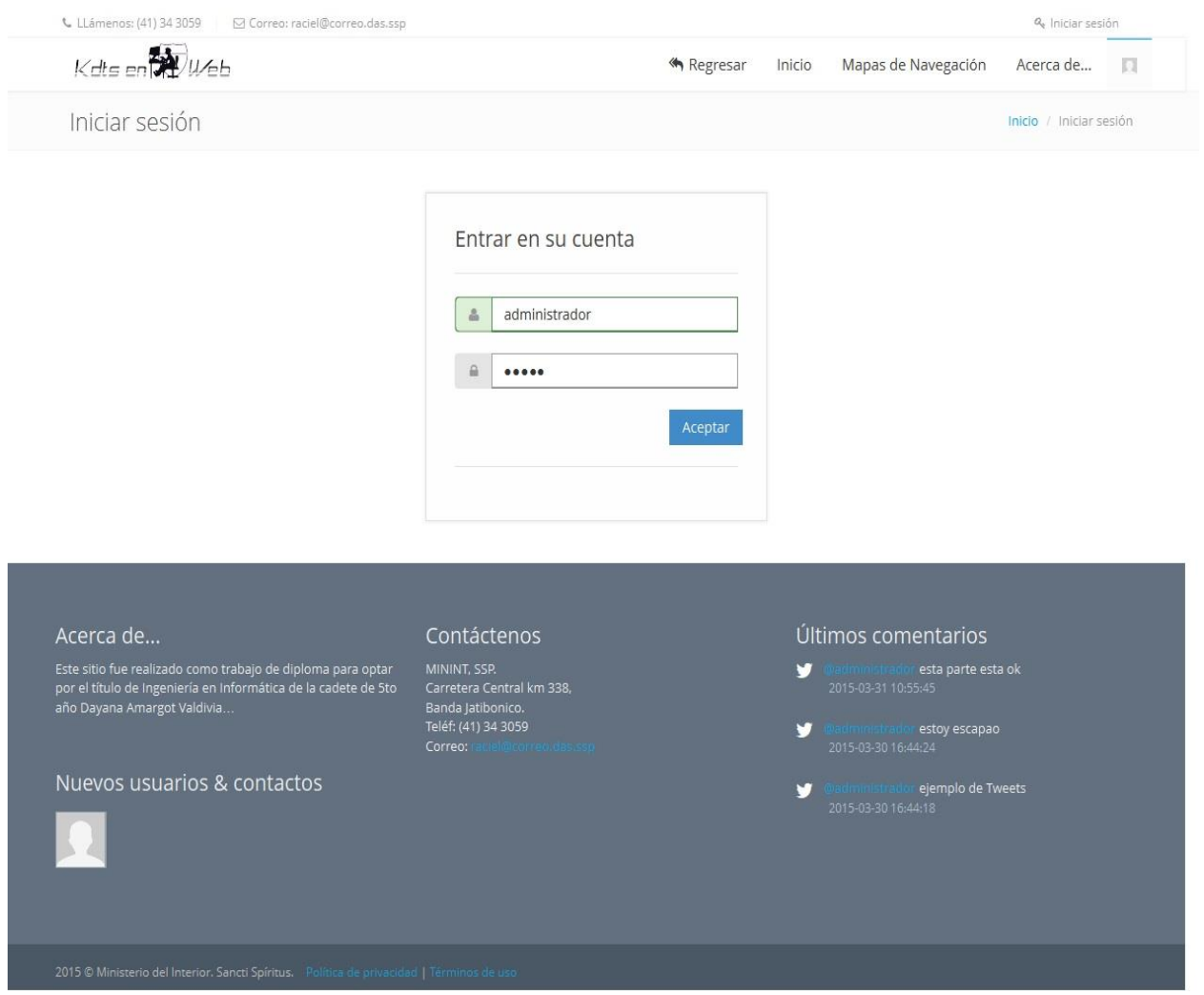

### **3.1.3 Interfaz de usuario**

La interfaz se concibe con la mayor sencillez posible, de manera que el trabajo con el sistema sea fácil y ameno. Se utiliza una letra legible para su rápida comprensión, además se utiliza un lenguaje conocido por el usuario, sin emplear términos informáticos.

Para el diseño de las interfaces se siguieron las tres reglas para el diseño de interfaces gráficas según.[\(Pressman, 2012\)](#page-61-0)

- 1. Dar el control al usuario
	- $\checkmark$  Definir los modos de interacción de manera que no obligue a que el usuario realice acciones innecesarias y no deseadas
	- $\checkmark$  Tener en consideración una interacción flexible
	- $\checkmark$  Diseñar la interacción directa con los objetos que aparecen en la pantalla.
- 2. Reducir la carga de memoria del usuario
	- $\checkmark$  Reducir la demanda de memoria a corto plazo
	- $\checkmark$  Establecer valores por defecto útiles
	- El formato visual de la interfaz se deberá basar en una metáfora del mundo real
- 3. Construir interfaces consecuentes
	- $\checkmark$  Permitir que el usuario realice una tarea en el contexto adecuado
	- $\checkmark$  Mantener la consistencia en toda la familia de aplicaciones

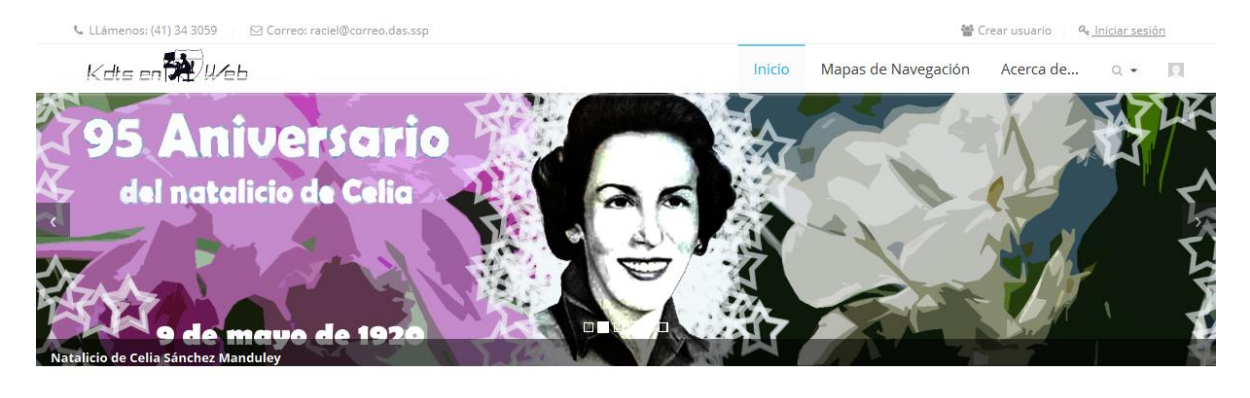

Si quiere mantenerse informado y dar su opinión acerca de

los temas más actuales ha llegado al lugar correcto, click en el

botón y podrá conocer nuestros últimos artículos así como

los comentarios realizados, recuerde su opinión también es

#### (a) Documentación actual

#### (2) Infórmese & comente

Aquí encontrarás información referente a las universidades, así como las asignaturas que se imparten en las especialidades, el acceso a los documentos, además de la información de los cadetes que cursan dicha especialidad con sus perfiles.

Ver Artículos »

importante.

(<a>>
Usuarios del sitio

Sabe usted cuáles son nuestros usuarios, entre y conózcalos,<br>aquí le brindamos información actualizada por ellos mismos, gustos, actividades en las que participan, intereses<br>particulares entre otras cosas que le ayudarán a fomentar su .<br>relación con los mismos..

Ver perfiles »

#### **O** Álbumes recientes

Ver documentos »

Vea y publique sus álbumes de fotos de las actividades realizadas por los cadetes y contribuya con nuestro sitio...

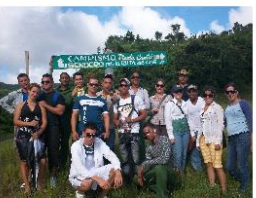

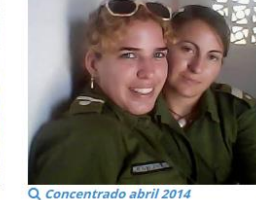

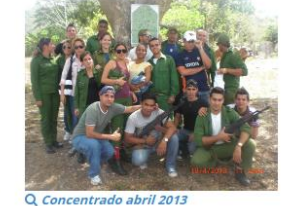

#### Acerca de...

Este sitio fue realizado como trabajo de diploma para optar<br>por el título de Ingeniería en Informática de la cadete de 5to<br>año Dayana Amargot Valdivia...

#### Contáctenos

MININT, SSP.<br>Carretera Central km 338,<br>Banda Jatibonico.<br>Teléf: (41) 34 3059

to Che 2012

Nuevos usuarios & contactos

#### Últimos comentarios

- 
- 
- 
- 

#### **3.1.4 Concepción de la ayuda**

La aplicación cuenta con un Manual de ayuda, de interés para todos los usuarios del sistema, explica el funcionamiento permitido por cada rol, así como la vía para acceder a cada una de las funcionalidades de la aplicación, haciéndole más fácil el trabajo del usuario y se encuentra disponible en todo momento.

El sitio Kdts en la Web es una aplicación creada con el objetivo de contribuir al manejo de los datos referentes a los cadetes del Ministerio del Interior en la provincia de Sancti Spíritus. A continuación les mostraremos cómo utilizar las diferentes funcionalidades de este software.

Para entrar en el sistema debe seguir los siguientes pasos:

1- Ir a Iniciar Sesión

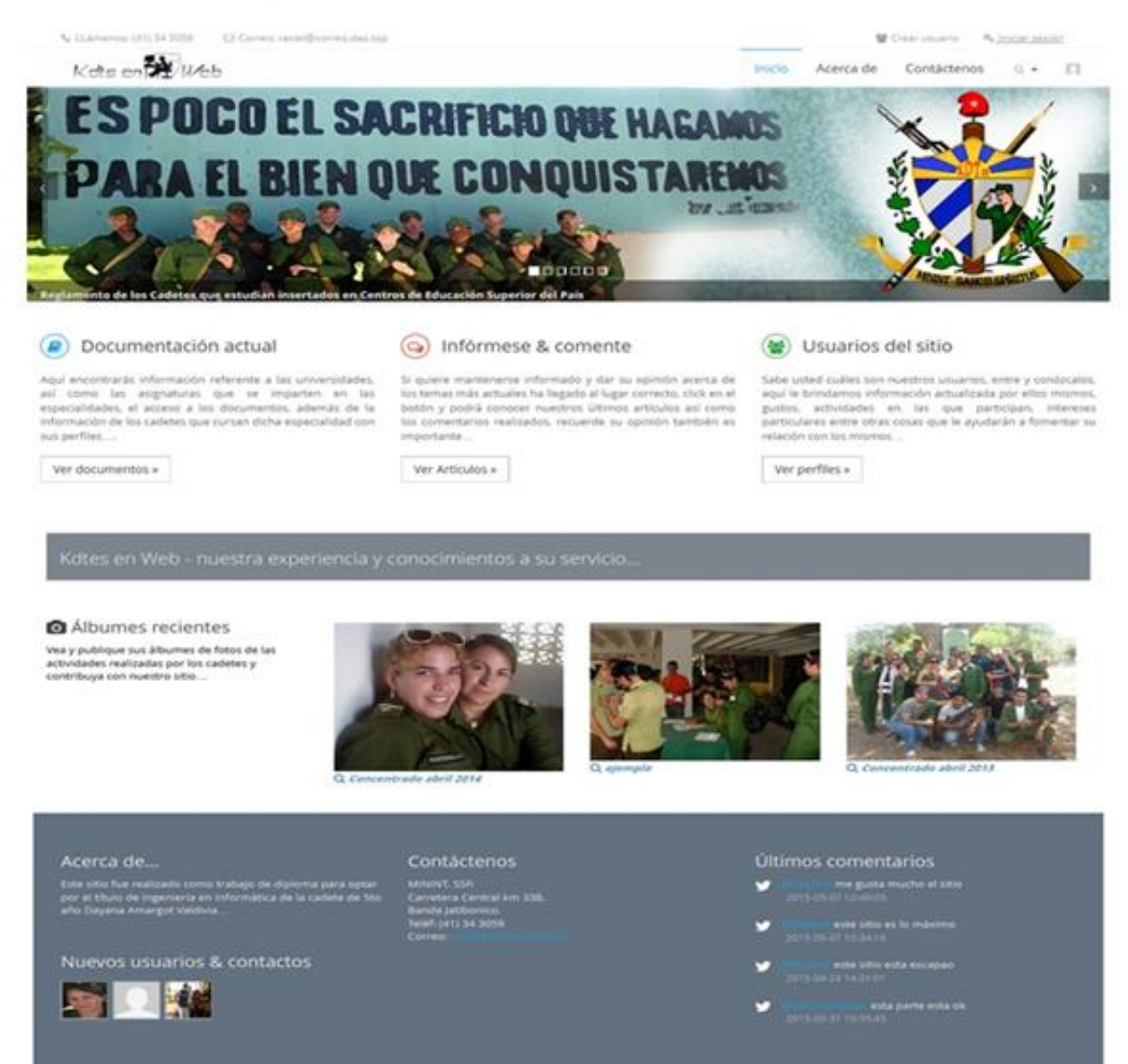

# **3.2 Fase de pruebas según XP, pruebas de aceptación**

Las pruebas de aceptación o también llamadas pruebas funcionales son supervisadas por el cliente basándose en los requerimientos tomados de las historias de usuario. En todas las iteraciones cada una de las historias de usuarios seleccionadas por el cliente para implementar en la iteración deberá pasar una o varias pruebas de aceptación.

Las pruebas de aceptación son pruebas de caja negra que representan el resultado esperado de determinada acción, para que una historia de usuario se considere finalizada deberá pasar exitosamente las pruebas de aceptación correspondientes.

A continuación se muestran algunas de las pruebas de aceptación efectuadas el resto se encuentran en el [Anexo3.](#page-92-0)

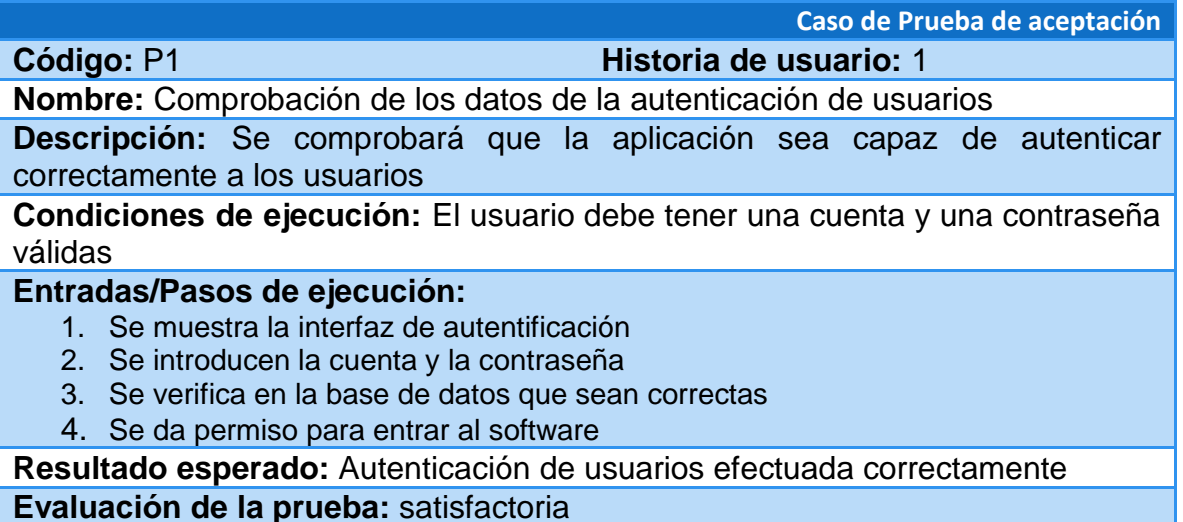

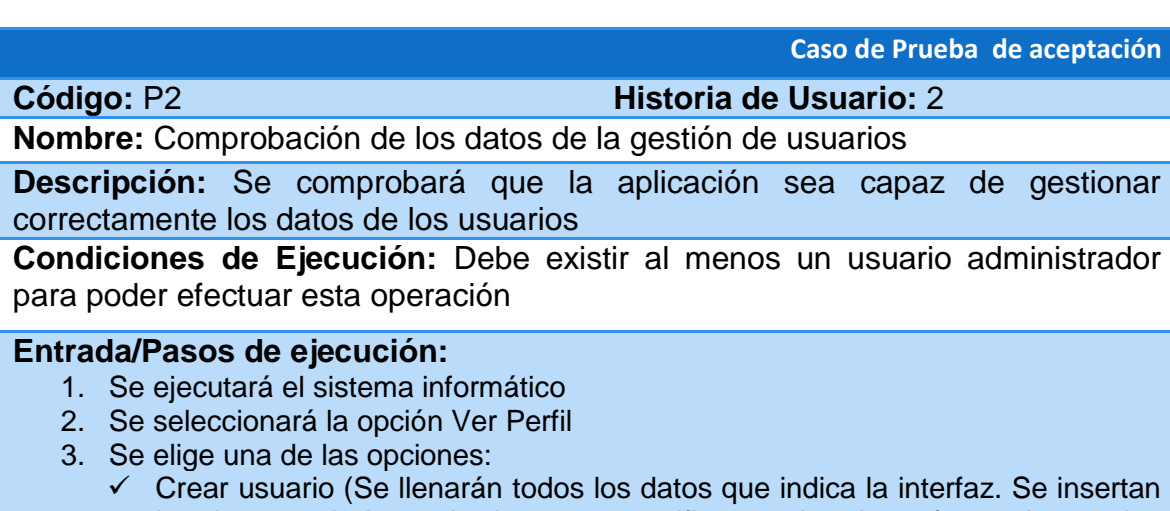

- los datos en la base de datos y se verifica que los datos fueron insertados correctamente)
- $\checkmark$  Editar usuario (Se selecciona el usuario a modificar y se cambian los datos deseados. Se verifica que los datos fueron modificados correctamente)
- $\checkmark$  Eliminar usuario (Se selecciona el usuario a eliminar. Se verifica que fue eliminado correctamente)

**Resultado Esperado:** Persona gestionada correctamente **Evaluación de la Prueba:** Prueba satisfactoria

**Caso de Prueba de aceptación**

# **Código:** P3 **Historia de Usuario:**3

**Nombre:** Comprobación de los datos de la gestión de centros

**Descripción:** Se comprobará que la aplicación sea capaz de gestionar correctamente los datos de los centros

**Condiciones de Ejecución:** Debe existir al menos un centro poder efectuar esta operación

#### **Entrada/Pasos de ejecución:**

- 1. Se ejecutará el sistema informático
- 2. Se seleccionará la opción Ver Documentos
- 3. Se seleccionará la opción Acciones
- 4. Se elige una de las opciones:
	- $\checkmark$  Crear centro (Se llenarán todos los datos que indica la interfaz. Se insertan los datos en la base de datos y se verifica que los datos fueron insertados correctamente)
	- $\checkmark$  Editar centro (Se selecciona el centro a modificar y se cambian los datos deseados. Se verifica que los datos fueron modificados correctamente)
	- $\checkmark$  Eliminar centro (Se selecciona el centro a eliminar. Se verifica que fue eliminado correctamente)

**Resultado Esperado:** Centro gestionado correctamente **Evaluación de la Prueba:** Prueba satisfactoria

**Caso de Prueba de aceptación**

**Código:** P4 **Historia de Usuario:**4

**Nombre:** Comprobación de los datos de la gestión de especialidades

**Descripción:** Se comprobará que la aplicación sea capaz de gestionar correctamente los datos de las especialidades

#### **Condiciones de Ejecución:**

### **Entrada/Pasos de ejecución:**

- 1. Se ejecutará el sistema informático
- 2. Se seleccionará la opción Ver Documentos
- 3. Se seleccionará el Centro
- 4. Se seleccionará la Especialidad
- 5. Se seleccionará la opción Acciones
- 6. Se elige una de las opciones:
	- $\checkmark$  Crear especialidad (Se llenarán todos los datos que indica la interfaz. Se insertan los datos en la base de datos y se verifica que los datos fueron insertados correctamente)
	- $\checkmark$  Editar especialidad (Se selecciona la especialidad a modificar y se cambian los datos deseados. Se verifica que los datos fueron modificados correctamente)
	- $\checkmark$  Eliminar especialidad (Se selecciona la especialidad a eliminar. Se verifica que fue eliminado correctamente)

**Resultado Esperado:** Especialidad gestionada correctamente **Evaluación de la Prueba:** Prueba satisfactoria

**Código:** P5 **Historia de Usuario:**5

# **Caso de Prueba de aceptación**

**Nombre:** Comprobación de los datos de la gestión de cursos

**Descripción:** Se comprobará que la aplicación sea capaz de gestionar correctamente los datos de los cursos

#### **Condiciones de Ejecución:**

**Entrada/Pasos de ejecución:**

- 1. Se ejecutará el sistema informático
- 2. Se seleccionará la opción Ver Documentos
- 3. Se seleccionará el Centro
- 4. Se seleccionará la Especialidad
- 5. Se seleccionará el Curso
- 6. Se seleccionará la opción Acciones
- 7. Se elige una de las opciones:
	- $\checkmark$  Crear curso (Se llenarán todos los datos que indica la interfaz. Se insertan los datos en la base de datos y se verifica que los datos fueron insertados correctamente)
	- Editar curso (Se selecciona el curso a modificar y se cambian los datos deseados. Se verifica que los datos fueron modificados correctamente)
	- $\checkmark$  Eliminar curso (Se selecciona el curso a eliminar. Se verifica que fue eliminado correctamente)

**Resultado Esperado:** Curso gestionado correctamente **Evaluación de la Prueba:** Prueba satisfactoria

**Caso de Prueba de aceptación**

# **Código:** P6 **Historia de Usuario:**6

**Nombre:** Comprobación de los datos de la gestión de asignaturas

**Descripción:** Se comprobará que la aplicación sea capaz de gestionar correctamente los datos de las asignaturas

#### **Condiciones de Ejecución:**

- 1. Se ejecutará el sistema informático
- 2. Se seleccionará la opción Ver Documentos
- 3. Se seleccionará el Centro
- 4. Se seleccionará la Especialidad
- 5. Se seleccionará el Curso
- 6. Se seleccionará la Asignatura
- 7. Se seleccionará la opción Acciones
- 8. Se elige una de las opciones:
	- Crear asignatura (Se llenarán todos los datos que indica la interfaz. Se insertan los datos en la base de datos y se verifica que los datos fueron insertados correctamente)
	- $\checkmark$  Editar asignatura (Se selecciona la asignatura a modificar y se cambian los datos deseados. Se verifica que los datos fueron modificados correctamente)
	- $\checkmark$  Eliminar asignatura (Se selecciona la asignatura a eliminar. Se verifica que fue eliminado correctamente)

**Resultado Esperado:** Asignatura gestionada correctamente **Evaluación de la Prueba:** Prueba satisfactoria

**Caso de Prueba de aceptación**

#### **Código:** P7 **Historia de Usuario:**7

**Nombre:** Comprobación de los datos de la gestión de documentos de la asignatura

**Descripción:** Se comprobará que la aplicación sea capaz de gestionar correctamente los datos de los documentos de la asignatura

#### **Condiciones de Ejecución:**

#### **Entrada/Pasos de ejecución:**

- 1. Se ejecutará el sistema informático
- 2. Se seleccionará la opción Ver Documentos
- 3. Se seleccionará el Centro
- 4. Se seleccionará la Especialidad
- 5. Se seleccionará el Curso
- 6. Se seleccionará la Asignatura
- 7. Se elige la opción:
	- $\checkmark$  Subir documento (Se llenarán todos los datos que indica la interfaz. Se insertan los datos en la base de datos y se verifica que los datos fueron insertados correctamente)
	- Descargar documento (Se selecciona el documento a descargar. Se verifica que los datos fueron descargados correctamente)
	- $\checkmark$  Eliminar documento (Se selecciona el documento a eliminar. Se verifica que fue eliminado correctamente)

**Resultado Esperado:** Documento gestionado correctamente

**Evaluación de la Prueba:** Prueba satisfactoria

**Caso de Prueba de aceptación**

# **Código:** P8 **Historia de Usuario:**8

**Nombre:** Comprobación de los datos de la gestión de artículos

**Descripción:** Se comprobará que la aplicación sea capaz de gestionar correctamente los datos de los artículos

#### **Condiciones de Ejecución:**

- 1. Se ejecutará el sistema informático
- 2. Se seleccionará la opción Ver Artículos
- 3. Se seleccionará la opción Acciones
- 4. Se elige una de las opciones:
	- $\checkmark$  Crear artículo (Se llenarán todos los datos que indica la interfaz. Se insertan los datos en la base de datos y se verifica que los datos fueron insertados correctamente)
	- $\checkmark$  Editar artículo (Se selecciona el artículo a modificar y se cambian los datos deseados. Se verifica que los datos fueron modificados correctamente)

 $\checkmark$  Eliminar artículo (Se selecciona el artículo a eliminar. Se verifica que fue eliminado correctamente)

**Resultado Esperado:** Artículo gestionado correctamente

**Evaluación de la Prueba:** Prueba satisfactoria

**Caso de Prueba de aceptación**

**Código:** P9 **Historia de Usuario:**9 **Nombre:** Comprobación de los datos de la gestión de adjuntos del artículo

**Descripción:** Se comprobará que la aplicación sea capaz de gestionar correctamente los datos de los adjuntos del artículo

**Condiciones de Ejecución:** 

# **Entrada/Pasos de ejecución:**

- 1. Se ejecutará el sistema informático
- 2. Se seleccionará la opción Ver Artículos
- 3. Se seleccionará el artículo
- 4. Se seleccionará la opción Crear artículo
- 5. Se elige una de las opciones:
	- Crear adjunto del artículo (Se llenarán todos los datos que indica la interfaz. Se insertan los datos en la base de datos y se verifica que los datos fueron insertados correctamente)
	- $\checkmark$  Editar adjunto del artículo (Se selecciona el adjunto del artículo a modificar y se cambian los datos deseados. Se verifica que los datos fueron modificados correctamente)
	- $\checkmark$  Eliminar adjunto del artículo (Se selecciona el adjunto del artículo a eliminar. Se verifica que fue eliminado correctamente)

**Resultado Esperado:** Artículo gestionado correctamente

**Evaluación de la Prueba:** Prueba satisfactoria

### **Caso de Prueba de aceptación**

# **Código:** P10 **Historia de Usuario:**10

**Nombre:** Comprobación de los datos de la gestión de documentos del usuario

**Descripción:** Se comprobará que la aplicación sea capaz de gestionar correctamente los datos de los documentos del usuario

# **Condiciones de Ejecución:**

- 1. Se ejecutará el sistema informático
- 2. Se seleccionará la opción Ver perfiles
- 3. Se seleccionará el perfil
- 4. Se seleccionará la opción Documentos
- 5. Se elige la opción:
	- $\checkmark$  Subir documento (Se llenarán todos los datos que indica la interfaz. Se insertan los datos en la base de datos y se verifica que los datos fueron insertados correctamente)
	- $\checkmark$  Descargar documento (Se selecciona el documento a descargar. Se verifica

que los datos fueron descargados correctamente)

 $\checkmark$  Eliminar documento (Se selecciona el documento a eliminar. Se verifica que fue eliminado correctamente)

**Resultado Esperado:** Provincia gestionada correctamente

**Evaluación de la Prueba:** Prueba satisfactoria

**Caso de Prueba de aceptación**

#### **Código:** P11 **Historia de Usuario:**11

**Nombre:** Comprobación de los datos de la gestión de provincias

**Descripción:** Se comprobará que la aplicación sea capaz de gestionar correctamente los datos de las provincias

**Condiciones de Ejecución:** 

#### **Entrada/Pasos de ejecución:**

- 1. Se ejecutará el sistema informático
- 2. Se seleccionará la opción Ver Documentos
- 3. Se seleccionará el Centro
- 4. Se seleccionará la opción Acciones
- 5. Se elige la opción:
	- $\checkmark$  Crear provincia (Se llenarán todos los datos que indica la interfaz. Se insertan los datos en la base de datos y se verifica que los datos fueron insertados correctamente)
	- $\checkmark$  Editar provincia (Se selecciona la provincia a modificar y se cambian los datos deseados. Se verifica que los datos fueron modificados correctamente)
	- $\checkmark$  Eliminar provincia (Se selecciona la provincia a eliminar. Se verifica que fue eliminado correctamente)

**Resultado Esperado:** Provincia gestionada correctamente

**Evaluación de la Prueba:** Prueba satisfactoria

**Caso de Prueba de aceptación**

# **Código:** P12 **Historia de Usuario:**12

**Nombre:** Comprobación de los datos de la gestión de intereses

**Descripción:** Se comprobará que la aplicación sea capaz de gestionar correctamente los datos de los intereses

#### **Condiciones de Ejecución:**

- 1. Se ejecutará el sistema informático
- 2. Se seleccionará la opción Ver perfiles
- 3. Se seleccionará el perfil
- 4. Se seleccionará la opción Intereses compartidos
- 5. Se elige la opción:
	- $\checkmark$  Crear interés (Se llenarán todos los datos que indica la interfaz. Se insertan los datos en la base de datos y se verifica que los datos fueron insertados correctamente)
- $\checkmark$  Editar interés (Se selecciona el interés a modificar y se cambian los datos deseados. Se verifica que los datos fueron modificados correctamente)
- $\checkmark$  Eliminar interés (Se selecciona el interés a eliminar. Se verifica que fue eliminado correctamente)

**Resultado Esperado:** Interés gestionado correctamente

**Evaluación de la Prueba:** Prueba satisfactoria

**Caso de Prueba de aceptación**

**Código:** P13 **Historia de Usuario:**13

**Nombre:** Comprobación de los datos de la gestión de títulos

**Descripción:** Se comprobará que la aplicación sea capaz de gestionar correctamente los datos de los títulos

#### **Condiciones de Ejecución:**

#### **Entrada/Pasos de ejecución:**

- 1. Se ejecutará el sistema informático
- 2. Se seleccionará la opción Ver perfiles
- 3. Se seleccionará el perfil
- 4. Se seleccionará la opción Títulos obtenidos
- 5. Se elige la opción:
	- $\checkmark$  Crear título (Se llenarán todos los datos que indica la interfaz. Se insertan los datos en la base de datos y se verifica que los datos fueron insertados correctamente)
	- $\checkmark$  Editar título (Se selecciona el título a modificar y se cambian los datos deseados. Se verifica que los datos fueron modificados correctamente)
	- $\checkmark$  Eliminar título (Se selecciona el título a eliminar. Se verifica que fue eliminado correctamente)

**Resultado Esperado:** Título gestionado correctamente **Evaluación de la Prueba:** Prueba satisfactoria

#### **Caso de Prueba de aceptación**

#### **Código:** P14 **Historia de Usuario:**14

**Nombre:** Comprobación de los datos de la gestión de fotos

**Descripción:** Se comprobará que la aplicación sea capaz de gestionar correctamente los datos de las fotos

#### **Condiciones de Ejecución:**

- 1. Se ejecutará el sistema informático
- 2. Se seleccionará la opción Ver perfiles
- 3. Se seleccionará el perfil
- 4. Se seleccionará la opción Publicaciones
- 5. Se seleccionará la opción Álbumes de fotos
- 6. Se elige la opción:
	- $\checkmark$  Subir foto(Se llenarán todos los datos que indica la interfaz. Se insertan los

datos en la base de datos y se verifica que los datos fueron insertados correctamente)

- $\checkmark$  Editar foto (Se selecciona la foto a modificar y se cambian los datos deseados. Se verifica que los datos fueron modificados correctamente)
- $\checkmark$  Eliminar foto (Se selecciona la foto a eliminar. Se verifica que fue eliminado correctamente)

**Resultado Esperado:** Foto gestionada correctamente **Evaluación de la Prueba:** Prueba satisfactoria

#### **Caso de Prueba de aceptación**

#### **Código:** P15 **Historia de Usuario:**15

**Nombre:** Comprobación de los datos de la gestión de comentarios

**Descripción:** Se comprobará que la aplicación sea capaz de gestionar correctamente los datos de los comentarios

#### **Condiciones de Ejecución:**

#### **Entrada/Pasos de ejecución:**

- 1. Se ejecutará el sistema informático
- 2. Se seleccionará la opción Ver artículos
- 3. Se seleccionará el artículo
- 4. Se elige la opción:
	- Crear comentario (Se llenarán todos los datos que indica la interfaz. Se insertan los datos en la base de datos y se verifica que los datos fueron insertados correctamente)
	- $\checkmark$  Editar comentario (Se selecciona el comentario a modificar y se cambian los datos deseados. Se verifica que los datos fueron modificados correctamente)
	- $\checkmark$  Eliminar comentario (Se selecciona el comentario a eliminar. Se verifica que fue eliminado correctamente)

**Resultado Esperado:** Comentario gestionado correctamente **Evaluación de la Prueba:** Prueba satisfactoria

#### **Caso de Prueba de aceptación**

**Código:** P16 **Historia de Usuario:**16

**Nombre:** Comprobación de los datos de la gestión de respuestas

**Descripción:** Se comprobará que la aplicación sea capaz de gestionar correctamente los datos de los respuestas

#### **Condiciones de Ejecución:**

- 5. Se ejecutará el sistema informático
- 6. Se seleccionará la opción Ver artículos
- 7. Se seleccionará el artículo
- 8. Se seleccionará el comentario
- 9. Se elige la opción:
	- $\checkmark$  Crear respuesta (Se llenarán todos los datos que indica la interfaz. Se

insertan los datos en la base de datos y se verifica que los datos fueron insertados correctamente)

- $\checkmark$  Editar respuesta (Se selecciona la respuesta a modificar y se cambian los datos deseados. Se verifica que los datos fueron modificados correctamente)
- $\checkmark$  Eliminar respuesta (Se selecciona la respuesta a eliminar. Se verifica que fue eliminado correctamente)

**Resultado Esperado:** Respuesta gestionada correctamente **Evaluación de la Prueba:** Prueba satisfactoria

#### **Caso de Prueba de aceptación**

#### **Código:** P17 **Historia de Usuario:**17

**Nombre:** Comprobación de los datos de la gestión de tweets

**Descripción:** Se comprobará que la aplicación sea capaz de gestionar correctamente los datos de los tweets

#### **Condiciones de Ejecución:**

#### **Entrada/Pasos de ejecución:**

- 10. Se ejecutará el sistema informático
- 11. Se seleccionará la opción Subir opinión
- 12. Se elige la opción:
	- $\checkmark$  Crear tweets (Se llenarán todos los datos que indica la interfaz. Se insertan los datos en la base de datos y se verifica que los datos fueron insertados correctamente)
	- $\checkmark$  Editar tweets (Se selecciona el tweets a modificar y se cambian los datos deseados. Se verifica que los datos fueron modificados correctamente)
	- $\checkmark$  Eliminar tweets (Se selecciona el tweets a eliminar. Se verifica que fue eliminado correctamente)

**Resultado Esperado:** Tweets gestionado correctamente **Evaluación de la Prueba:** Prueba satisfactoria

### **Conclusiones**

En este capítulo se realizó el proceso de implementación de la aplicación web teniendo en cuenta lo planteado por la metodología de desarrollo ágil XP. Se tratan principios de diseño de interfaz de usuario, seguridad y tratamiento de excepciones. Finalmente se elaboran las pruebas de aceptación.

# *Conclusiones Generales*

Se determinaron los fundamentos teóricos y metodológicos que sustentan el desarrollo de una aplicación web para contribuir a la gestión de la información de los cadetes.

Se diseñó una aplicación web para la gestión de la información de los cadetes del MININT utilizando el patrón de arquitectura Modelo-Vista-Controlador, el sistema gestor de base de datos Oracle v-11 y como metodología de desarrollo XP.

Se implementó una aplicación web para la gestión de la información de los cadetes del MININT, utilizando el framework de desarrollo Yii2 demostrando su eficiencia y baja curva de aprendizaje, además de brindar flexibilidad para el mantenimiento y futuras modificaciones.

# *Bibliografía*

- Arévalo, J. A. (2007). *Gestión de la Información, gestión de contenidos y conocimiento* Retrieved from [http://www.researchgate.net/profile/Julio\\_Alonso-](http://www.researchgate.net/profile/Julio_Alonso-Arevalo/publication/28808412_Gestin_de_la_Informacin_gestin_de_contenidos_y_conocimiento/links/0912f507dd6276a7ac000000.pdf)[Arevalo/publication/28808412\\_Gestin\\_de\\_la\\_Informacin\\_gestin\\_de\\_contenidos\\_y\\_conoci](http://www.researchgate.net/profile/Julio_Alonso-Arevalo/publication/28808412_Gestin_de_la_Informacin_gestin_de_contenidos_y_conocimiento/links/0912f507dd6276a7ac000000.pdf) [miento/links/0912f507dd6276a7ac000000.pdf](http://www.researchgate.net/profile/Julio_Alonso-Arevalo/publication/28808412_Gestin_de_la_Informacin_gestin_de_contenidos_y_conocimiento/links/0912f507dd6276a7ac000000.pdf)
- Barchini, G., Álvarez, M., Herrera, S., & Trejo, M. (2009). El rol de las ontologías en los sistemas de información. Retrieved 22 de mayo, 2015, from <http://www.inf.udec.cl/revista/ediciones/edicion14/barchini.pdf>
- Beas, J. M. (2011). Historias de usuario. Retrieved 17 de marzo, 2015, from [http://jmbeas.es/guias/historias-de-usuario/#](http://jmbeas.es/guias/historias-de-usuario/)
- Calderón, A., Dámaris, S., Rebaza, V., & Carlos, J. (2007). *Metodologías ágiles*
- <span id="page-60-1"></span>Campos, J., & Gascon, Y. (2012). *SOLUCION TECNOLOGICA PARA CONTROLAR LOS PROCESOS DE CONTRATACION DE LA GERENCIA DE CONTRATACION, EMPRESA MIXTA BOQUERON S.A.*  Retrieved from<http://www.laccei.org/LACCEI2012-Panama/RefereedPapers/RP205.pdf>
- Crespo, I. M. Á. G. (2010). Base de Dato Oracle. Retrieved 20 de enero, 2015, from <http://es.slideshare.net/joseantonioespino/base-de-dato-oracle>
- Díaz, J. P. (2011). *Los Sistemas de Información y la integración de sistemas de gestión normalizados*  Retrieved from [http://eprints.rclis.org/16116/1/INTEGRACI%C3%93N%20DE%20SISTEMAS%20DE%20GES](http://eprints.rclis.org/16116/1/INTEGRACI%C3%93N%20DE%20SISTEMAS%20DE%20GESTI%C3%93N.pdf)
	- [TI%C3%93N.pdf](http://eprints.rclis.org/16116/1/INTEGRACI%C3%93N%20DE%20SISTEMAS%20DE%20GESTI%C3%93N.pdf)
- Diaz, O. F. (2013). Visual Paradigm Retrieved 27 de febrero, 2015, from <http://es.slideshare.net/ofebles/visual-paradign>
- Duarte, G. (2015). *Guía básica de Yii Framework* Retrieved from <http://www.yiiframework.com/doc/guide/2.0/guc3ada-bc3a1sica-de-yii-framework.pdf>
- Granados, D. (2009). Desarrollo de Aplicaciones Web II. Retrieved 7 diciembre, 2014, from <http://es.slideshare.net/difagram/desarrollo-de-aplicaciones-web-ii-sesin-01-introduccin>
- Gutiérrez, J. J. (2012). *¿Qué es un framework web?* Retrieved from [http://www.lsi.us.es/~javierj/investigacion\\_ficheros/Framework.pdf](http://www.lsi.us.es/~javierj/investigacion_ficheros/Framework.pdf)
- Hernández, J. M. A., Cantero, P. C., & Delgado, T. C. (2011). *Desarrollo de una aplicación Web para la gestión de Entornos Virtuales* Retrieved from [http://eprints.ucm.es/13083/1/Memoria\\_SI\\_Final.pdf](http://eprints.ucm.es/13083/1/Memoria_SI_Final.pdf)
- Johnson, R., & Foote, B. (1988). Journal of Object-Oriented Programming. SIGS. Retrieved 20 de mayo, 2015, from<http://www1.cse.wustl.edu/~schmidt/CACM-frameworks.html>
- Joskowicz, J. (2008). Reglas y Prácticas en eXtreme Programming. Retrieved 9 diciembre, 2014, from<http://iie.fing.edu.uy/~josej/docs/XP%20-%20Jose%20Joskowicz.pdf>
- <span id="page-60-0"></span>Juarez, J. (2012). Definición de Diagrama de entidad-relación (DER). Retrieved 17 de marzo, 2015, from [http://www.buenastareas.com/ensayos/Definicion-De-Diagrama-Entidad-](http://www.buenastareas.com/ensayos/Definicion-De-Diagrama-Entidad-Relaci%C3%B3n/4594397.html)[Relaci%C3%B3n/4594397.html](http://www.buenastareas.com/ensayos/Definicion-De-Diagrama-Entidad-Relaci%C3%B3n/4594397.html)
- Ledo, M. M. J. V., & Pérez, M. A. B. A. (2012). Gestión de la información y el conocimiento. Retrieved 13 noviembre, 2014, from [http://scielo.sld.cu](http://scielo.sld.cu/)
- López, J. (2014). Yii Framework. Retrieved 27 de febrero, 2015, from https://prezi.com/boajjonvy5o\_/yii-framework/
- Maestre, A. R. C. (2011). Ingeniería de Software¿Por qué Yii Framework? . Retrieved 9 de febrero, 2015, from<http://caraballomaestre.blogspot.com/2011/05/por-que-yii-framework.html>
- Mariño, C. V. (2008). *Programación en PHP5. Nivel Básico* Retrieved from [http://administraciondesistemas.pbworks.com/f/Manual\\_PHP5\\_Basico.pdf](http://administraciondesistemas.pbworks.com/f/Manual_PHP5_Basico.pdf)
- Martz, R. (2010). Tecnologías de Información Retrieved 21 mayo 2015, fro[m http://tiwindows](http://tiwindows-renan.blogspot.com/2010/09/wampserver.html)[renan.blogspot.com/2010/09/wampserver.html](http://tiwindows-renan.blogspot.com/2010/09/wampserver.html)
- Michelone, M. L. (2013). Se libera PhpStorm 7.1 Retrieved 27 de febrero, 2015, from <http://www.unocero.com/2013/10/25/se-libera-phpstorm-7/>
- Peñafiel, M. (2013). *APLICACIONES WEB* Retrieved from <http://es.scribd.com/doc/136052164/APLICACIONES-WEB-pdf#scribd>
- Pérez, M. D., ContrerasII, Y. d. L., & Amador, S. R. (2009). Características de los sistemas de información que permiten la gestión oportuna de la información y el conocimiento institucional Retrieved 22 de mayo, 2015, from [http://scielo.sld.cu/scielo.php?pid=S1024-](http://scielo.sld.cu/scielo.php?pid=S1024-94352009001100006&script=sci_arttext) [94352009001100006&script=sci\\_arttext](http://scielo.sld.cu/scielo.php?pid=S1024-94352009001100006&script=sci_arttext)
- Pozo, A. P. (2009). *Herramienta para la administración de Base de Datos TOAD para Oracle*  Retrieved from [www.iit.upcomillas.es/pfc/resumenes/4aafc605f14de.pdf](http://www.iit.upcomillas.es/pfc/resumenes/4aafc605f14de.pdf)
- <span id="page-61-0"></span>Pressman, R. S. (2012). *Ingeniería de software. Un enfoque práctico.* Retrieved from [http://es.slideshare.net/jdbg16/ingenieria-de-software-un-enfoque-prctico-pressman-5th](http://es.slideshare.net/jdbg16/ingenieria-de-software-un-enfoque-prctico-pressman-5th-ed)[ed](http://es.slideshare.net/jdbg16/ingenieria-de-software-un-enfoque-prctico-pressman-5th-ed)
- Romero, Y. F., & González, Y. D. (2012). *Patrón Modelo-Vista-Controlador* Retrieved from <http://revistatelematica.cujae.edu.cu/index.php/tele/article/viewFile/15/10>
- Ruesta, C. B., & Iglesias, R. A. (2001). *GESTIÓN DEL CONOCIMIENTO Y GESTIÓN DE LA INFORMACIÓN* Retrieved from [http://www.intercontact.com.ar/comunidad/archivos/Gestion\\_del\\_Conocimiento-](http://www.intercontact.com.ar/comunidad/archivos/Gestion_del_Conocimiento-BusteloRuesta-AmarillaIglesias.pdf)[BusteloRuesta-AmarillaIglesias.pdf](http://www.intercontact.com.ar/comunidad/archivos/Gestion_del_Conocimiento-BusteloRuesta-AmarillaIglesias.pdf)
- Turner, K. (2013). Visual Paradigm for UML Enterprise Edition. Retrieved 12 diciembre, 2014, from [http://es.kioskea.net/download/descargar-28127-visual-paradigm-for-uml](http://es.kioskea.net/download/descargar-28127-visual-paradigm-for-uml-enterprise-edition)[enterprise-edition](http://es.kioskea.net/download/descargar-28127-visual-paradigm-for-uml-enterprise-edition)
- Valenzuela, D. (2015a). Actualizando Yii desde la versión 1 (Parte I). Retrieved 27 de febrero, 2015, from<http://yiiframework2espanol.blogspot.com/2014/11/yii-framework-2.html>
- Valenzuela, D. (2015b). Yii Framework 2. Retrieved 27 de febrero, 2015, from <http://yiiframework2espanol.blogspot.com/2014/11/yii-framework-2.html>
- Yiiframework. (2015). Qué es Yii. Retrieved 20 de enero, 2015, from <http://www.yiiframework.com/doc/guide/1.1/es/quickstart.what-is-yii>

# *Anexos*

# <span id="page-62-0"></span>**Anexo1 Historias de Usuarios**

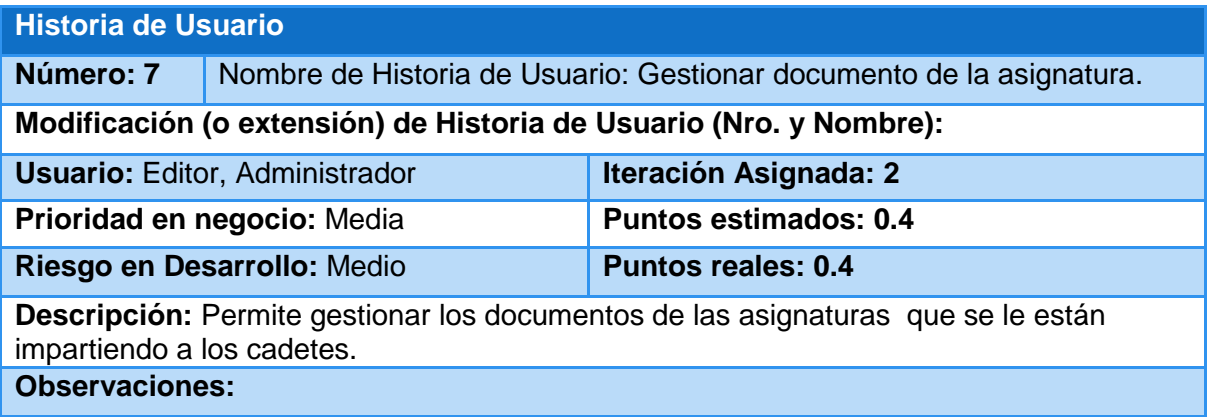

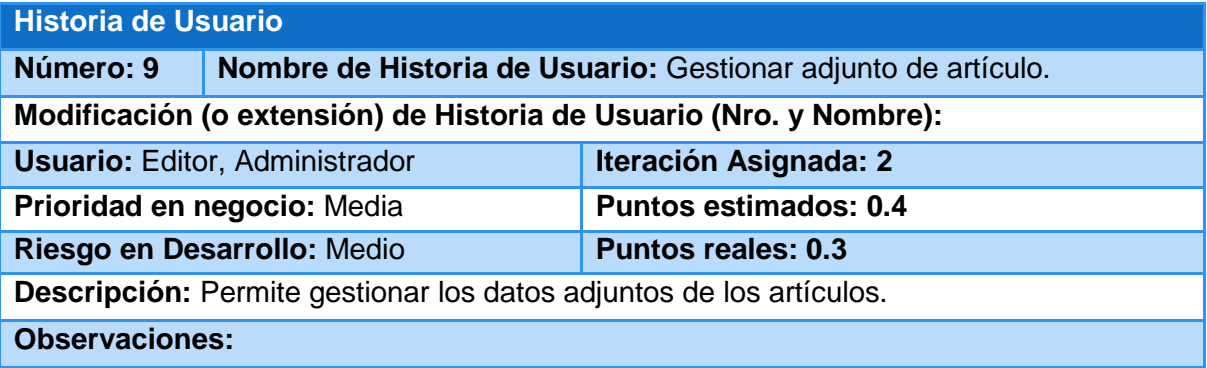

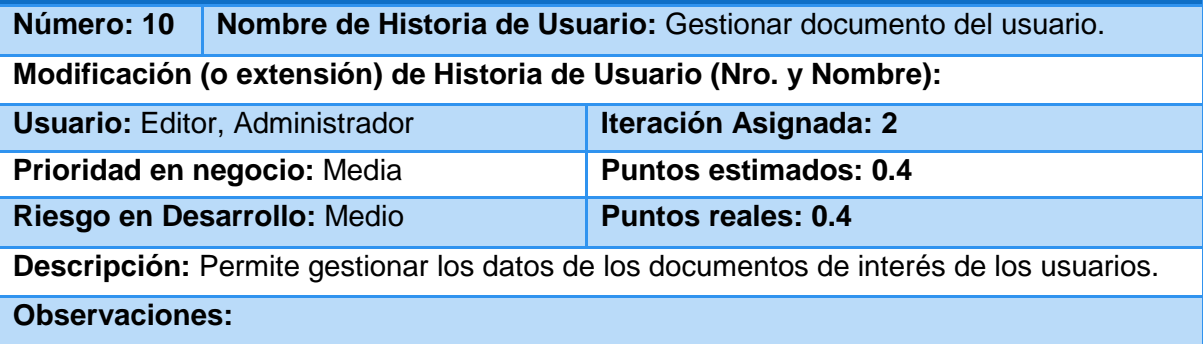

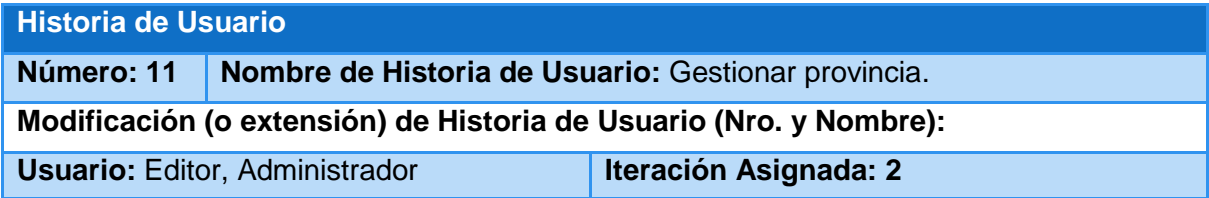

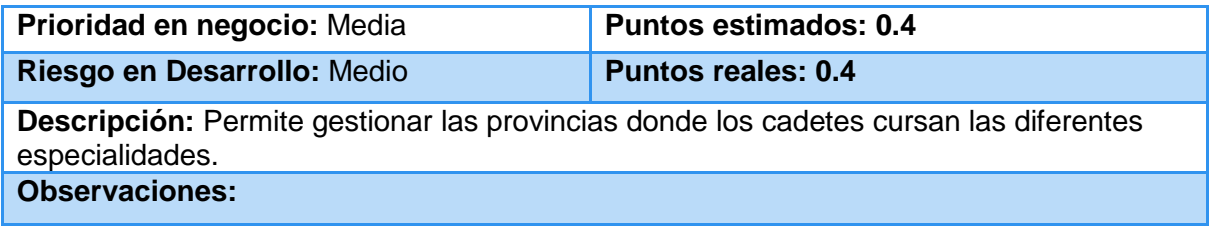

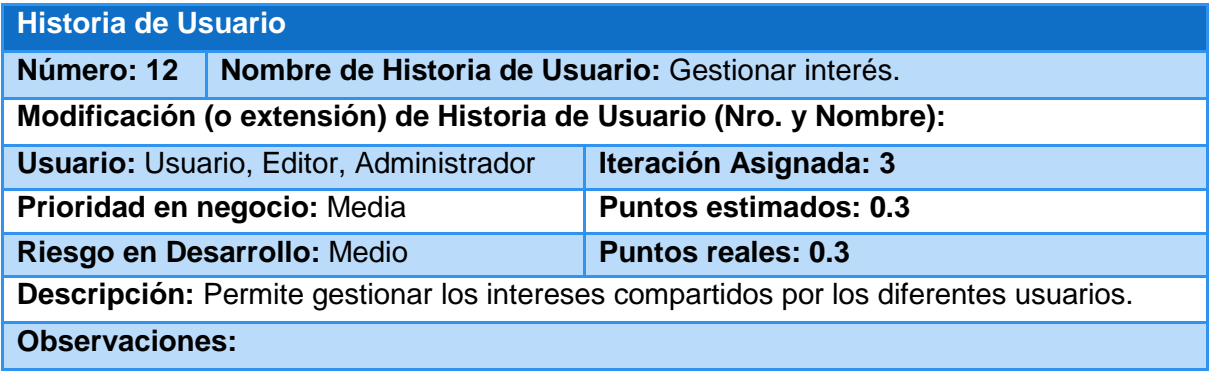

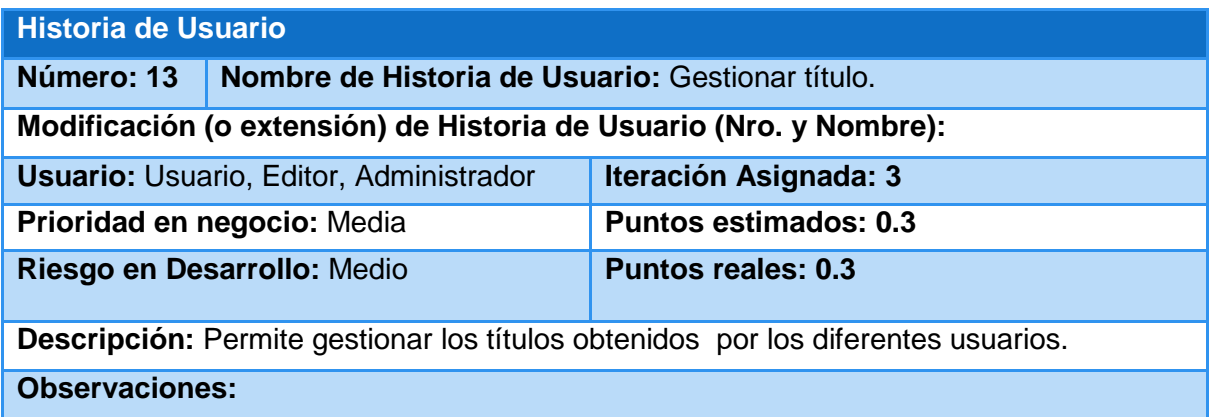

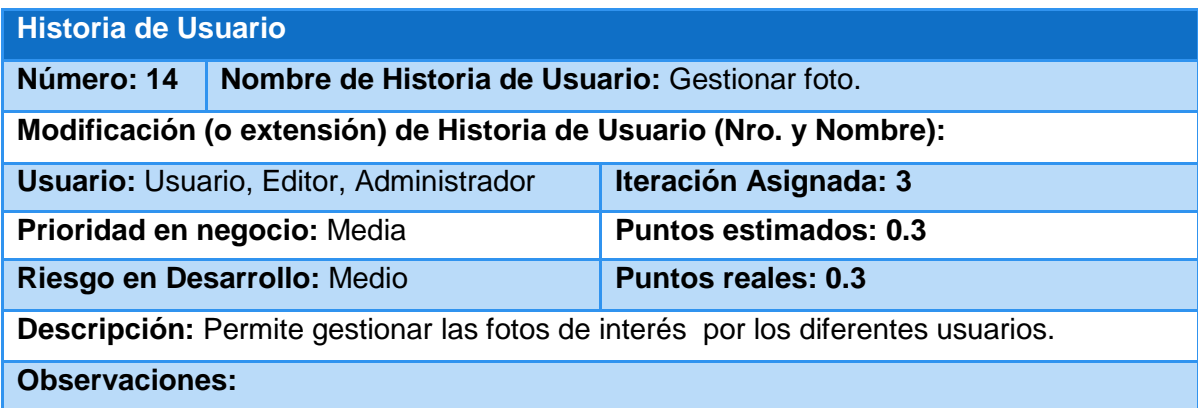

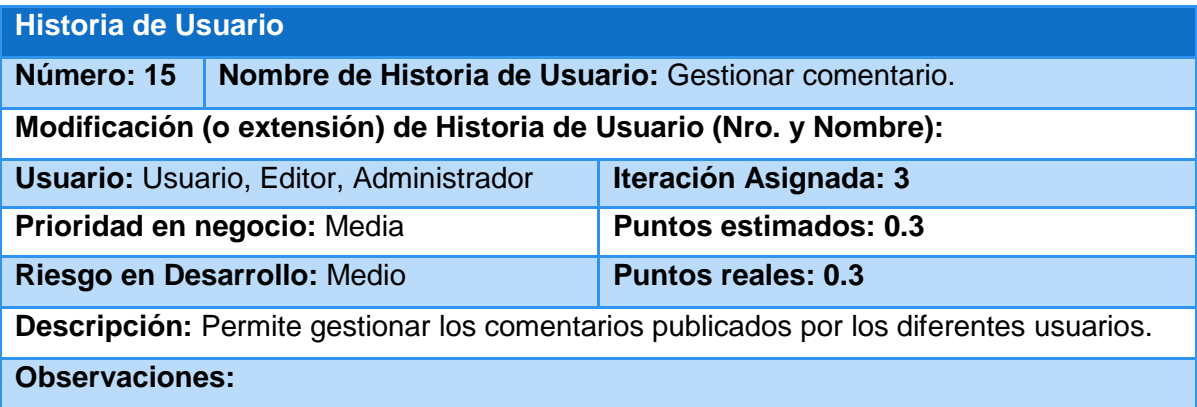

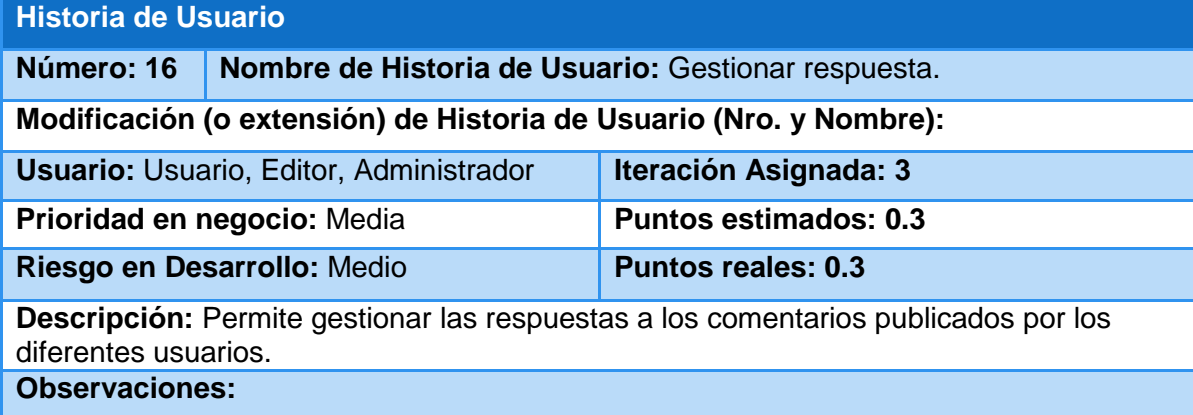

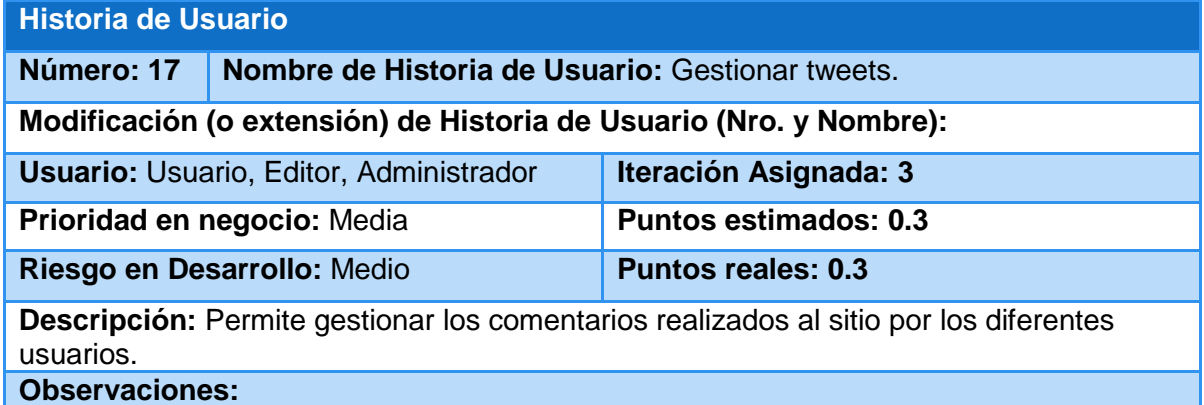

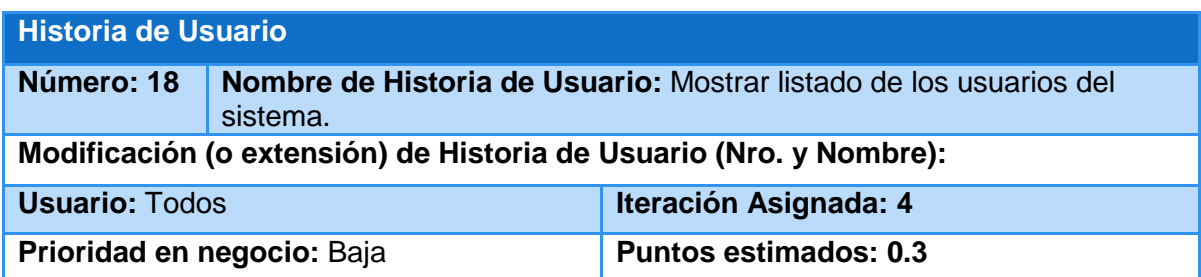

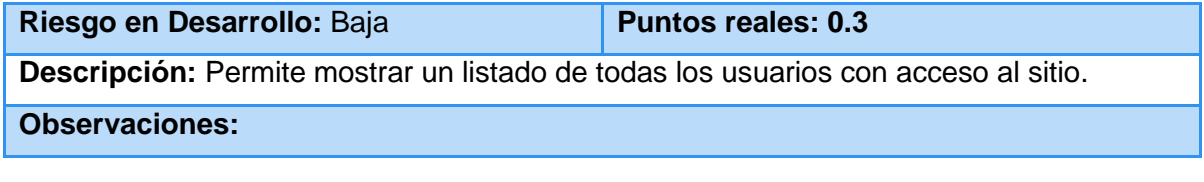

# **Historia de Usuario**

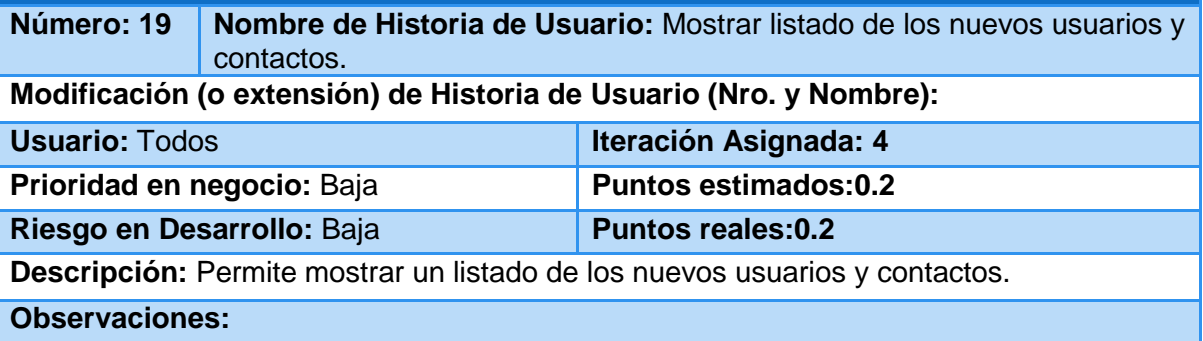

# **Historia de Usuario**

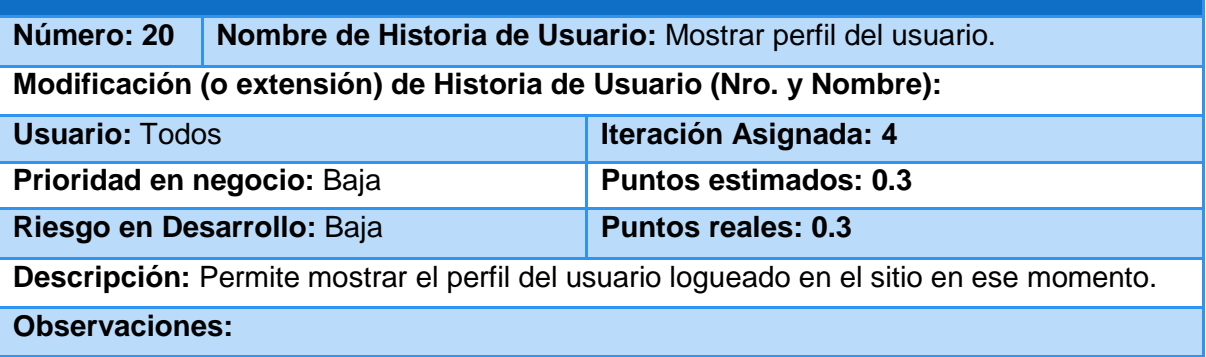

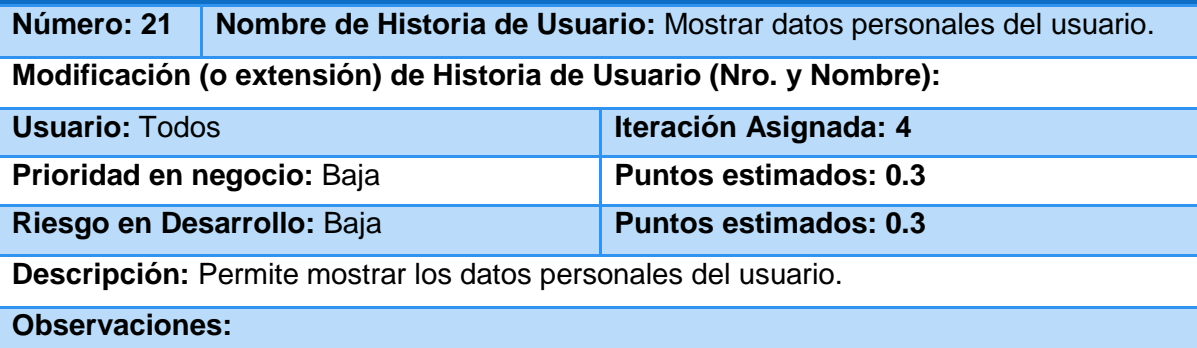

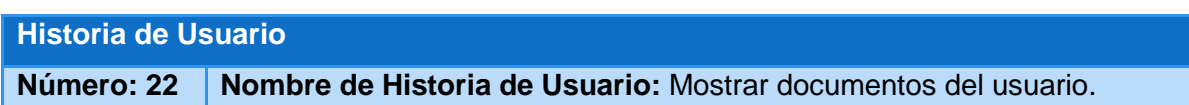

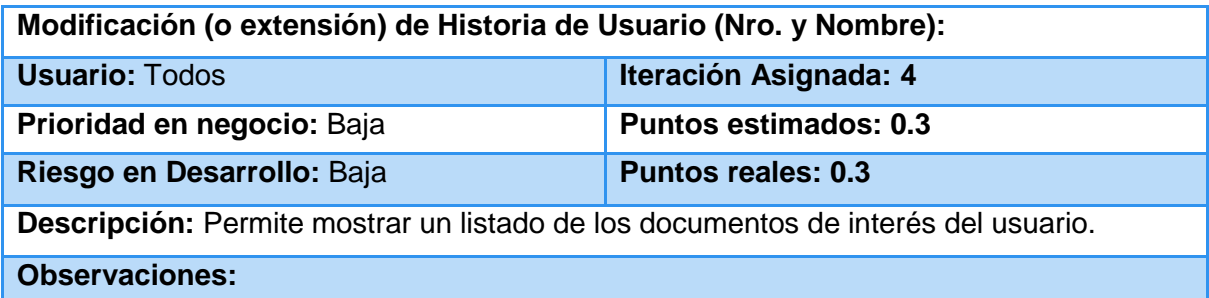

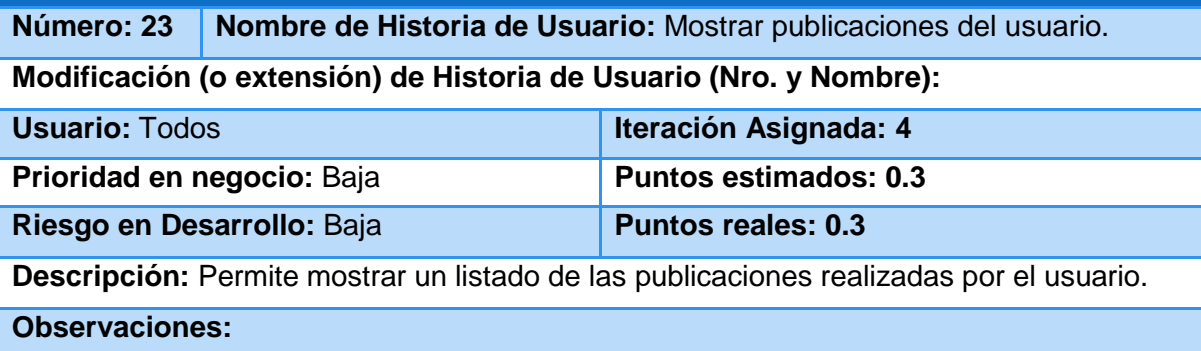

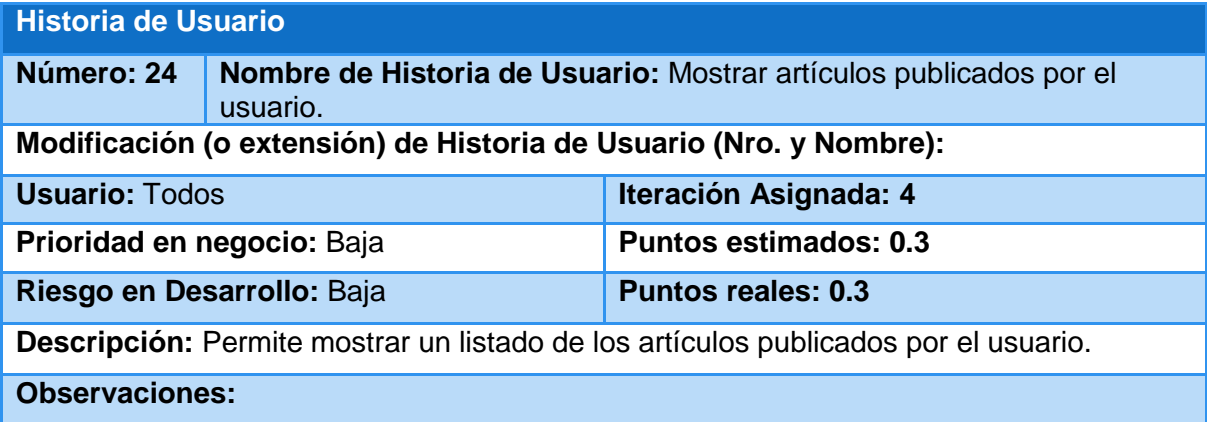

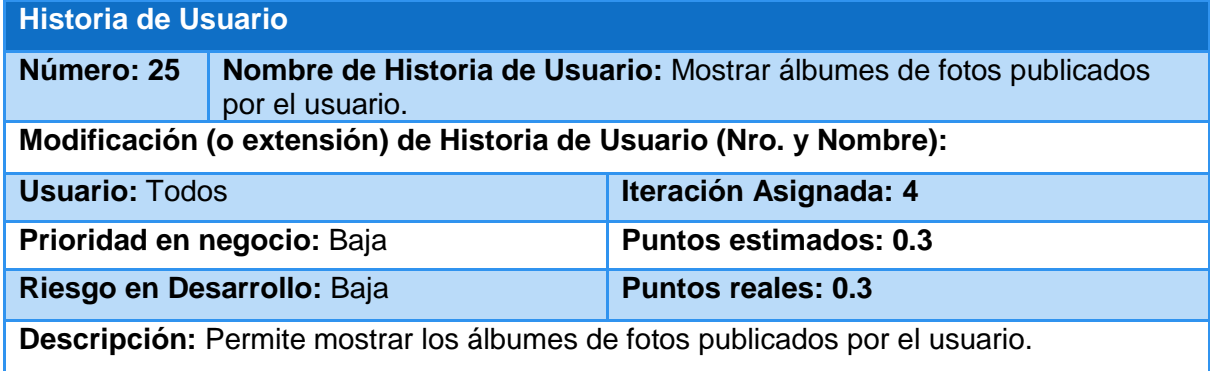

#### **Observaciones:**

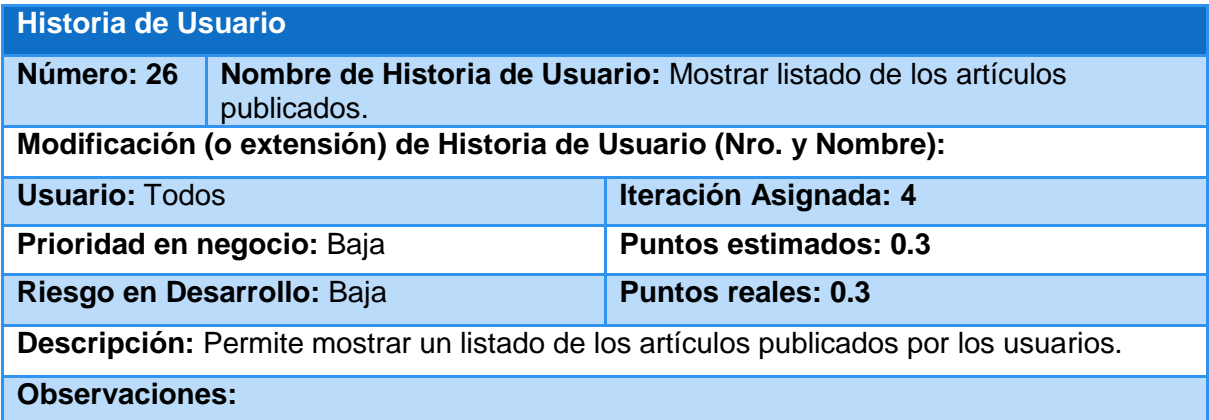

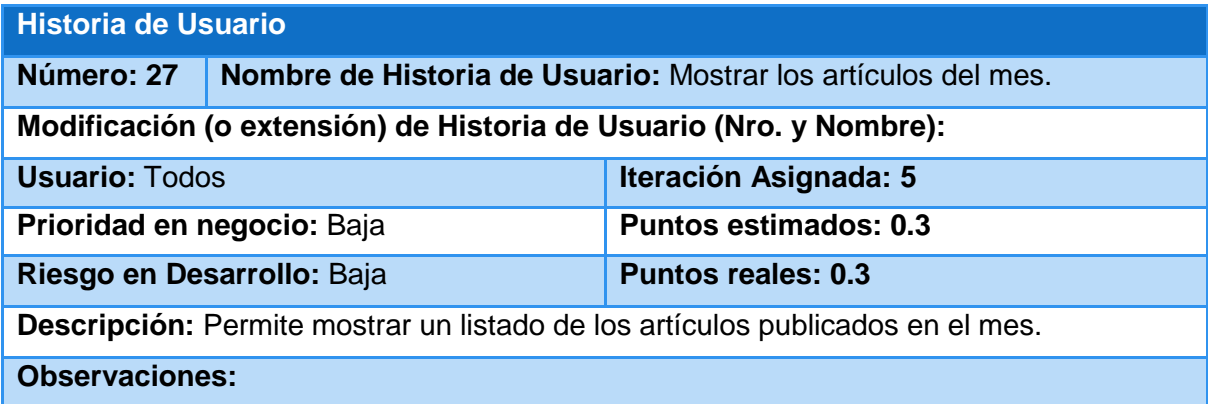

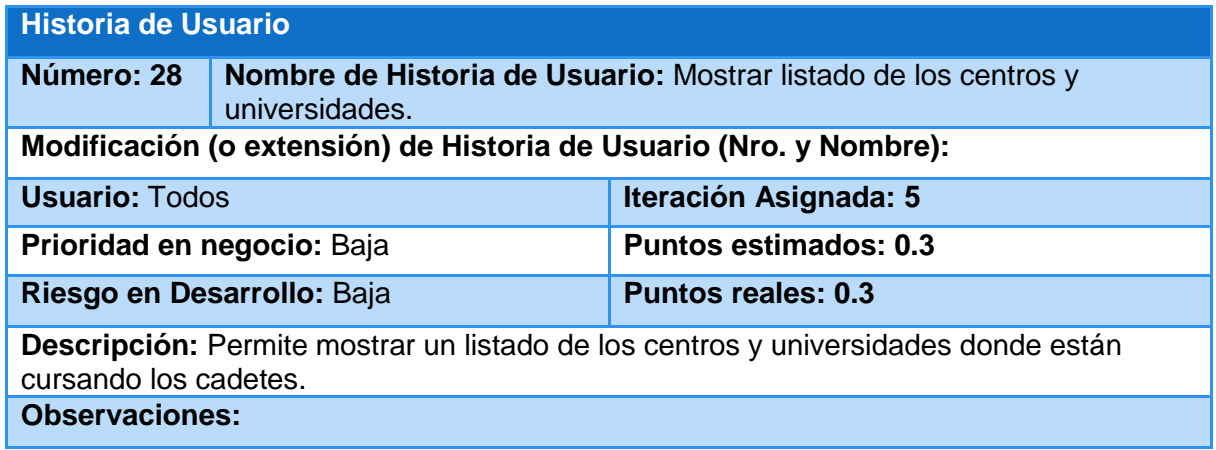

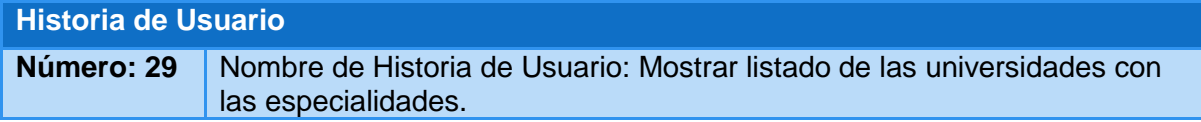

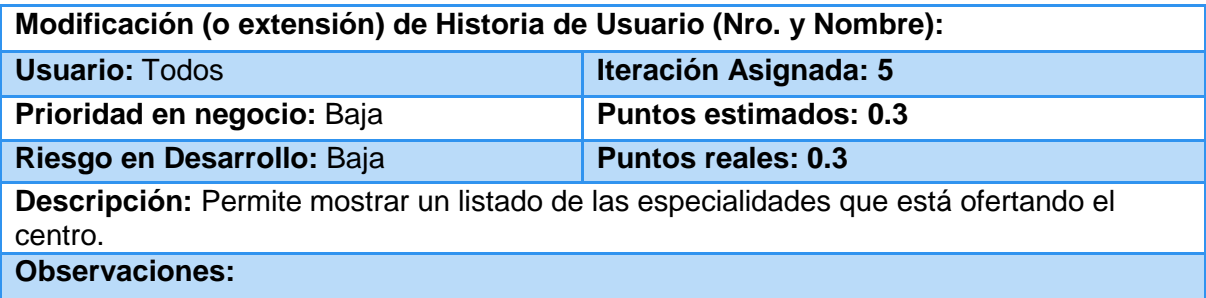

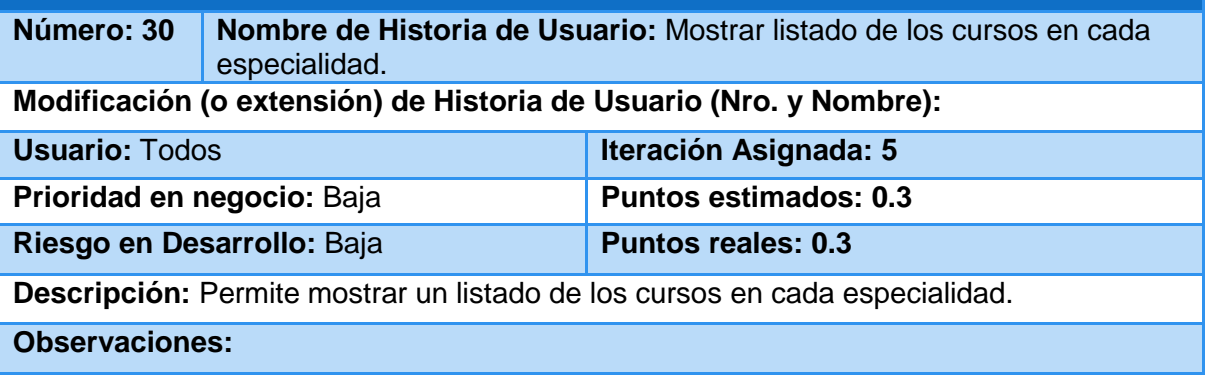

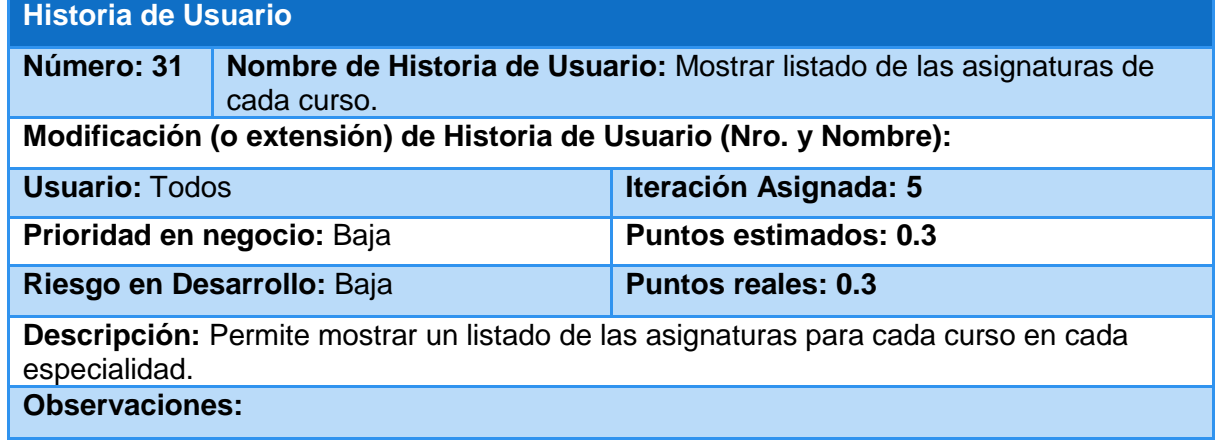

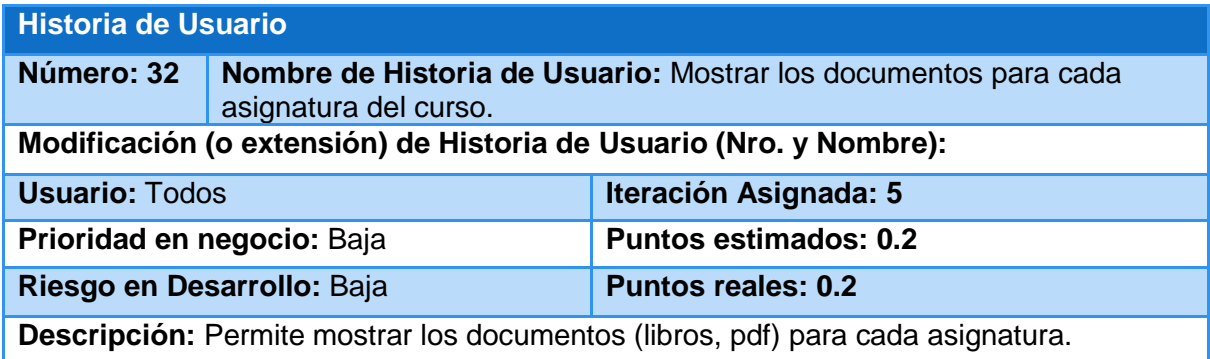

#### **Observaciones:**

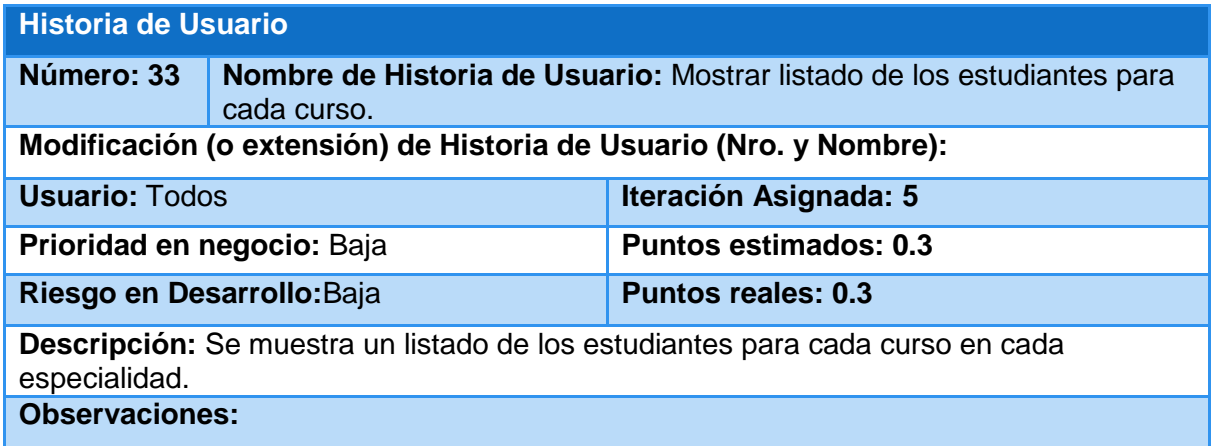

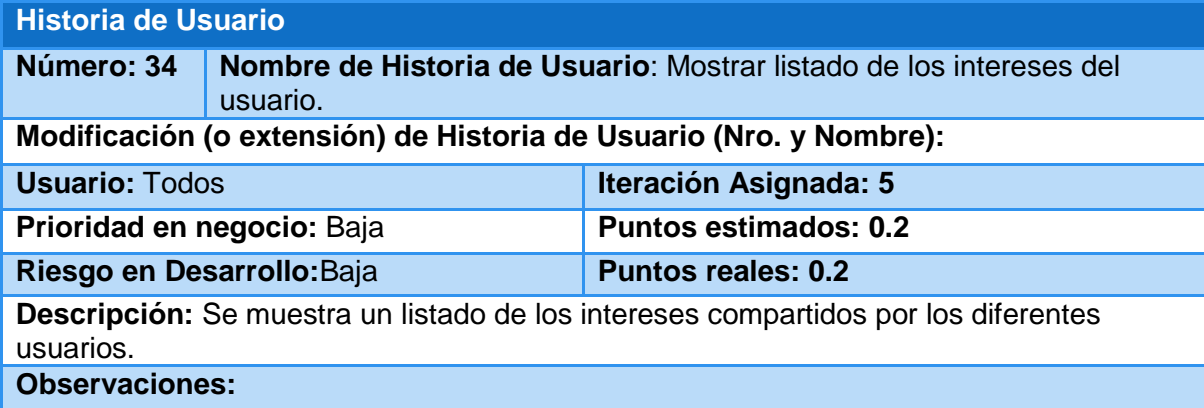

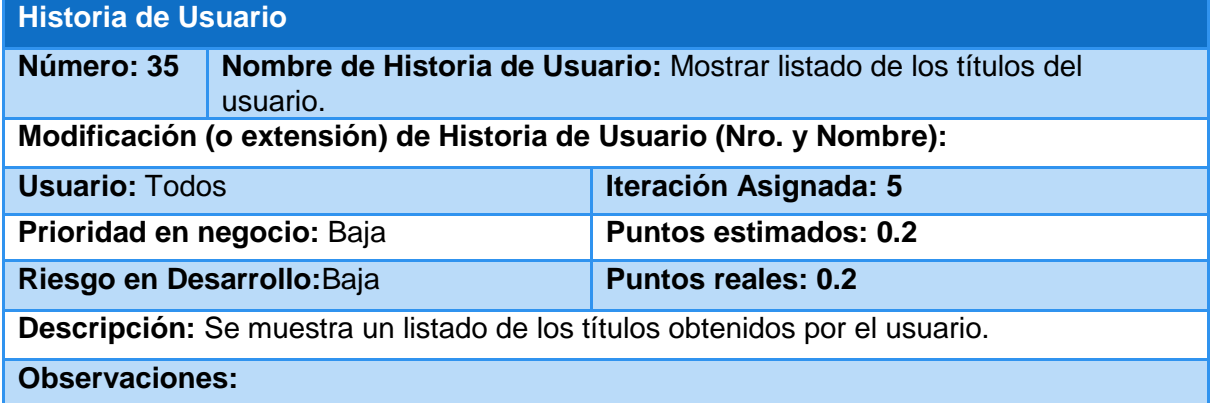

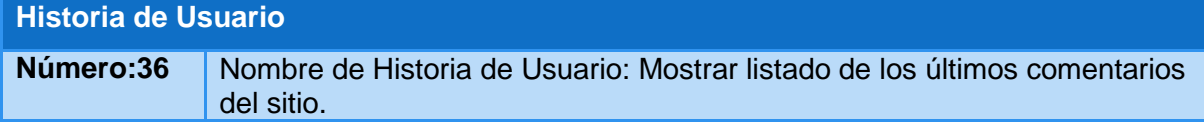

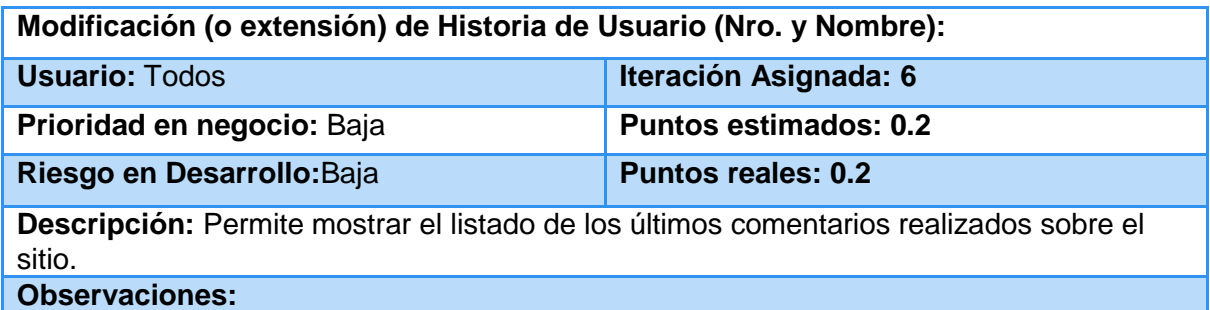

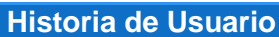

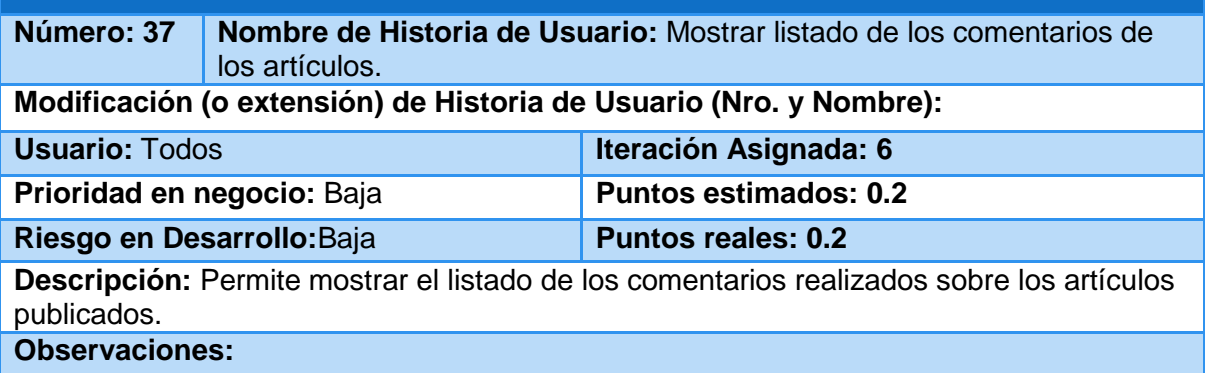

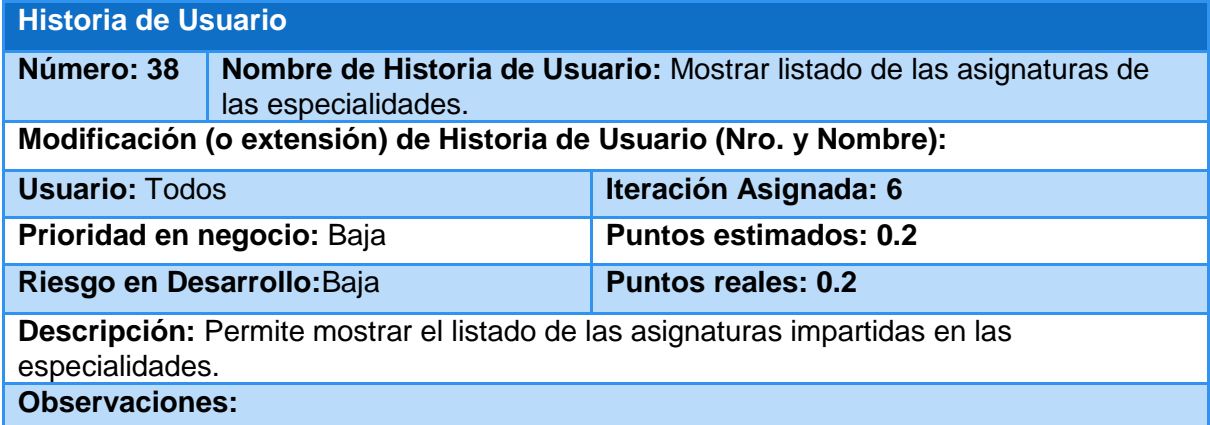

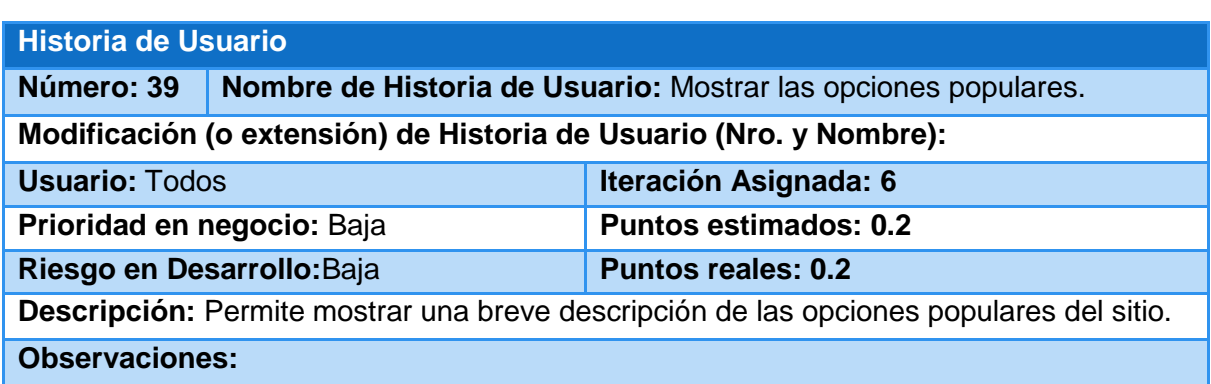

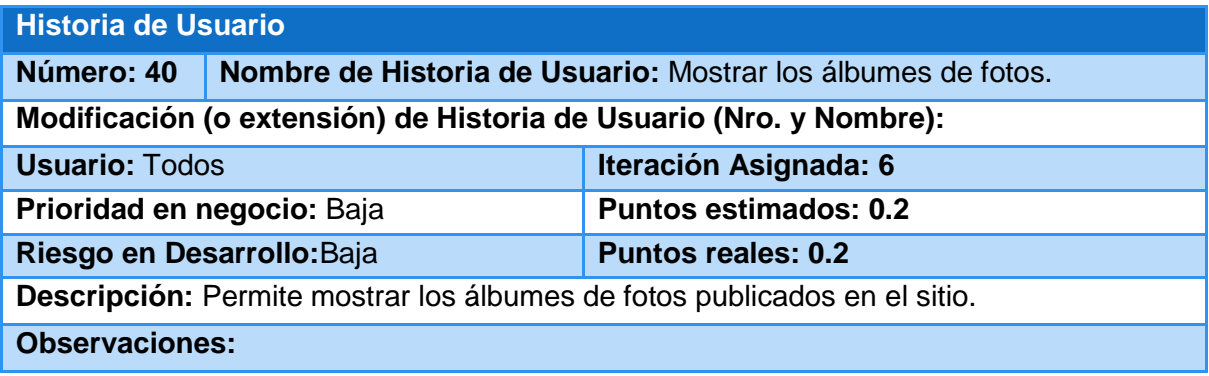

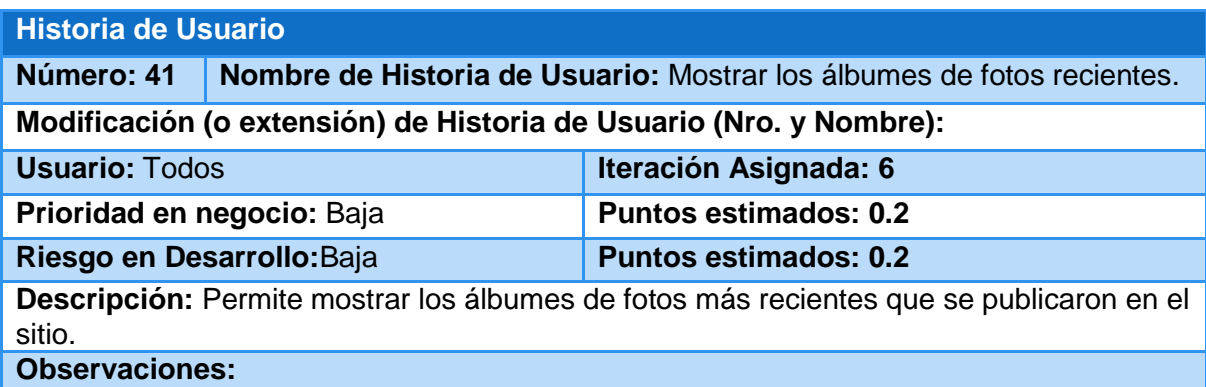

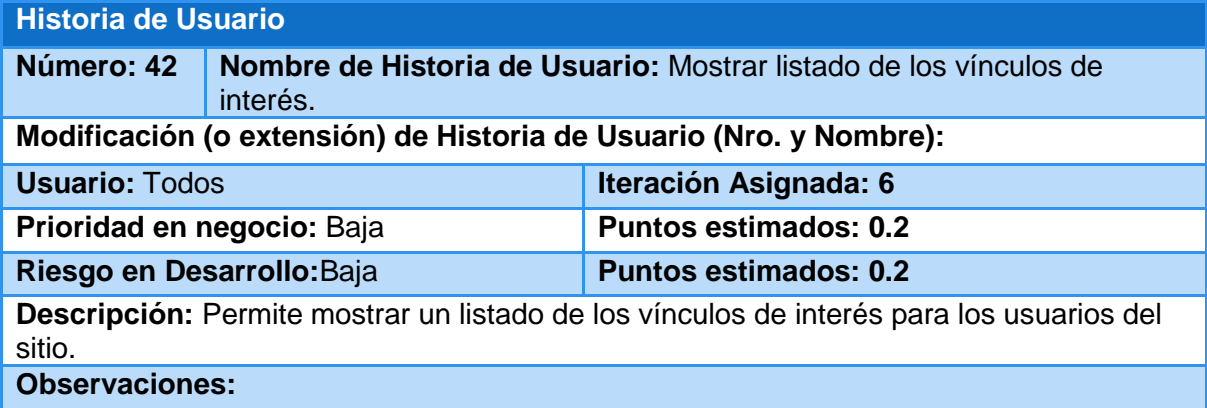
### **Anexo2 Tareas de Ingeniería**

Tarea de ingeniería **Número Tarea:** A-1 **Número Historia de Usuario:**1 **Nombre Tarea:** Diseño de la interfaz de autentificación de usuario Tipo de Tarea: Desarrollo. **Puntos Estimados:** 0.2 **Programador responsable:**Dayana Amargot Valdivia **Descripción:**Crear una interfaz amigable, siguiendo las reglas para el diseño de interfaces y las especificaciones del manual de identidad del MININT, que permitan a los usuarios colocar sus nombres de usuarios y contraseñas para poder entrar al sistema.

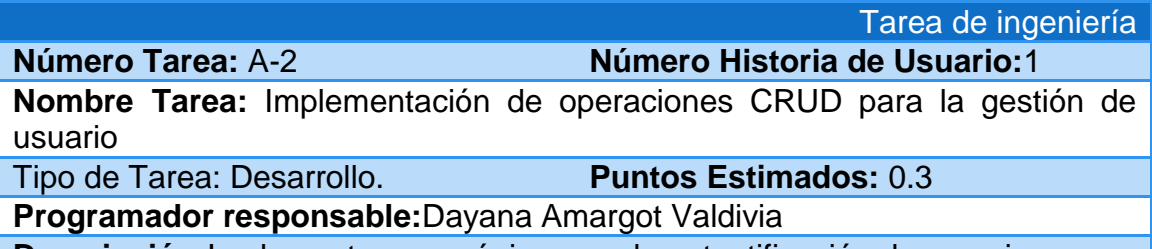

**Descripción:**Implementar una página para la autentificación de usuarios

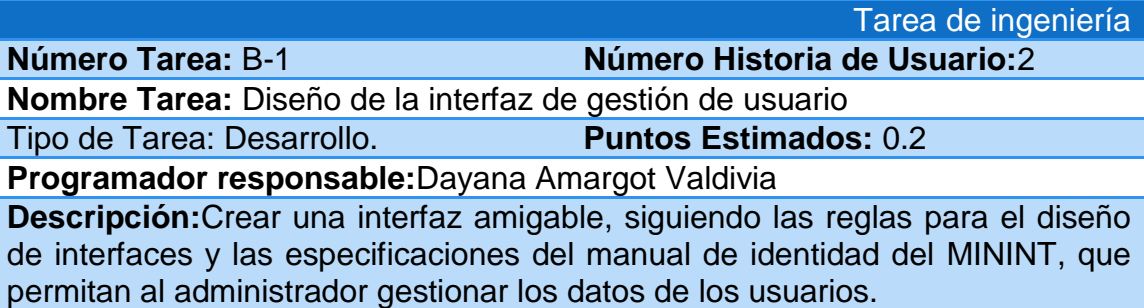

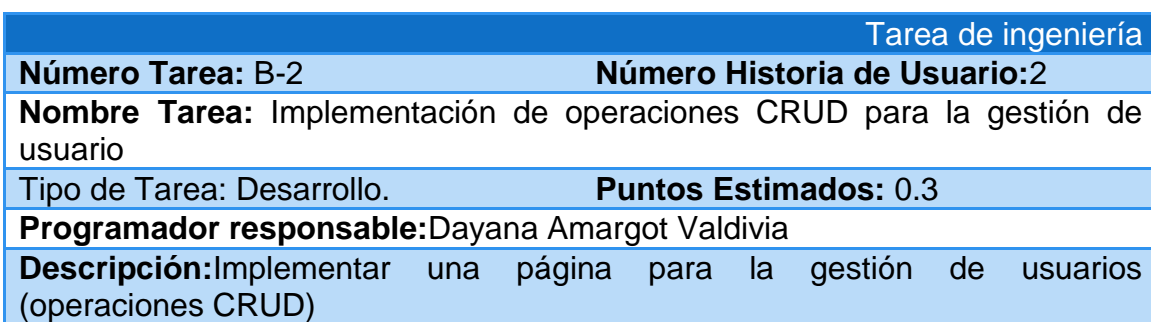

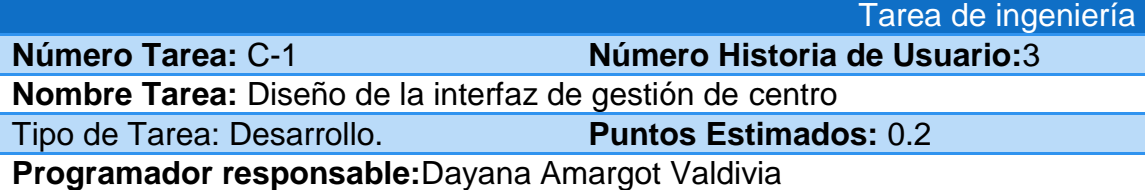

**Descripción:**Crear una interfaz amigable, siguiendo las reglas para el diseño de interfaces y las especificaciones del manual de identidad del MININT, que permitan al administrador y al editor gestionar los datos de los centros.

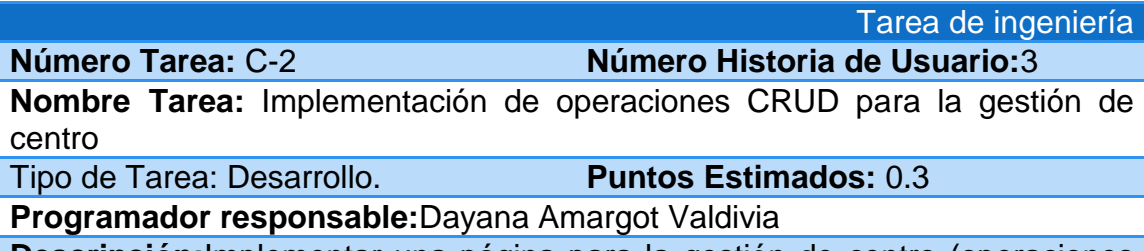

**Descripción:**Implementar una página para la gestión de centro (operaciones CRUD)

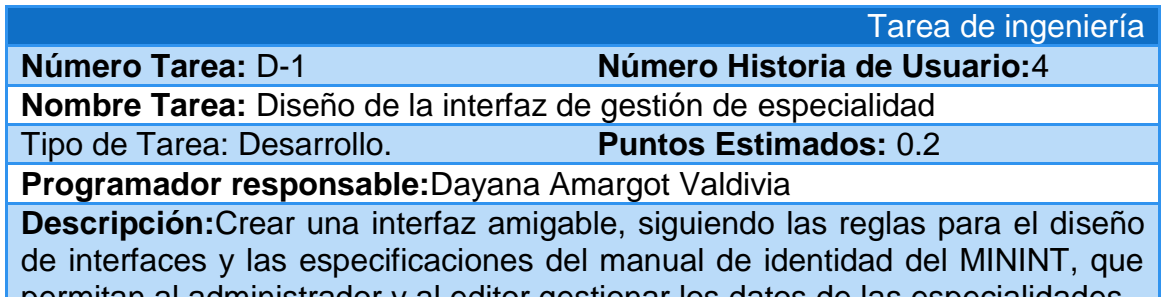

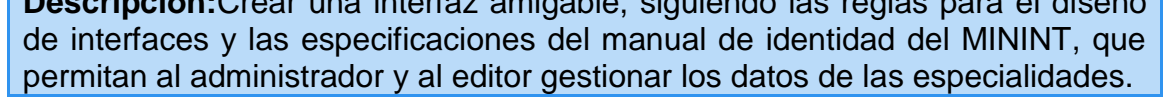

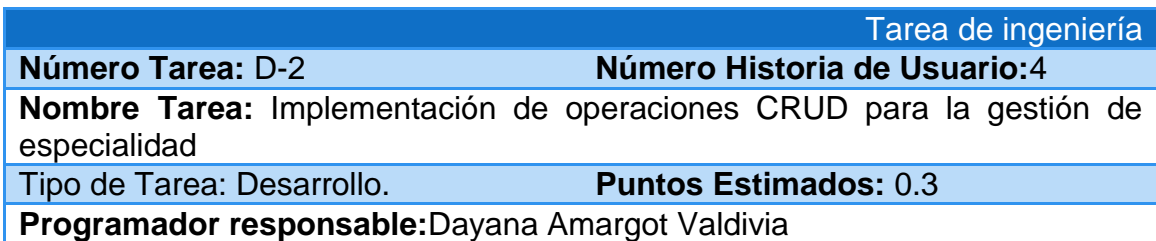

**Descripción:**Implementar una página para la gestión de especialidad (operaciones CRUD)

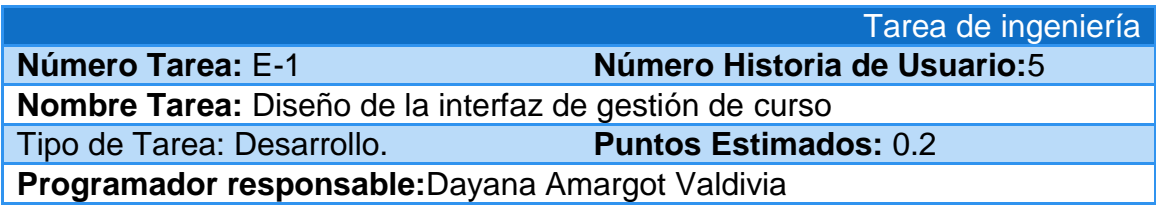

**Descripción:**Crear una interfaz amigable, siguiendo las reglas para el diseño de interfaces y las especificaciones del manual de identidad del MININT, que permitan al administrador y al editor gestionar los datos de los cursos.

**Número Tarea:** E-2 **Número Historia de Usuario:**5

Tarea de ingeniería

**Nombre Tarea:** Implementación de operaciones CRUD para la gestión de curso

Tipo de Tarea: Desarrollo. **Puntos Estimados:** 0.3

**Programador responsable:**Dayana Amargot Valdivia

**Descripción:**Implementar una página para la gestión de curso (operaciones CRUD)

Tarea de ingeniería **Número Tarea:** H-1 **Número Historia de Usuario:**6 **Nombre Tarea:** Diseño de la interfaz de gestión de asignatura Tipo de Tarea: Desarrollo. **Puntos Estimados:** 0.2 **Programador responsable:**Dayana Amargot Valdivia **Descripción:**Crear una interfaz amigable, siguiendo las reglas para el diseño de interfaces y las especificaciones del manual de identidad del MININT, que permitan al administrador y al editor gestionar los datos de las asignaturas.

Tarea de ingeniería **Número Tarea:** H-2 **Número Historia de Usuario:**6 **Nombre Tarea:** Implementación de operaciones CRUD para la gestión de asignatura Tipo de Tarea: Desarrollo. **Puntos Estimados:** 0.2 **Programador responsable:**Dayana Amargot Valdivia **Descripción:**Implementar una página para la gestión de asignatura (operaciones CRUD)

Tarea de ingeniería **Número Tarea:** I-1 **Número Historia de Usuario:**7 **Nombre Tarea:** Diseño de la interfaz de gestión de documento deasignatura Tipo de Tarea: Desarrollo. **Puntos Estimados:** 0.2 **Programador responsable:**Dayana Amargot Valdivia **Descripción:**Crear una interfaz amigable, siguiendo las reglas para el diseño de interfaces y las especificaciones del manual de identidad del MININT, que permitan al administrador y al editor gestionar los datos de los documentos de

asignaturas.

**Número Tarea:** I-2 **Número Historia de Usuario:**7

Tarea de ingeniería

**Nombre Tarea:** Implementación de operaciones CRUD para la gestión de documento deasignatura

Tipo de Tarea: Desarrollo. **Puntos Estimados:** 0.2

**Programador responsable:**Dayana Amargot Valdivia **Descripción:**Implementar una página para la gestión de documento

deasignatura (operaciones CRUD)

Tarea de ingeniería **Número Tarea:** J-1 **Número Historia de Usuario:**8

**Nombre Tarea:** Diseño de la interfaz de gestión de artículo

Tipo de Tarea: Desarrollo. **Puntos Estimados:** 0.2

**Programador responsable:**Dayana Amargot Valdivia

**Descripción:**Crear una interfaz amigable, siguiendo las reglas para el diseño de interfaces y las especificaciones del manual de identidad del MININT, que permitan al administrador y al editor gestionar los datos de los artículos.

Tarea de ingeniería

**Número Tarea:** J-2 **Número Historia de Usuario:**8

**Nombre Tarea:** Implementación de operaciones CRUD para la gestión de artículo

Tipo de Tarea: Desarrollo. **Puntos Estimados:** 0.2

**Programador responsable:**Dayana Amargot Valdivia

**Descripción:**Implementar una página para la gestión de artículo (operaciones CRUD)

Tarea de ingeniería **Número Tarea:** K-1 **Número Historia de Usuario:**9 **Nombre Tarea:** Diseño de la interfaz de gestión deadjunto de artículo

Tipo de Tarea: Desarrollo. **Puntos Estimados:** 0.1

**Programador responsable:**Dayana Amargot Valdivia

**Descripción:**Crear una interfaz amigable, siguiendo las reglas para el diseño de interfaces y las especificaciones del manual de identidad del MININT, que permitan al administrador y al editor gestionar los datos de los adjuntos de artículos.

**Número Tarea:** K-2 **Número Historia de Usuario:**9

Tarea de ingeniería

**Nombre Tarea:** Implementación de operaciones CRUD para la gestión de adjunto de artículo

Tipo de Tarea: Desarrollo. **Puntos Estimados:** 0.2

**Programador responsable:**Dayana Amargot Valdivia

**Descripción:**Implementar una página para la gestión de adjunto de artículo (operaciones CRUD)

**Número Tarea:** L-1 **Número Historia de Usuario:**10

Tarea de ingeniería

**Nombre Tarea:** Diseño de la interfaz de gestión de documento del usuario

Tipo de Tarea: Desarrollo. **Puntos Estimados:** 0.2

**Programador responsable:**Dayana Amargot Valdivia

**Descripción:**Crear una interfaz amigable, siguiendo las reglas para el diseño de interfaces y las especificaciones del manual de identidad del MININT, que permitan al administrador y al editor gestionar los datos de los documentos del usuario.

#### Tarea de ingeniería **Número Tarea:** L-2 **Número Historia de Usuario:**10

**Nombre Tarea:** Implementación de operaciones CRUD para la gestión de documento del usuario

Tipo de Tarea: Desarrollo. **Puntos Estimados:** 0.2

**Programador responsable:**Dayana Amargot Valdivia

**Descripción:**Implementar una página para la gestión de documento del usuario (operaciones CRUD)

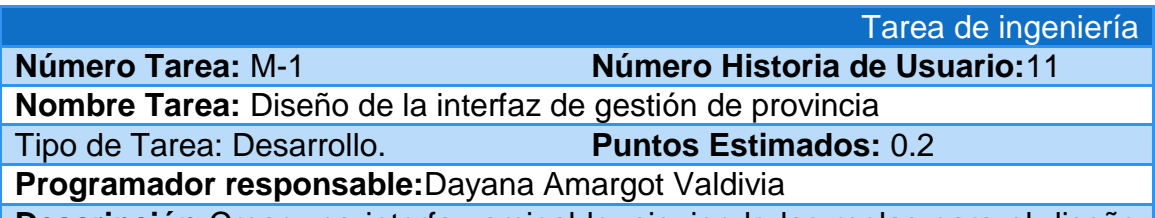

**Descripción:**Crear una interfaz amigable, siguiendo las reglas para el diseño de interfaces y las especificaciones del manual de identidad del MININT, que permitan al administrador y al editor gestionar los datos de las provincias.

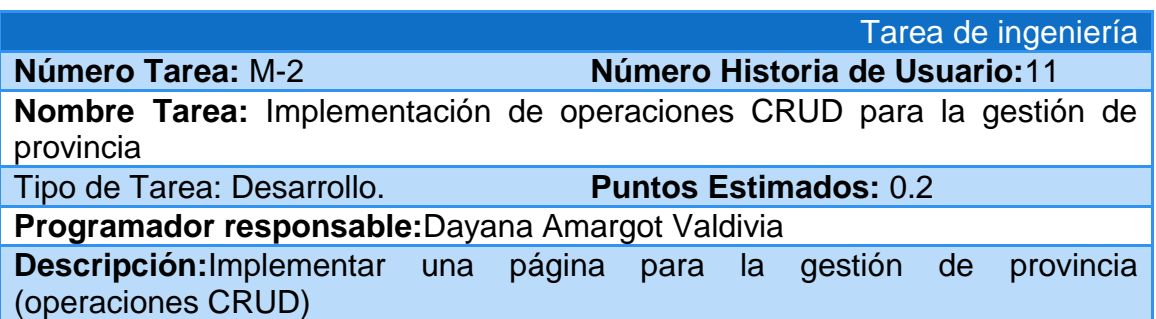

Tarea de ingeniería **Número Tarea:** N-1 **Número Historia de Usuario:**12

**Nombre Tarea:** Diseño de la interfaz de gestión de interés

Tipo de Tarea: Desarrollo. **Puntos Estimados:** 0.1

**Programador responsable:**Dayana Amargot Valdivia

**Descripción:**Crear una interfaz amigable, siguiendo las reglas para el diseño de interfaces y las especificaciones del manual de identidad del MININT, que permitan al administrador y al editor gestionar los datos de los intereses.

Tarea de ingeniería

**Número Tarea:**N-2 **Número Historia de Usuario:**12

**Nombre Tarea:** Implementación de operaciones CRUD para la gestión de interés

Tipo de Tarea: Desarrollo. **Puntos Estimados:** 0.2

**Programador responsable:**Dayana Amargot Valdivia

**Descripción:**Implementar una página para la gestión de interés (operaciones CRUD)

Tarea de ingeniería **Número Tarea:** Ñ-1 **Número Historia de Usuario:**13 **Nombre Tarea:** Diseño de la interfaz de gestión de título Tipo de Tarea: Desarrollo. **Puntos Estimados:** 0.1 **Programador responsable:**Dayana Amargot Valdivia **Descripción:**Crear una interfaz amigable, siguiendo las reglas para el diseño de interfaces y las especificaciones del manual de identidad del MININT, que

permitan al administrador y al editor gestionar los datos de los títulos.

Tarea de ingeniería **Número Tarea:** Ñ-2 **Número Historia de Usuario:**13 **Nombre Tarea:** Implementación de operaciones CRUD para la gestión de título Tipo de Tarea: Desarrollo. **Puntos Estimados:** 0.2 **Programador responsable:**Dayana Amargot Valdivia

**Descripción:**Implementar una página para la gestión de título (operaciones CRUD)

Tarea de ingeniería **Número Tarea:** O-1 **Número Historia de Usuario:**14 **Nombre Tarea:** Diseño de la interfaz de gestión de foto

Tipo de Tarea: Desarrollo. **Puntos Estimados:** 0.1

**Programador responsable:**Dayana Amargot Valdivia

**Descripción:**Crear una interfaz amigable, siguiendo las reglas para el diseño de interfaces y las especificaciones del manual de identidad del MININT, que permitan al administrador y al editor gestionar los datos de las fotos.

Tarea de ingeniería **Número Tarea:** O-2 **Número Historia de Usuario:**14 **Nombre Tarea:** Implementación de operaciones CRUD para la gestión de foto Tipo de Tarea: Desarrollo. **Puntos Estimados:** 0.2 **Programador responsable:**Dayana Amargot Valdivia **Descripción:**Implementar una página para la gestión de foto (operaciones CRUD)

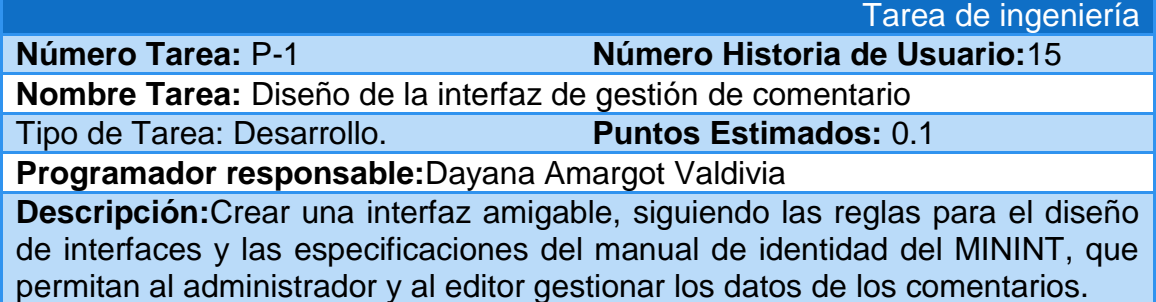

Tarea de ingeniería **Número Tarea:** P-2 **Número Historia de Usuario:**15 **Nombre Tarea:** Implementación de operaciones CRUD para la gestión de comentario

Tipo de Tarea: Desarrollo. **Puntos Estimados:** 0.2

**Programador responsable:**Dayana Amargot Valdivia **Descripción:**Implementar una página para la gestión de comentario (operaciones CRUD)

Tarea de ingeniería **Número Tarea:** Q-1 **Número Historia de Usuario:**16 **Nombre Tarea:** Diseño de la interfaz de gestión de respuesta Tipo de Tarea: Desarrollo. **Puntos Estimados:** 0.1 **Programador responsable:**Dayana Amargot Valdivia **Descripción:**Crear una interfaz amigable, siguiendo las reglas para el diseño de interfaces y las especificaciones del manual de identidad del MININT, que

permitan al administrador y al editor gestionar los datos de las respuestas.

**Número Tarea:** Q-2 **Número Historia de Usuario:**16

**Nombre Tarea:** Implementación de operaciones CRUD para la gestión de respuesta

Tipo de Tarea: Desarrollo. **Puntos Estimados:** 0.2

**Programador responsable:**Dayana Amargot Valdivia **Descripción:**Implementar una página para la gestión de respuesta (operaciones CRUD)

Tarea de ingeniería **Número Tarea:** R-1 **Número Historia de Usuario:**17

**Nombre Tarea:** Diseño de la interfaz de gestión de tweets

Tipo de Tarea: Desarrollo. **Puntos Estimados:** 0.1

**Programador responsable:**Dayana Amargot Valdivia

**Descripción:**Crear una interfaz amigable, siguiendo las reglas para el diseño de interfaces y las especificaciones del manual de identidad del MININT, que permitan al administrador y al editor gestionar los datos de los tweets.

Tarea de ingeniería

**Número Tarea:** R-2 **Número Historia de Usuario:**17

**Nombre Tarea:** Implementación de operaciones CRUD para la gestión de tweets

Tipo de Tarea: Desarrollo. **Puntos Estimados:** 0.2

**Programador responsable:**Dayana Amargot Valdivia

**Descripción:**Implementar una página para la gestión de tweets (operaciones CRUD)

Tarea de ingeniería

**Número Tarea:**S-1 **Número Historia de Usuario:**18

**Nombre Tarea:**Diseño de interfaz del reportedel listado de los usuarios del sistema

**Tipo de Tarea:** Desarrollo. **Puntos Estimados:** 0.1

**Programador responsable:**Dayana Amargot Valdivia

**Descripción:** Crear una interfaz amigable, siguiendo las reglas para el diseño de interfaces y las especificaciones del manual de identidad del MININT, que permita a los usuarios observar el reporte del listado de los usuarios del sistema

Tarea de ingeniería **Número Tarea:**S-2 **Número Historia de Usuario:**18 **Nombre Tarea:** Implementación del reporte del listado de los usuarios del sistema

**Tipo de Tarea:** Desarrollo. **Puntos Estimados:** 0.2

**Programador responsable:**Dayana Amargot Valdivia

**Descripción:**Hacer las consultas necesarias a la base de datos con el objetivo de mostrar los datos de los usuarios del sistema

**Número Tarea:**T-1 **Número Historia de Usuario:**19

Tarea de ingeniería

**Nombre Tarea:**Diseño de interfaz del reportedel listado de los nuevos usuarios y contactos

**Tipo de Tarea:** Desarrollo. **Puntos Estimados:** 0.1

**Programador responsable:**Dayana Amargot Valdivia

**Descripción:** Crear una interfaz amigable, siguiendo las reglas para el diseño de interfaces y las especificaciones del manual de identidad del MININT, que permita a los usuarios observar el reporte del listado de los nuevos usuarios y contactos

Tarea de ingeniería

**Número Tarea:**T-2 **Número Historia de Usuario:**19

**Nombre Tarea:** Implementación del reporte del listado de los nuevos usuarios y contactos

**Tipo de Tarea:** Desarrollo. **Puntos Estimados:** 0.1

**Programador responsable:**Dayana Amargot Valdivia **Descripción:**Hacer las consultas necesarias a la base de datos con el objetivo

de mostrar los datosde los nuevos usuarios y contactos

Tarea de ingeniería **Número Tarea:**U-1 **Número Historia de Usuario:**20 **Nombre Tarea:**Diseño de interfaz del reportede perfil del usuario **Tipo de Tarea:** Desarrollo. **Puntos Estimados:** 0.1 **Programador responsable:**Dayana Amargot Valdivia **Descripción:** Crear una interfaz amigable, siguiendo las reglas para el diseño de interfaces y las especificaciones del manual de identidad del MININT, que

permita a los usuarios observar el reporte de perfil del usuario

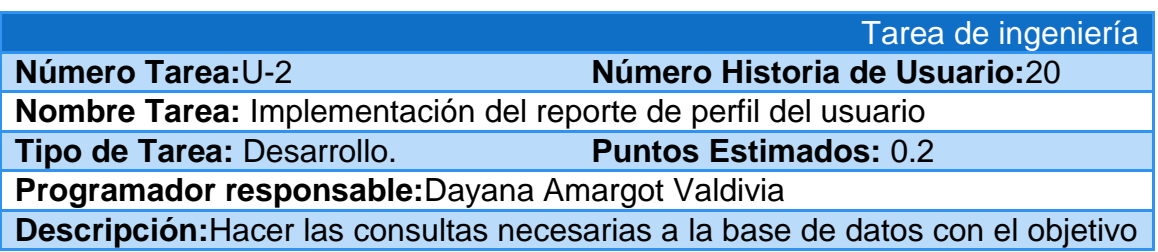

# de mostrar los datosde perfil del usuario

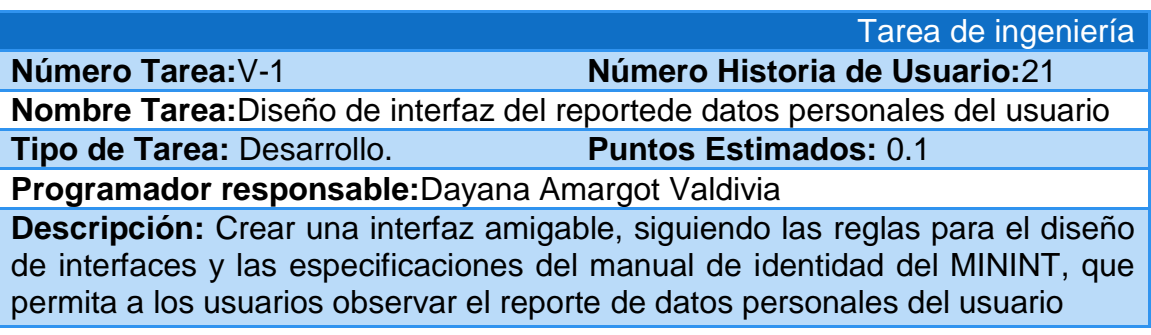

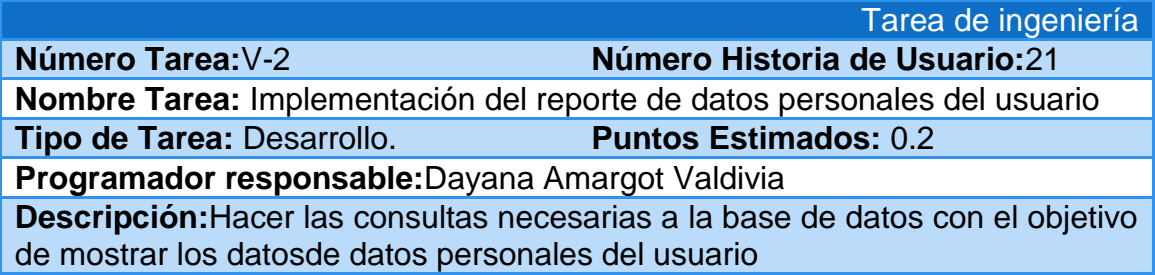

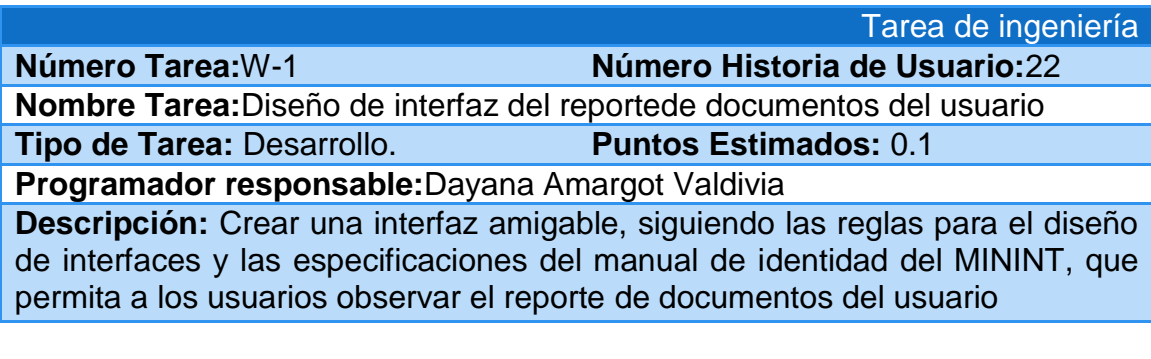

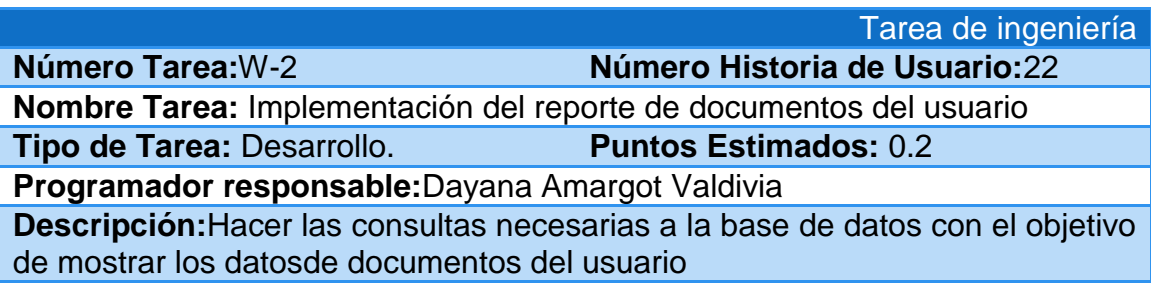

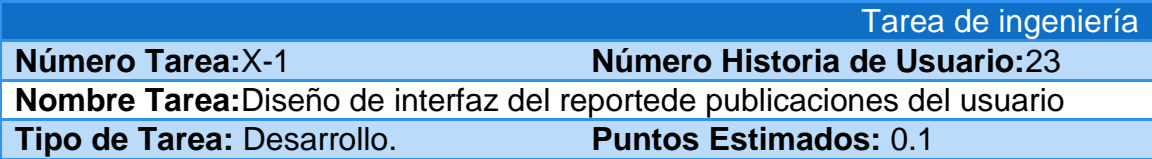

**Programador responsable:**Dayana Amargot Valdivia

**Descripción:** Crear una interfaz amigable, siguiendo las reglas para el diseño de interfaces y las especificaciones del manual de identidad del MININT, que permita a los usuarios observar el reporte de publicaciones del usuario

Tarea de ingeniería

**Número Tarea:**X-2 **Número Historia de Usuario:**23 **Nombre Tarea:** Implementación del reporte de publicaciones del usuario

**Tipo de Tarea:** Desarrollo. **Puntos Estimados:** 0.2

**Programador responsable:**Dayana Amargot Valdivia

**Descripción:**Hacer las consultas necesarias a la base de datos con el objetivo de mostrar los datosde publicaciones del usuario

Tarea de ingeniería **Número Tarea:**Y-1 **Número Historia de Usuario:**24

**Nombre Tarea:**Diseño de interfaz del reportede artículos publicados por el usuario

**Tipo de Tarea:** Desarrollo. **Puntos Estimados:** 0.1

**Programador responsable:**Dayana Amargot Valdivia

**Descripción:** Crear una interfaz amigable, siguiendo las reglas para el diseño de interfaces y las especificaciones del manual de identidad del MININT, que permita a los usuarios observar el reporte de artículos publicados por el usuario

Tarea de ingeniería **Número Tarea:**Y-2 **Número Historia de Usuario:**24 **Nombre Tarea:** Implementación del reporte de artículos publicados por el usuario **Tipo de Tarea:** Desarrollo. **Puntos Estimados:** 0.2

**Programador responsable:**Dayana Amargot Valdivia

**Descripción:**Hacer las consultas necesarias a la base de datos con el objetivo de mostrar los datosde artículos publicados por el usuario

Tarea de ingeniería **Número Tarea:**Z-1 **Número Historia de Usuario:**25 **Nombre Tarea:**Diseño de interfaz del reportede álbumes de fotos publicados por el usuario **Tipo de Tarea:** Desarrollo. **Puntos Estimados:** 0.1 **Programador responsable:**Dayana Amargot Valdivia

**Descripción:** Crear una interfaz amigable, siguiendo las reglas para el diseño de interfaces y las especificaciones del manual de identidad del MININT, que permita a los usuarios observar el reporte de álbumes de fotos publicados por el usuario

**Número Tarea:**Z-2 **Número Historia de Usuario:**25

# Tarea de ingeniería

**Nombre Tarea:** Implementación del reporte de álbumes de fotos publicados por el usuario

**Tipo de Tarea:** Desarrollo. **Puntos Estimados:** 0.2

**Programador responsable:**Dayana Amargot Valdivia

**Descripción:**Hacer las consultas necesarias a la base de datos con el objetivo de mostrar los datosde álbumes de fotos publicados por el usuario

**Número Tarea:**AA-1 **Número Historia de Usuario:**26

Tarea de ingeniería

**Nombre Tarea:**Diseño de interfaz del reportede listado de los artículos publicados

**Tipo de Tarea:** Desarrollo. **Puntos Estimados:** 0.1

**Programador responsable:**Dayana Amargot Valdivia

**Descripción:** Crear una interfaz amigable, siguiendo las reglas para el diseño de interfaces y las especificaciones del manual de identidad del MININT, que permita a los usuarios observar el reporte de listado de los artículos publicados

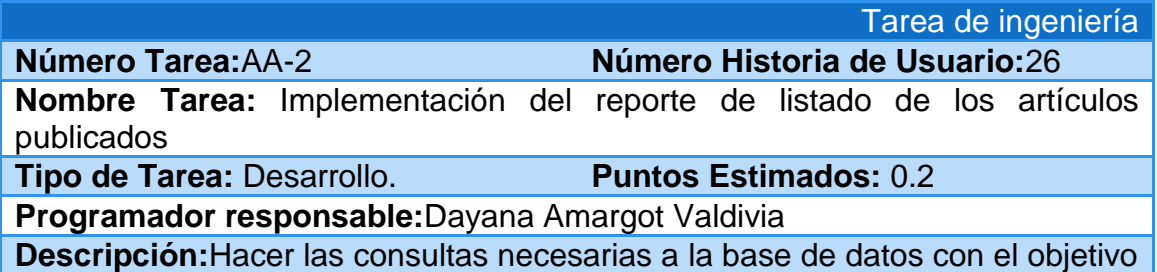

de mostrar los datosde los artículos publicados

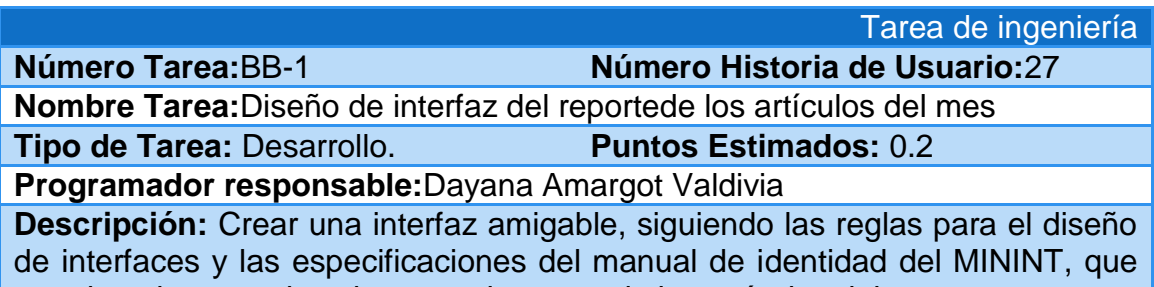

permita a los usuarios observar el reporte de los artículos del mes

**Número Tarea:**BB-2 **Número Historia de Usuario:**27

**Nombre Tarea:** Implementación del reporte de los artículos del mes

**Tipo de Tarea:** Desarrollo. **Puntos Estimados:** 0.2

**Programador responsable:**Dayana Amargot Valdivia

**Descripción:**Hacer las consultas necesarias a la base de datos con el objetivo de mostrar los datosde los artículos del mes

**Número Tarea:**CC-1 **Número Historia de Usuario:**28

Tarea de ingeniería

**Nombre Tarea:**Diseño de interfaz del reportede listado de los centros y universidades

**Tipo de Tarea:** Desarrollo. **Puntos Estimados:** 0.1

**Programador responsable:**Dayana Amargot Valdivia

**Descripción:** Crear una interfaz amigable, siguiendo las reglas para el diseño de interfaces y las especificaciones del manual de identidad del MININT, que permita a los usuarios observar el reporte de listado de los centros y universidades

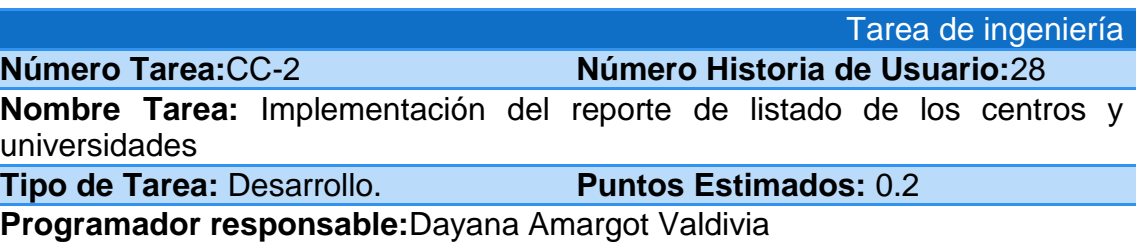

**Descripción:**Hacer las consultas necesarias a la base de datos con el objetivo de mostrar los datosde los centros y universidades

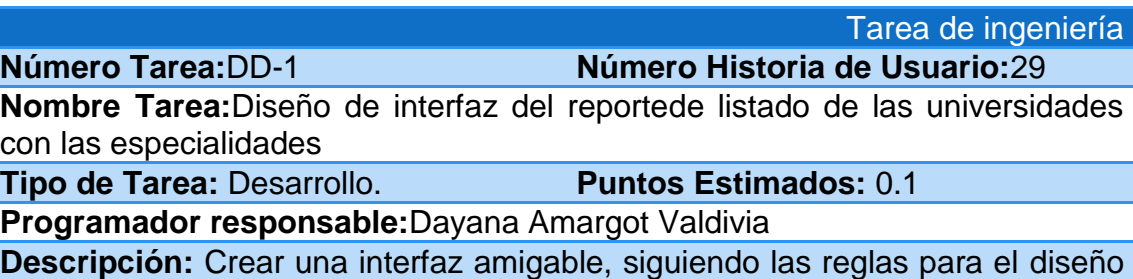

de interfaces y las especificaciones del manual de identidad del MININT, que permita a los usuarios observar el reporte de listado de las universidades con las especialidades

**Nombre Tarea:** Implementación del reporte de listado de las universidades con las especialidades

**Tipo de Tarea:** Desarrollo. **Puntos Estimados:** 0.2

**Programador responsable:**Dayana Amargot Valdivia

**Descripción:**Hacer las consultas necesarias a la base de datos con el objetivo de mostrar los datosde las universidades con las especialidades

**Número Tarea:**EE-1 **Número Historia de Usuario:**30

# Tarea de ingeniería

**Nombre Tarea:**Diseño de interfaz del reportede listado de los cursos en cada especialidad

**Tipo de Tarea:** Desarrollo. **Puntos Estimados:** 0.1

**Programador responsable:**Dayana Amargot Valdivia

**Descripción:** Crear una interfaz amigable, siguiendo las reglas para el diseño de interfaces y las especificaciones del manual de identidad del MININT, que permita a los usuarios observar el reporte de listado de los cursos en cada especialidad

Tarea de ingeniería **Número Tarea:**EE-2 **Número Historia de Usuario:**30

**Nombre Tarea:** Implementación del reporte de listado de los cursos en cada especialidad

**Tipo de Tarea:** Desarrollo. **Puntos Estimados:** 0.2

**Programador responsable:**Dayana Amargot Valdivia

**Descripción:**Hacer las consultas necesarias a la base de datos con el objetivo de mostrar los datosde los cursos en cada especialidad

Tarea de ingeniería **Número Tarea:**FF-1 **Número Historia de Usuario:**31

**Nombre Tarea:**Diseño de interfaz del reportede listado de las asignaturas de cada curso

**Tipo de Tarea:** Desarrollo. **Puntos Estimados:** 0.1

**Programador responsable:**Dayana Amargot Valdivia

**Descripción:** Crear una interfaz amigable, siguiendo las reglas para el diseño de interfaces y las especificaciones del manual de identidad del MININT, que permita a los usuarios observar el reporte de listado de las asignaturas de cada curso

**Número Tarea:**DD-2 **Número Historia de Usuario:**29

**Número Tarea:**FF-2 **Número Historia de Usuario:**31

**Nombre Tarea:** Implementación del reporte de listado de las asignaturas de cada curso

**Tipo de Tarea:** Desarrollo. **Puntos Estimados:** 0.2

**Programador responsable:**Dayana Amargot Valdivia

**Descripción:**Hacer las consultas necesarias a la base de datos con el objetivo de mostrar los datosde las asignaturas de cada curso

# **Número Tarea:**GG-1 **Número Historia de Usuario:**32

**Nombre Tarea:**Diseño de interfaz del reportede los documentos para cada asignatura del curso

**Tipo de Tarea:** Desarrollo. **Puntos Estimados:** 0.1

**Programador responsable:**Dayana Amargot Valdivia

**Descripción:** Crear una interfaz amigable, siguiendo las reglas para el diseño de interfaces y las especificaciones del manual de identidad del MININT, que permita a los usuarios observar el reporte de los documentos para cada asignatura del curso

Tarea de ingeniería

**Número Tarea:**GG-2 **Número Historia de Usuario:**32

**Nombre Tarea:** Implementación del reporte de los documentos para cada asignatura del curso

**Tipo de Tarea:** Desarrollo. **Puntos Estimados:** 0.1

**Programador responsable:**Dayana Amargot Valdivia

**Descripción:**Hacer las consultas necesarias a la base de datos con el objetivo de mostrar los datosde los documentos para cada asignatura del curso

**Número Tarea:**HH-1 **Número Historia de Usuario:**33

Tarea de ingeniería

**Nombre Tarea:**Diseño de interfaz del reportede listado de los estudiantes para cada curso

**Tipo de Tarea:** Desarrollo. **Puntos Estimados:** 0.1

**Programador responsable:**Dayana Amargot Valdivia

**Descripción:** Crear una interfaz amigable, siguiendo las reglas para el diseño de interfaces y las especificaciones del manual de identidad del MININT, que permita a los usuarios observar el reporte de listado de los estudiantes para cada curso

Tarea de ingeniería

**Número Tarea:**HH-2 **Número Historia de Usuario:**33

**Nombre Tarea:** Implementación del reporte de listado de los estudiantes para cada curso

**Tipo de Tarea:** Desarrollo. **Puntos Estimados:** 0.2

**Programador responsable:**Dayana Amargot Valdivia

**Descripción:**Hacer las consultas necesarias a la base de datos con el objetivo de mostrar los datosde los estudiantes para cada curso

#### Tarea de ingeniería **Número Tarea:**II-1 **Número Historia de Usuario:**34

**Nombre Tarea:**Diseño de interfaz del reportede listado de los intereses del usuario

**Tipo de Tarea:** Desarrollo. **Puntos Estimados:** 0.1

**Programador responsable:**Dayana Amargot Valdivia

**Descripción:** Crear una interfaz amigable, siguiendo las reglas para el diseño de interfaces y las especificaciones del manual de identidad del MININT, que permita a los usuarios observar el reporte de listado de los intereses del usuario

**Número Tarea:**II-2 **Número Historia de Usuario:**34

Tarea de ingeniería

**Nombre Tarea:** Implementación del reporte de listado de los intereses del usuario

**Tipo de Tarea:** Desarrollo. **Puntos Estimados:** 0.1

**Programador responsable:**Dayana Amargot Valdivia

**Descripción:**Hacer las consultas necesarias a la base de datos con el objetivo de mostrar los datosde los intereses del usuario

Tarea de ingeniería **Número Tarea:**JJ-1 **Número Historia de Usuario:**35

**Nombre Tarea:**Diseño de interfaz del reportede listado de los títulos del usuario

**Tipo de Tarea:** Desarrollo. **Puntos Estimados:** 0.1

**Programador responsable:**Dayana Amargot Valdivia

**Descripción:** Crear una interfaz amigable, siguiendo las reglas para el diseño de interfaces y las especificaciones del manual de identidad del MININT, que permita a los usuarios observar el reporte de listado de los títulos del usuario

**Número Tarea:**JJ-2 **Número Historia de Usuario:**35

**Nombre Tarea:** Implementación del reporte de listado de los títulos del usuario **Tipo de Tarea:** Desarrollo. **Puntos Estimados:** 0.1

**Programador responsable:**Dayana Amargot Valdivia

**Descripción:**Hacer las consultas necesarias a la base de datos con el objetivo de mostrar los datosde los títulos del usuario

**Número Tarea:**KK-1 **Número Historia de Usuario:**36

Tarea de ingeniería

**Nombre Tarea:**Diseño de interfaz del reportede listado de los últimos comentarios del sitio

**Tipo de Tarea:** Desarrollo. **Puntos Estimados:** 0.1

**Programador responsable:**Dayana Amargot Valdivia

**Descripción:** Crear una interfaz amigable, siguiendo las reglas para el diseño de interfaces y las especificaciones del manual de identidad del MININT, que permita a los usuarios observar el reporte de listado de los últimos comentarios del sitio

Tarea de ingeniería **Número Tarea:**KK-2 **Número Historia de Usuario:**36

**Nombre Tarea:** Implementación del reporte de listado de los últimos comentarios del sitio

**Tipo de Tarea:** Desarrollo. **Puntos Estimados:** 0.2

**Programador responsable:**Dayana Amargot Valdivia

**Descripción:**Hacer las consultas necesarias a la base de datos con el objetivo de mostrar los datosde los últimos comentarios del sitio

Tarea de ingeniería

**Número Tarea:**LL-1 **Número Historia de Usuario:**37

**Nombre Tarea:**Diseño de interfaz del reportede listado de los comentarios de los artículos

**Tipo de Tarea:** Desarrollo. **Puntos Estimados:** 0.1

**Programador responsable:**Dayana Amargot Valdivia

**Descripción:** Crear una interfaz amigable, siguiendo las reglas para el diseño de interfaces y las especificaciones del manual de identidad del MININT, que permita a los usuarios observar el reporte de listado de los comentarios de los artículos

Tarea de ingeniería **Número Tarea:**LL-2 **Número Historia de Usuario:**37

**Nombre Tarea:** Implementación del reporte de listado de los comentarios de los artículos

**Tipo de Tarea:** Desarrollo. **Puntos Estimados:** 0.2

**Programador responsable:**Dayana Amargot Valdivia

**Descripción:**Hacer las consultas necesarias a la base de datos con el objetivo de mostrar los datosde los comentarios de los artículos

**Número Tarea:**MM-1 **Número Historia de Usuario:**38

Tarea de ingeniería

**Nombre Tarea:**Diseño de interfaz del reportede listado de las asignaturas de las especialidades

**Tipo de Tarea:** Desarrollo. **Puntos Estimados:** 0.1

**Programador responsable:**Dayana Amargot Valdivia

**Descripción:** Crear una interfaz amigable, siguiendo las reglas para el diseño de interfaces y las especificaciones del manual de identidad del MININT, que permita a los usuarios observar el reporte de listado de las asignaturas de las especialidades

Tarea de ingeniería **Número Tarea:**MM-2 **Número Historia de Usuario:**38

**Nombre Tarea:** Implementación del reporte de listado de las asignaturas de las especialidades

**Tipo de Tarea:** Desarrollo. **Puntos Estimados:** 0.1

**Programador responsable:**Dayana Amargot Valdivia

**Descripción:**Hacer las consultas necesarias a la base de datos con el objetivo de mostrar los datosde las asignaturas de las especialidades

Tarea de ingeniería **Número Tarea:**NN-1 **Número Historia de Usuario:**39 **Nombre Tarea:**Diseño de interfaz del reportede las opciones populares **Tipo de Tarea:** Desarrollo. **Puntos Estimados:** 0.1

**Programador responsable:**Dayana Amargot Valdivia

**Descripción:** Crear una interfaz amigable, siguiendo las reglas para el diseño de interfaces y las especificaciones del manual de identidad del MININT, que permita a los usuarios observar el reporte de las opciones populares

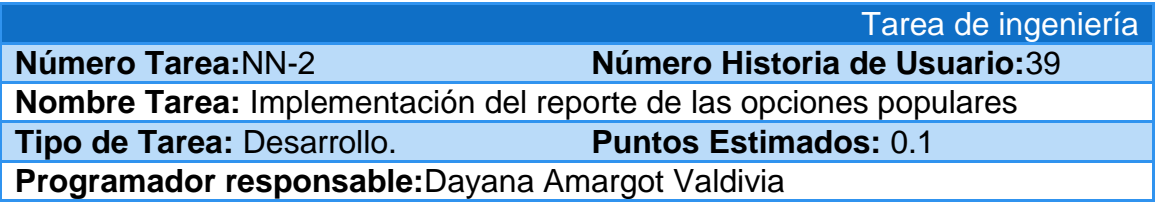

**Descripción:**Hacer las consultas necesarias a la base de datos con el objetivo de mostrar los datosde las opciones populares

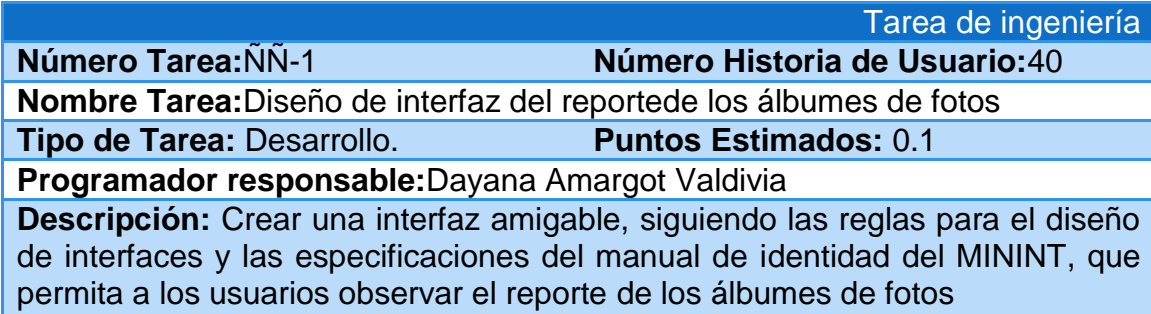

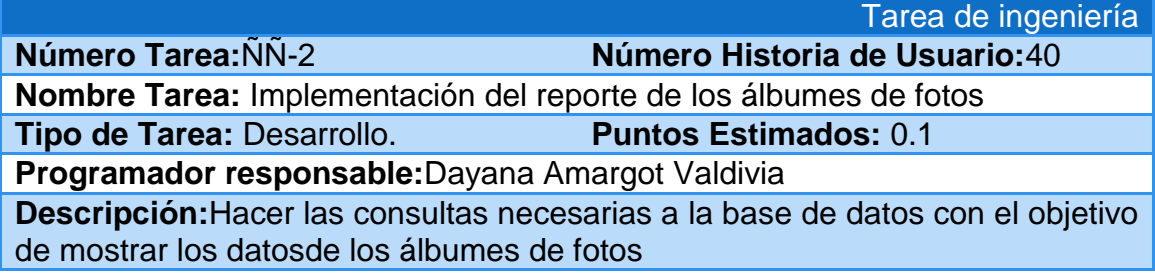

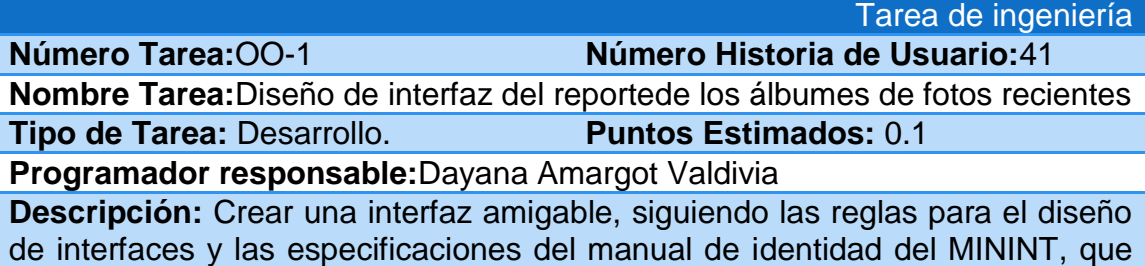

permita a los usuarios observar el reporte de los álbumes de fotos recientes

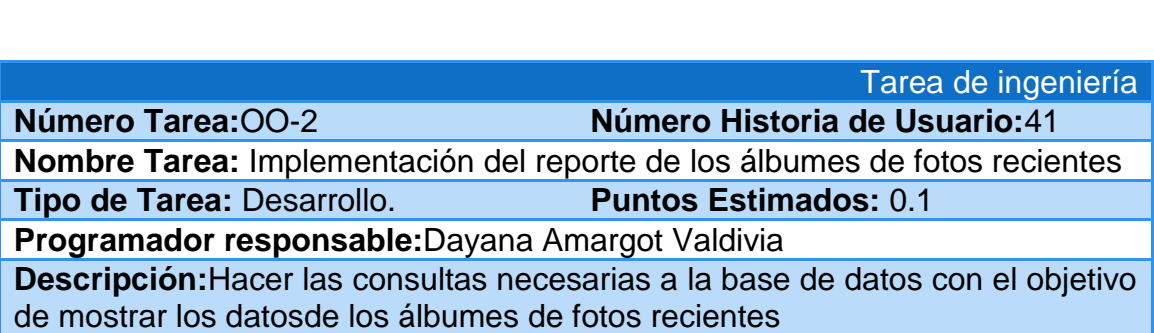

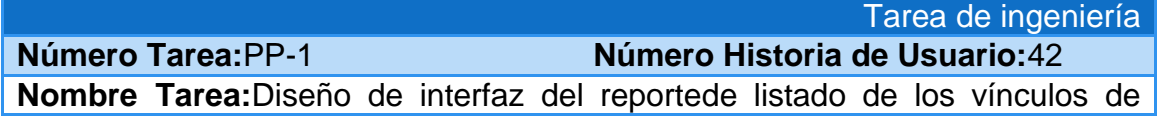

interés

**Tipo de Tarea:** Desarrollo. **Puntos Estimados:** 0.1

**Programador responsable:**Dayana Amargot Valdivia

**Descripción:** Crear una interfaz amigable, siguiendo las reglas para el diseño de interfaces y las especificaciones del manual de identidad del MININT, que permita a los usuarios observar el reporte de listado de los vínculos de interés

**Número Tarea:**PP-2 **Número Historia de Usuario:**42

Tarea de ingeniería

**Nombre Tarea:** Implementación del reporte de listado de los vínculos de interés

**Tipo de Tarea:** Desarrollo. **Puntos Estimados:** 0.1

**Programador responsable:**Dayana Amargot Valdivia

**Descripción:**Hacer las consultas necesarias a la base de datos con el objetivo de mostrar los datosde los vínculos de interés

### **Anexo3 Pruebas de Aceptación**

**Caso de Prueba de aceptación**

**Código:** P18 **Historia de usuario:** 18

**Nombre:** Comprobación de la obtención de datos del reporte de listado de los usuarios del sistema

**Descripción:** Se comprobará que la aplicación sea capaz de conectarse a la base de datos, obtener y mostrar correctamente los datos sobre los usuarios del sistema

**Condiciones de ejecución:** Deben existir datos en la base de datos **Entradas/Pasos de ejecución:**

- 1. Se selecciona la opción usuarios del sitio.
- 2. Se establece la conexión con la base de datos.
- 3. Se listan los datos de los usuarios con sus atributos correspondientes.
- 4. Se muestra interfaz con los usuarios del sistema y sus datos.

**Resultado esperado:** Reporte de listado de los usuarios del sistema **Evaluación de la prueba:** satisfactoria

**Caso de Prueba de aceptación**

**Código:** P19 **Historia de usuario:** 19

**Nombre:** Comprobación de la obtención de datos del reporte de listado de los nuevos usuarios y contactos

**Descripción:** Se comprobará que la aplicación sea capaz de conectarse a la base de datos, obtener y mostrar correctamente los datos sobre los nuevos usuarios y contactos

**Condiciones de ejecución:** Deben existir datos en la base de datos **Entradas/Pasos de ejecución:**

- 1. Se selecciona la opción nuevos usuarios y contactos.
- 2. Se establece la conexión con la base de datos.
- 3. Se listan los datos de los nuevosusuarios y contactos con sus atributos correspondientes.
- 4. Se muestra interfaz con los nuevosusuarios y contactos y sus datos.

**Resultado esperado:** Reporte de listado de los nuevos usuarios y contactos **Evaluación de la prueba:** satisfactoria

**Caso de Prueba de aceptación**

**Código:** P20 **Historia de usuario:** 20

**Nombre:** Comprobación de la obtención de datos del reporte de perfil del usuario

**Descripción:** Se comprobará que la aplicación sea capaz de conectarse a la base de datos, obtener y mostrar correctamente los datos sobre el perfil del usuario

**Condiciones de ejecución:** Deben existir datos en la base de datos **Entradas/Pasos de ejecución:**

- 1. Se selecciona la opción mi perfil.
- 2. Se establece la conexión con la base de datos.
- 3. Se listan los datos del perfil con sus atributos correspondientes.
- 4. Se muestra interfaz con el perfil y sus datos.

**Resultado esperado:** Reporte de perfil del usuario

**Evaluación de la prueba:** satisfactoria

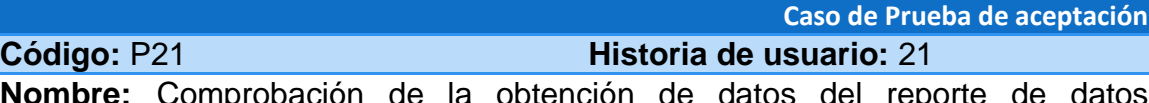

**Nombre:** Comprobación de la obtención de datos del reporte de datos personales del usuario

**Descripción:** Se comprobará que la aplicación sea capaz de conectarse a la base de datos, obtener y mostrar correctamente los datos sobre los datos personales del usuario

**Condiciones de ejecución:** Deben existir datos en la base de datos

**Entradas/Pasos de ejecución:**

- 1. Se selecciona la opción mi perfil.
- 2. Se selecciona la opción datos personales.
- 3. Se establece la conexión con la base de datos.
- 4. Se listan los datos personalescon sus atributos correspondientes.
- 5. Se muestra interfaz con losdatos personalesy sus datos.

**Resultado esperado:** Reporte de datos personales del usuario

**Evaluación de la prueba:** satisfactoria

## **Caso de Prueba de aceptación**

# **Código:** P22 **Historia de usuario:** 22

**Nombre:** Comprobación de la obtención de datos del reporte de documentos del usuario

**Descripción:** Se comprobará que la aplicación sea capaz de conectarse a la base de datos, obtener y mostrar correctamente los datos sobre los documentos del usuario

**Condiciones de ejecución:** Deben existir datos en la base de datos

**Entradas/Pasos de ejecución:**

- 1. Se selecciona la opción mi perfil.
- 2. Se selecciona la opción documentos.
- 3. Se establece la conexión con la base de datos.
- 4. Se listan los documentoscon sus atributos correspondientes.
- 5. Se muestra interfaz con losdocumentosy sus datos.

**Resultado esperado:** Reporte de documentos del usuario

**Evaluación de la prueba:** satisfactoria

**Caso de Prueba de aceptación**

**Código:** P23 **Historia de usuario:** 23

**Nombre:** Comprobación de la obtención de datos del reporte de publicaciones del usuario

**Descripción:** Se comprobará que la aplicación sea capaz de conectarse a la base de datos, obtener y mostrar correctamente los datos sobre las publicaciones del usuario

**Condiciones de ejecución:** Deben existir datos en la base de datos

#### **Entradas/Pasos de ejecución:**

- 1. Se selecciona la opción mi perfil.
- 2. Se selecciona la opción publicaciones.
- 3. Se establece la conexión con la base de datos.
- 4. Se listan las publicaciones con sus atributos correspondientes.
- 5. Se muestra interfaz conlas publicaciones y sus datos.

**Resultado esperado:** Reporte de publicaciones del usuario

**Evaluación de la prueba:** satisfactoria

**Caso de Prueba de aceptación**

**Código:** P24 **Historia de usuario:** 24

**Nombre:** Comprobación de la obtención de datos del reporte de artículos publicados por el usuario

**Descripción:** Se comprobará que la aplicación sea capaz de conectarse a la base de datos, obtener y mostrar correctamente los datos sobre los artículos publicados por el usuario

**Condiciones de ejecución:** Deben existir datos en la base de datos

**Entradas/Pasos de ejecución:**

- 1. Se selecciona la opción mi perfil.
- 2. Se selecciona la opción publicaciones.
- 3. Se selecciona la opción artículos.
- 4. Se establece la conexión con la base de datos.
- 5. Se listan los artículos con sus atributos correspondientes.
- 6. Se muestra interfaz conlos artículos y sus datos.

**Resultado esperado:** Reporte de artículos publicados por el usuario **Evaluación de la prueba:** satisfactoria

**Código:** P25 **Historia de usuario:** 25

**Caso de Prueba de aceptación**

**Nombre:** Comprobación de la obtención de datos del reporte de álbumes de fotos publicados por el usuario

**Descripción:** Se comprobará que la aplicación sea capaz de conectarse a la base de datos, obtener y mostrar correctamente los datos sobre los álbumes de fotos publicados por el usuario

**Condiciones de ejecución:** Deben existir datos en la base de datos

**Entradas/Pasos de ejecución:**

- 1. Se selecciona la opción mi perfil.
- 2. Se selecciona la opción publicaciones.
- 3. Se selecciona la opción álbumes de fotos.
- 4. Se establece la conexión con la base de datos.
- 5. Se listan los álbumes con sus atributos correspondientes.
- 6. Se muestra interfaz conlos álbumes y sus datos.

**Resultado esperado:** Reporte de álbumes de fotos publicados por el usuario **Evaluación de la prueba:** satisfactoria

**Caso de Prueba de aceptación**

**Código:** P26 **Historia de usuario:** 26

**Nombre:** Comprobación de la obtención de datos del reporte de listado de los artículos publicados

**Descripción:** Se comprobará que la aplicación sea capaz de conectarse a la base de datos, obtener y mostrar correctamente los datos sobre los listado de los artículos publicados

**Condiciones de ejecución:** Deben existir datos en la base de datos

**Entradas/Pasos de ejecución:**

- 1. Se selecciona la opción ver artículos.
- 2. Se establece la conexión con la base de datos.
- 3. Se listan los artículos con sus atributos correspondientes.
- 4. Se muestra interfaz conlos artículos y sus datos.

**Resultado esperado:** Reporte de listado de los artículos publicados

**Evaluación de la prueba:** satisfactoria

**Caso de Prueba de aceptación**

## **Código:** P27 **Historia de usuario:** 27

**Nombre:** Comprobación de la obtención de datos del reporte de los artículos del mes

**Descripción:** Se comprobará que la aplicación sea capaz de conectarse a la base de datos, obtener y mostrar correctamente los datos sobre los artículos del mes

**Condiciones de ejecución:** Deben existir datos en la base de datos

**Entradas/Pasos de ejecución:**

- 1. Se selecciona la opción artículos mes.
- 2. Se establece la conexión con la base de datos.
- 3. Se listan los artículos con sus atributos correspondientes.
- 4. Se muestra interfaz conlos artículos y sus datos.

**Resultado esperado:** Reporte de los artículos del mes

**Evaluación de la prueba:** satisfactoria

**Caso de Prueba de aceptación**

**Código:** P28 **Historia de usuario:** 28

**Nombre:** Comprobación de la obtención de datos del reporte de listado de los centros y universidades

**Descripción:** Se comprobará que la aplicación sea capaz de conectarse a la base de datos, obtener y mostrar correctamente los datos sobre listado de los centros y universidades

**Condiciones de ejecución:** Deben existir datos en la base de datos

#### **Entradas/Pasos de ejecución:**

- 1. Se selecciona la opción ver documentos.
- 2. Se establece la conexión con la base de datos.
- 3. Se listan los centros y universidades con sus atributos correspondientes.
- 4. Se muestra interfaz conlos centros y universidades y sus datos.

**Resultado esperado:** Reporte de listado de los centros y universidades

**Evaluación de la prueba:** satisfactoria

**Caso de Prueba de aceptación**

**Código:** P29 **Historia de usuario:** 29

**Nombre:** Comprobación de la obtención de datos del reporte de listado de las universidades con las especialidades

**Descripción:** Se comprobará que la aplicación sea capaz de conectarse a la base de datos, obtener y mostrar correctamente los datos sobre listado de las universidades con las especialidades

**Condiciones de ejecución:** Deben existir datos en la base de datos

### **Entradas/Pasos de ejecución:**

- 1. Se selecciona la opción ver documentos.
- 2. Se selecciona el centro.
- 3. Se establece la conexión con la base de datos.
- 4. Se listan el centro con las especialidades con sus atributos correspondientes.
- 5. Se muestra interfaz conel centro con las especialidades y sus datos.

**Resultado esperado:** Reporte de listado de las universidades con las especialidades

**Evaluación de la prueba:** satisfactoria

**Caso de Prueba de aceptación**

**Código:** P30 **Historia de usuario:** 30

**Nombre:** Comprobación de la obtención de datos del reporte de listado de los cursos en cada especialidad

**Descripción:** Se comprobará que la aplicación sea capaz de conectarse a la base de datos, obtener y mostrar correctamente los datos sobre listado de los cursos en cada especialidad

**Condiciones de ejecución:** Deben existir datos en la base de datos

### **Entradas/Pasos de ejecución:**

- 1. Se selecciona la opción ver documentos.
- 2. Se selecciona el centro.
- 3. Se selecciona la especialidad.
- 4. Se establece la conexión con la base de datos.
- 5. Se listan los cursoscon sus atributos correspondientes.

6. Se muestra interfaz conlos cursos y sus datos.

**Resultado esperado:** Reporte de listado de los cursos en cada especialidad **Evaluación de la prueba:** satisfactoria

**Código:** P31 **Historia de usuario:** 31

**Caso de Prueba de aceptación**

**Nombre:** Comprobación de la obtención de datos del reporte de listado de las asignaturas de cada curso

**Descripción:** Se comprobará que la aplicación sea capaz de conectarse a la base de datos, obtener y mostrar correctamente los datos sobre listado de las asignaturas de cada curso

**Condiciones de ejecución:** Deben existir datos en la base de datos

#### **Entradas/Pasos de ejecución:**

- 1. Se selecciona la opción ver documentos.
- 2. Se selecciona el centro.
- 3. Se selecciona la especialidad.
- 4. Se selecciona el curso.
- 5. Se establece la conexión con la base de datos.
- 6. Se listan las asignaturas con sus atributos correspondientes.
- 7. Se muestra interfaz conlas asignaturas y sus datos.

**Resultado esperado:** Reporte de listado de las asignaturas de cada curso

### **Evaluación de la prueba:** satisfactoria

**Caso de Prueba de aceptación**

### **Código:** P32 **Historia de usuario:** 32

**Nombre:** Comprobación de la obtención de datos del reporte de los documentos para cada asignatura del curso

**Descripción:** Se comprobará que la aplicación sea capaz de conectarse a la base de datos, obtener y mostrar correctamente los datos sobre listado de los documentos para cada asignatura del curso

**Condiciones de ejecución:** Deben existir datos en la base de datos

### **Entradas/Pasos de ejecución:**

- 1. Se selecciona la opción ver documentos.
- 2. Se selecciona el centro.
- 3. Se selecciona la especialidad.
- 4. Se selecciona el curso.
- 5. Se selecciona la asignatura.
- 6. Se establece la conexión con la base de datos.
- 7. Se listan los documentoscon sus atributos correspondientes.
- 8. Se muestra interfaz conlos documentos y sus datos.

**Resultado esperado:** Reporte de los documentos para cada asignatura del curso

**Evaluación de la prueba:** satisfactoria

**Caso de Prueba de aceptación**

### **Código:** P33 **Historia de usuario:** 33

**Nombre:** Comprobación de la obtención de datos del reporte de listado de los estudiantes para cada curso

**Descripción:** Se comprobará que la aplicación sea capaz de conectarse a la base de datos, obtener y mostrar correctamente los datos sobre listado de los estudiantes para cada curso

**Condiciones de ejecución:** Deben existir datos en la base de datos

#### **Entradas/Pasos de ejecución:**

- 1. Se selecciona la opción ver documentos.
- 2. Se selecciona el centro.
- 3. Se selecciona la especialidad.
- 4. Se selecciona el curso.
- 5. Se selecciona estudiantes.
- 6. Se establece la conexión con la base de datos.
- 7. Se listan los estudiantescon sus atributos correspondientes.
- 8. Se muestra interfaz con los estudiantes y sus datos.

**Resultado esperado:** Reporte de listado de los estudiantes para cada curso **Evaluación de la prueba:** satisfactoria

**Caso de Prueba de aceptación**

# **Código:** P34 **Historia de usuario:** 34

**Nombre:** Comprobación de la obtención de datos del reporte de listado de los intereses del usuario

**Descripción:** Se comprobará que la aplicación sea capaz de conectarse a la base de datos, obtener y mostrar correctamente los datos sobre listado de los intereses del usuario

**Condiciones de ejecución:** Deben existir datos en la base de datos

### **Entradas/Pasos de ejecución:**

- 1. Se selecciona la opción ver perfil.
- 2. Se selecciona intereses compartidos.
- 3. Se establece la conexión con la base de datos.
- 4. Se listan los intereses con sus atributos correspondientes.
- 5. Se muestra interfaz con los intereses y sus datos.

**Resultado esperado:** Reporte de listado de los intereses del usuario **Evaluación de la prueba:** satisfactoria

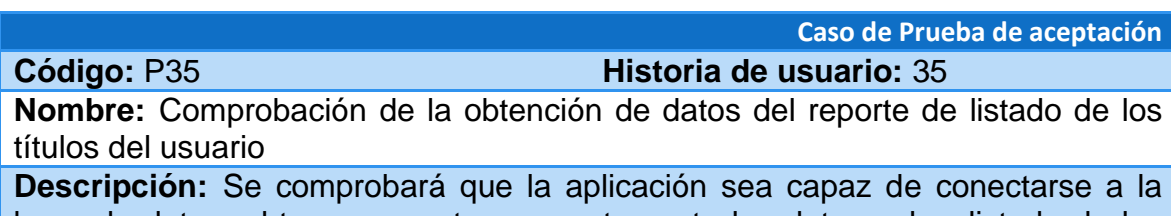

base de datos, obtener y mostrar correctamente los datos sobre listado de los títulos del usuario

### **Condiciones de ejecución:** Deben existir datos en la base de datos **Entradas/Pasos de ejecución:**

- 1. Se selecciona la opción ver perfil.
- 2. Se selecciona intereses títulos obtenidos.
- 3. Se establece la conexión con la base de datos.
- 4. Se listan los títuloscon sus atributos correspondientes.
- 5. Se muestra interfaz con los títulos y sus datos.

**Resultado esperado:** Reporte de listado de los títulos del usuario **Evaluación de la prueba:** satisfactoria

#### **Caso de Prueba de aceptación**

**Código:** P36 **Historia de usuario:** 36

**Nombre:** Comprobación de la obtención de datos del reporte de listado de los últimos comentarios del sitio

**Descripción:** Se comprobará que la aplicación sea capaz de conectarse a la base de datos, obtener y mostrar correctamente los datos sobre listado de los últimos comentarios del sitio

**Condiciones de ejecución:** Deben existir datos en la base de datos

#### **Entradas/Pasos de ejecución:**

- 1. Se selecciona la opción últimos comentarios.
- 2. Se establece la conexión con la base de datos.
- 3. Se listan los últimos comentarios con sus atributos correspondientes.
- 4. Se muestra interfaz con los últimos comentarios y sus datos.

**Resultado esperado:** Reporte de listado de los últimos comentarios del sitio **Evaluación de la prueba:** satisfactoria

**Caso de Prueba de aceptación Código:** P37 **Historia de usuario:** 37

**Nombre:** Comprobación de la obtención de datos del reporte de listado de los comentarios de los artículos

**Descripción:** Se comprobará que la aplicación sea capaz de conectarse a la base de datos, obtener y mostrar correctamente los datos sobre listado de los comentarios de los artículos

**Condiciones de ejecución:** Deben existir datos en la base de datos

### **Entradas/Pasos de ejecución:**

- 1. Se selecciona la opción ver artículos.
- 2. Se selecciona la opción comentarios de artículos.
- 3. Se establece la conexión con la base de datos.
- 4. Se listan los comentarios de artículos con sus atributos correspondientes.
- 5. Se muestra interfaz con los comentarios de artículos y sus datos.

**Resultado esperado:** Reporte de listado de los comentarios de los artículos **Evaluación de la prueba:** satisfactoria

**Caso de Prueba de aceptación**

**Código:** P38 **Historia de usuario:** 38

**Nombre:** Comprobación de la obtención de datos del reporte de listado de las asignaturas de las especialidades

**Descripción:** Se comprobará que la aplicación sea capaz de conectarse a la base de datos, obtener y mostrar correctamente los datos sobre listado de las asignaturas de las especialidades

**Condiciones de ejecución:** Deben existir datos en la base de datos

### **Entradas/Pasos de ejecución:**

- 1. Se selecciona la opción ver documentos.
- 2. Se selecciona la opción especialidades.
- 3. Se establece la conexión con la base de datos.
- 4. Se listan las asignaturas con sus atributos correspondientes.
- 5. Se muestra interfaz conlas asignaturasy sus datos.

**Resultado esperado:** Reporte de listado de las asignaturas de las especialidades

**Evaluación de la prueba:** satisfactoria

**Caso de Prueba de aceptación**

#### **Código:** P39 **Historia de usuario:** 39

**Nombre:** Comprobación de la obtención de datos del reporte de las opciones populares

**Descripción:** Se comprobará que la aplicación sea capaz de conectarse a la base de datos, obtener y mostrar correctamente los datos sobre las opciones populares

**Condiciones de ejecución:** Deben existir datos en la base de datos

#### **Entradas/Pasos de ejecución:**

- 1. Se selecciona la opción ver documentos.
- 2. Se selecciona la opción opciones populares.
- 3. Se establece la conexión con la base de datos.
- 4. Se listan las opciones populares con sus atributos correspondientes.

5. Se muestra interfaz con las opciones populares y sus datos.

**Resultado esperado:** Reporte de las opciones populares

**Evaluación de la prueba:** satisfactoria

#### **Caso de Prueba de aceptación**

**Código:** P40 **Historia de usuario:** 40

**Nombre:** Comprobación de la obtención de datos del reporte de los álbumes de fotos

**Descripción:** Se comprobará que la aplicación sea capaz de conectarse a la base de datos, obtener y mostrar correctamente los datos sobre los álbumes de fotos

**Condiciones de ejecución:** Deben existir datos en la base de datos **Entradas/Pasos de ejecución:**

- 1. Se selecciona la opción ver documentos.
- 2. Se selecciona la opción álbumes de fotos.
- 3. Se establece la conexión con la base de datos.
- 4. Se listan los álbumes de fotoscon sus atributos correspondientes.

5. Se muestra interfaz conlos álbumes de fotos y sus datos.

**Resultado esperado:** Reporte de los álbumes de fotos

#### **Evaluación de la prueba:** satisfactoria

**Caso de Prueba de aceptación**

**Código:** P41 **Historia de usuario:** 41

**Nombre:** Comprobación de la obtención de datos del reporte de los álbumes de fotos recientes

**Descripción:** Se comprobará que la aplicación sea capaz de conectarse a la base de datos, obtener y mostrar correctamente los datos sobre los álbumes de fotos recientes

**Condiciones de ejecución:** Deben existir datos en la base de datos

#### **Entradas/Pasos de ejecución:**

- 1. Se selecciona la opción álbumes recientes.
- 2. Se establece la conexión con la base de datos.
- 3. Se listan los álbumes recientes con sus atributos correspondientes.
- 4. Se muestra interfaz con los álbumes recientes y sus datos.

**Resultado esperado:** Reporte de los álbumes de fotos recientes

**Evaluación de la prueba:** satisfactoria

## **Caso de Prueba de aceptación**

**Código:** P42 **Historia de usuario:** 42

**Nombre:** Comprobación de la obtención de datos del reporte de listado de los vínculos de interés

**Descripción:** Se comprobará que la aplicación sea capaz de conectarse a la base de datos, obtener y mostrar correctamente los datos sobre listado de los vínculos de interés

**Condiciones de ejecución:** Deben existir datos en la base de datos

#### **Entradas/Pasos de ejecución:**

- 1. Se selecciona la opción ver documentos.
- 2. Se selecciona la opción vínculos de interés.
- 3. Se establece la conexión con la base de datos.
- 4. Se listan los vínculos de interéscon sus atributos correspondientes.
- 5. Se muestra interfaz con los vínculos de interésy sus datos.

**Resultado esperado:** Reporte de listado de los vínculos de interés

**Evaluación de la prueba:** satisfactoria